# Dyalog for Microsoft Windows Installation and Configuration Guide

# Dyalog version 16.0

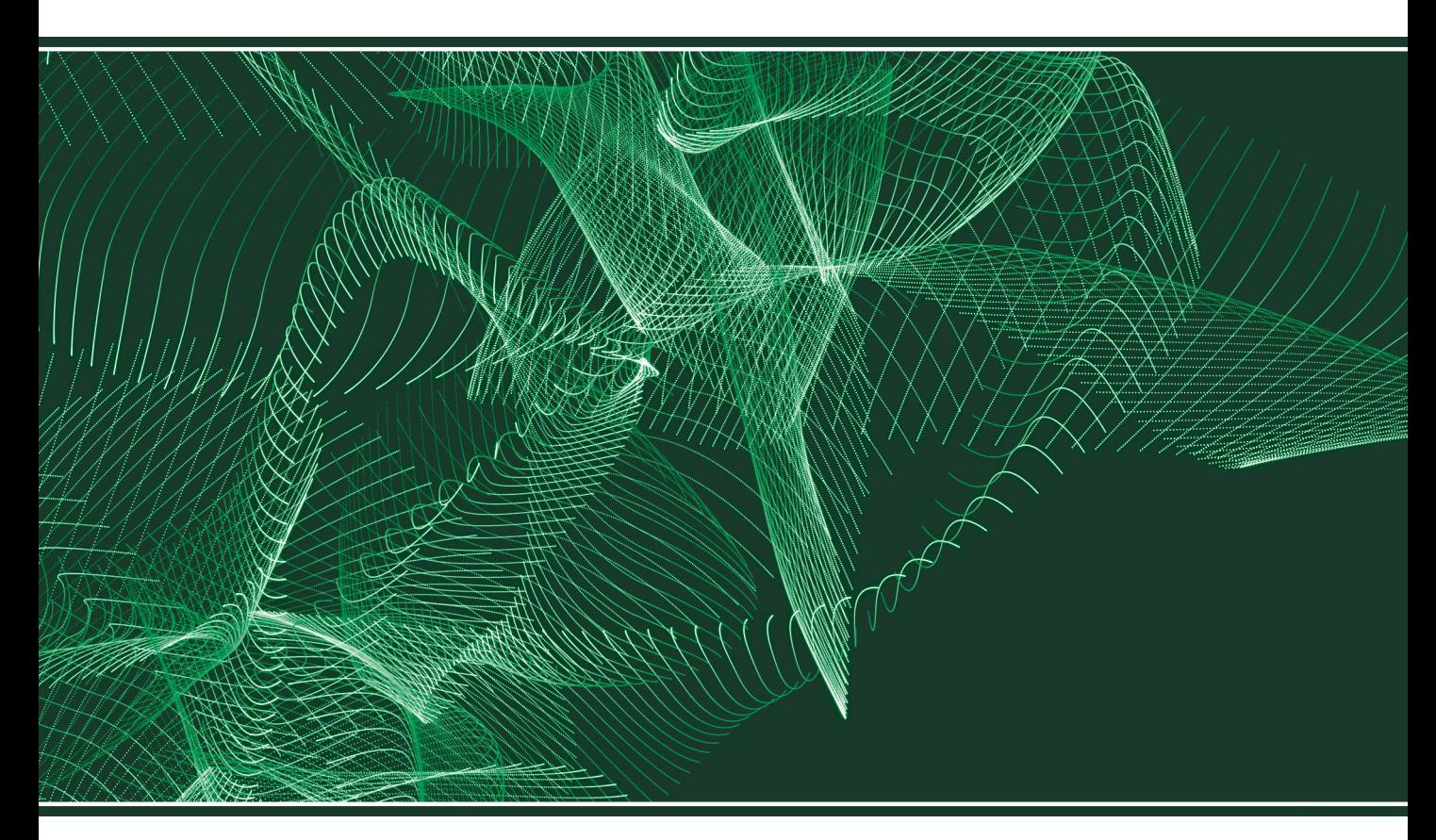

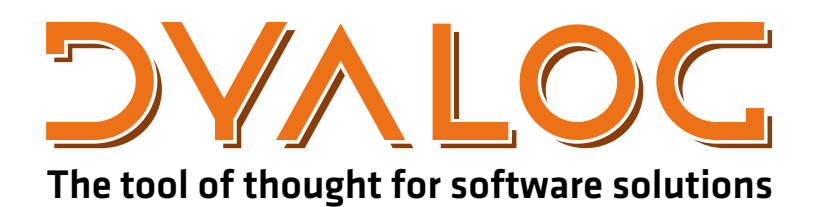

*Dyalog is a trademark of Dyalog Limited Copyright © 1982-2017 by Dyalog Limited*

*All rights reserved.* 

*Version: 16.0*

*Revision: 2972 dated 20230217*

#### Please note that unless otherwise stated, all the examples in this document assume that  $\Box$  IO is 1, and  $\Box$ ML is 1.

*No part of this publication may be reproduced in any form by any means without the prior written permission of Dyalog Limited.*

*Dyalog Limited makes no representations or warranties with respect to the contents hereof and specifically disclaims any impliedwarranties of merchantability orfitnessfor any particular purpose. Dyalog Limited reservesthe right to revise this publicationwithout notification.*

*email: support@dyalog.com http://www.dyalog.com*

#### *TRADEMARKS:*

*SQAPL is copyright of Insight Systems ApS. UNIX is a registered trademark of The Open Group. Windows, Windows Vista, Visual Basic and Excel are trademarks of Microsoft Corporation. Oracle and Java are registered trademarks of Oracle and/orits affiliates. macOS®, Mac OS® and OS X® (operating system software) are trademarks of Apple Inc., registered in the U.S. and other countries.*

*Array Editoris copyright of davidliebtag.com*

 $A$ ll other trademarks and copyrights are acknowledged.

# **Contents**

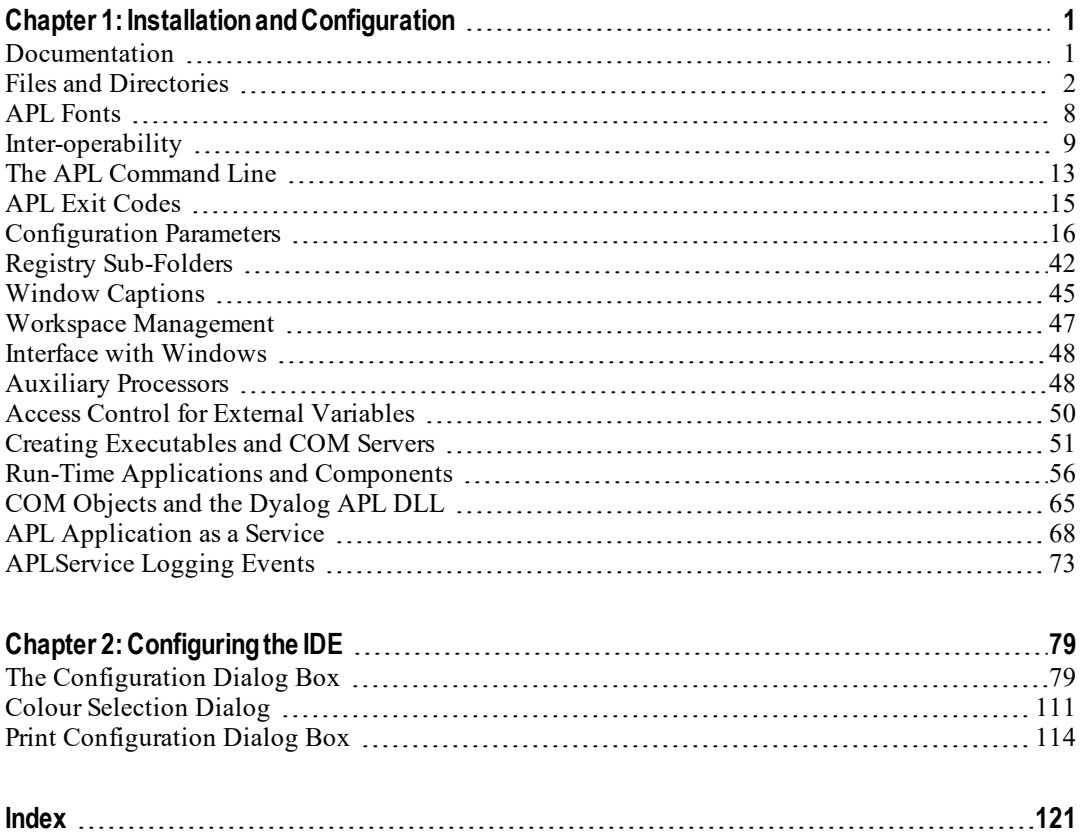

# <span id="page-4-0"></span>**Chapter 1:**

# **Installation and Configuration**

## <span id="page-4-1"></span>**Documentation**

The documentation set for Dyalog is installed in the help sub-directory of the main Dyalog installation directory.

The latter is given by the expression:

⎕←2 ⎕NQ'.' 'GetEnvironment' 'DYALOG' C:\Program Files\Dyalog\Dyalog APL-64 15.0 Unicode

#### **Example:**

```
dyalog←2⎕nq'.' 'GetEnvironment' 'DYALOG'
      ⎕cmd 'dir "',dyalog,'/help"'
 Volume in drive C is OS
 Volume Serial Number is 3013-866E
 Directory of C:\Program Files\Dyalog\Dyalog APL-64 15.0
Unicode\help
18/01/2016 11:53 <DIR> .
18/01/2016 11:53 <DIR><br>11/01/2016 17:20
                             182,965 APL Workspace Transfer
Guide.pdf<br>11/01/2016 17:20<br>11/01/2016 17:20
                              467,005 Application Tuning Guide.pdf
                              587,605 Code Libraries Reference
Guide.pdf
11/01/2016 17:20 249,461 Compiler User Guide.pdf
                              451,949 Conga User Guide.pdf
...
```
# <span id="page-5-0"></span>**Files and Directories**

#### **Unicode and Classic Editions**

Dyalog APL continues to be available in two separate editions; *Unicode* and *Classic*.

- The *Unicode* edition is intended for users who need to develop Unicode applications now, and are prepared to make the necessary (usually small) changes to existing applications in order to support new Unicode character types.
- The *Classic* edition is intended for customers who want to take advantage of other product enhancements, but do not wish to use Unicode at this time.

The two different editions are maintained from the same source code, and every effort will be made to ensure that they are identical except for the handling of character arrays, and the transfer of data into and out of the workspace.

#### **32-Bit and 64-Bit Versions**

Two separate versions of Dyalog for Microsoft Windows are available. The 32-bit version will run on both 32-bit and 64-bit Operating Systems; the 64-bit version will only run on a 64-bit Operating System.

#### **Files**

The following tables show files that are included in the different versions and editions under Microsoft Windows. These are referred to in the remainder of this document and in other documents by the name shown in the first column of the tables.

With the exception of the following all these files may be distributed as part of enduser applications, under the terms and conditions of a Dyalog APL Run-Time Agreement. Please contact Dyalog or your distributor, orsee the Dyalog web page for more information.

#### **Non-Distributable Development Components**

- Development EXE
- Development DLL
- Array Editor

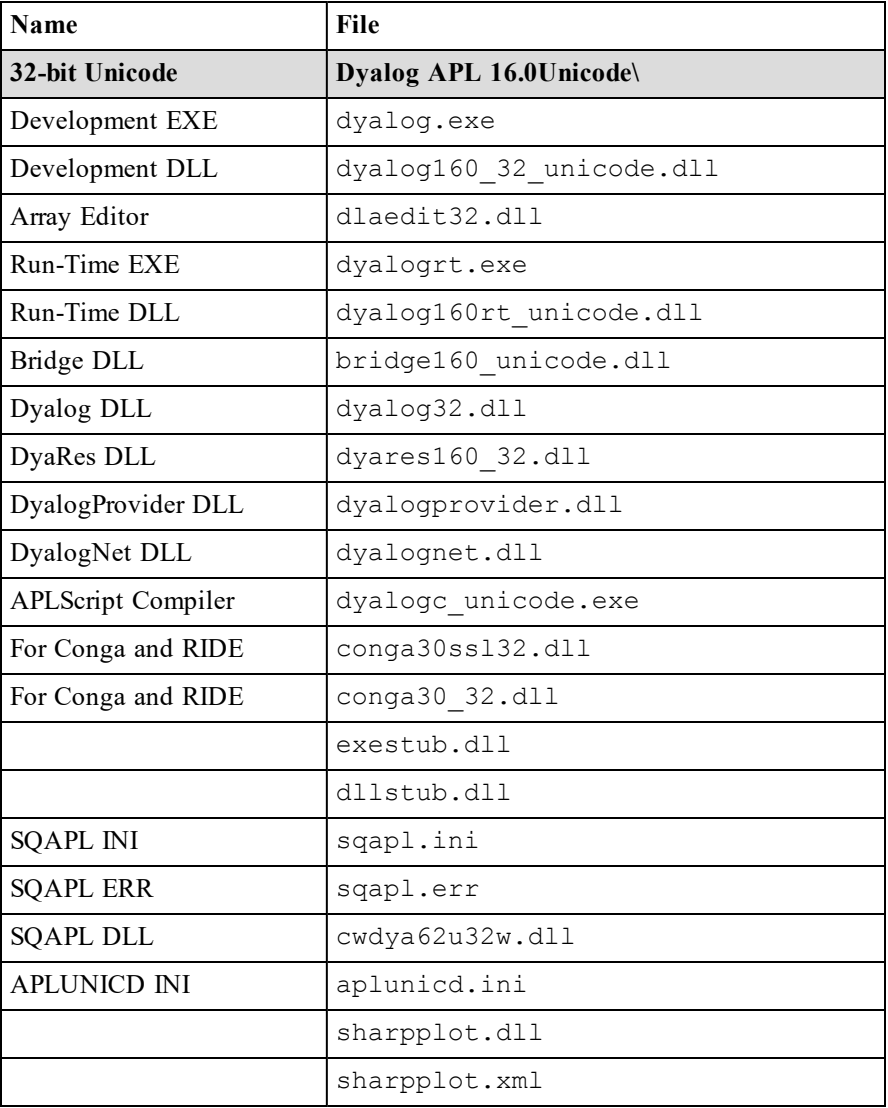

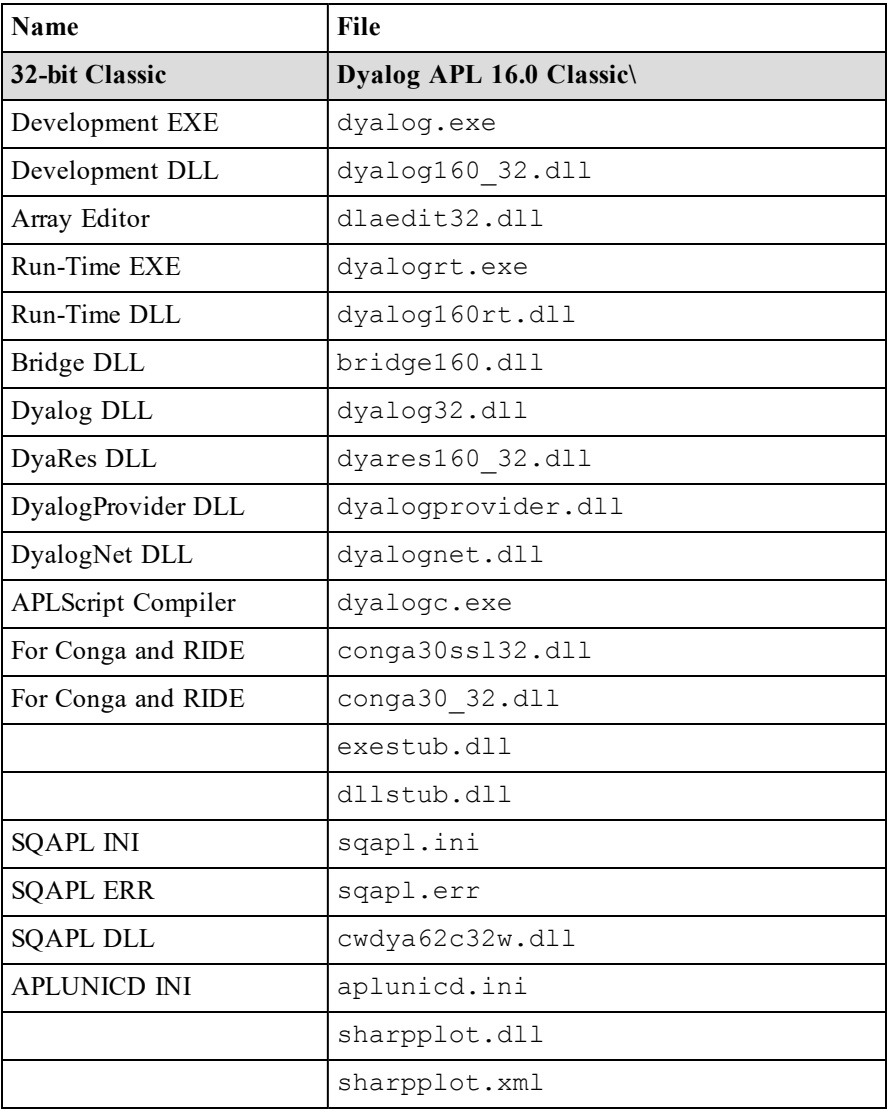

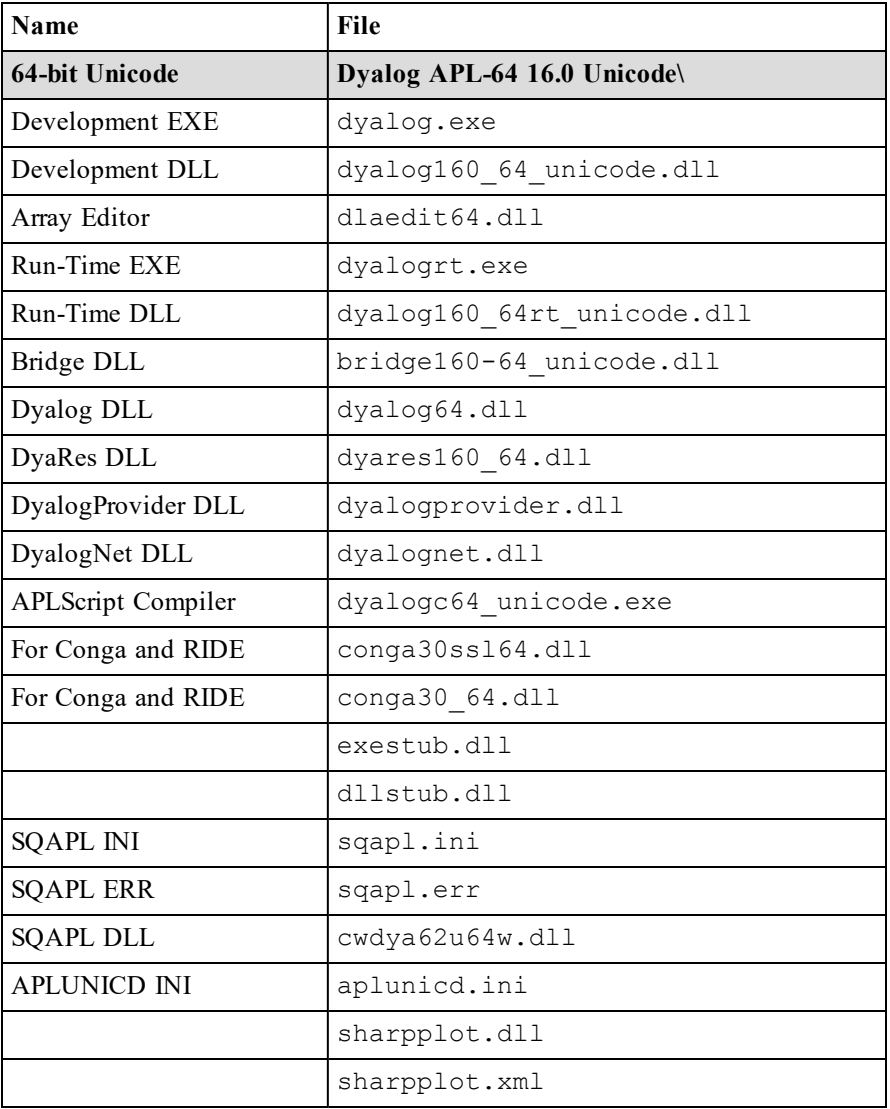

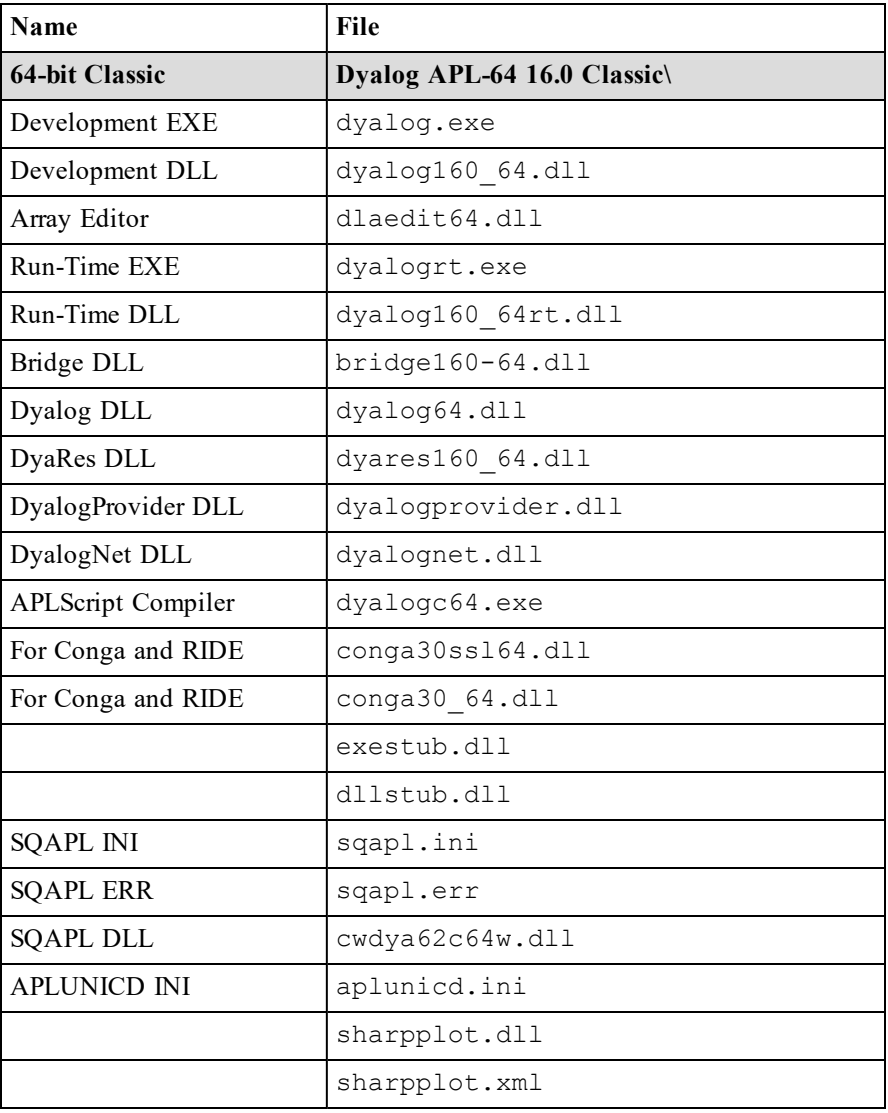

## **File Naming Conventions**

The following file naming conventions have been adopted for the various files distributed with and used by Dyalog APL.

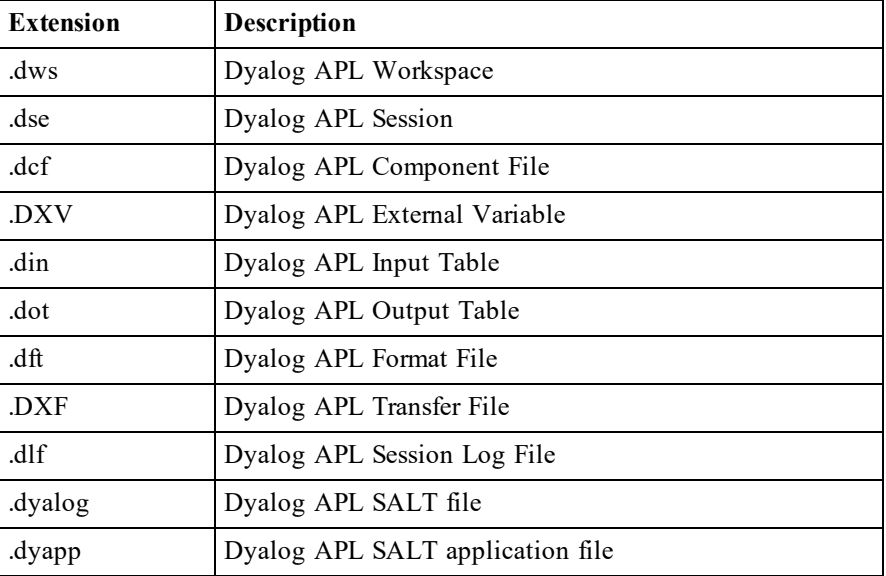

Note that some of these extensions, notably .dcf, .dlf, .dot and .DXF, are not unique to Dyalog and conflict with the same extensions used by other software applications. Although all the above file extensions are associated with Dyalog during its installation, these associations may subsequently be changed by the installation of other software or by a Windows System restore.

# <span id="page-11-0"></span>**APL Fonts**

#### **Unicode Edition**

The default font for the Unicode Edition is APL385 Unicode<sup>1</sup> which is a TrueType font and is installed as part of Dyalog APL. APL385 Unicode is the font used to print APL characters in this manual. In principle, you may use any other Unicode font that includes the APL symbols, such as Arial Unicode MS (available from Microsoft).

#### **Classic Edition**

In the Classic Edition, there are two types of APL font provided; bitmap (screen) and TrueType. There are also two different layouts, which are referred to as *Std* and *Alt*.

The bitmap fonts are designed for the screen alone and are named *Dyalog Std* and *Dyalog Alt*. The TrueType fonts have a traditional 2741-style italic appearance and are named *Dyalog Std TT* and *Dyalog Alt TT*1.

The *Std* layout, which was the standard layout for Versions of Dyalog APL up to Version 10.1 contains the APL underscored alphabet  $A - Z$ . The underscored **alphabet is a deprecated feature and is only supported in this Version of Dyalog APL for backwards compatibility.**

The *Alt* layout, which replaced the *Std* layout as the standard layout for Version 12.0 Classic Edition onwards, does not have the underscored alphabet, but contains additional National Language characters in their place. Note that the extra National Language symbols share the same  $\Box$ AV positions with the underscored alphabet. If, for example, you switch from the *Std* font layout to the alternative one, you will see the symbol  $\AA$  (A-acute) instead of the symbol  $\underline{A}$  (A-underscore).

You may use either a bitmap font or a TrueType font in your APL session (see *UI Guide: Session Operations* for details). You MUST use a TrueType font for printing APL functions.

<sup>&</sup>lt;sup>1</sup>The Dyalog Std TT, Dyalog Alt TT, and APL385 Unicode fonts are the copyright of Adrian Smith.

## <span id="page-12-0"></span>**Inter-operability**

#### **Introduction**

Workspaces and component files are stored on disk in a binary format (illegible to text editors). This format differs between machine architectures and among versions of Dyalog. For example, a file component written by a PC may well have an internal format that is different from one written by a UNIX machine. Similarly, a workspace saved from Dyalog Version 16.0 will differ internally from one saved by a previous version of Dyalog APL.

It is convenient for versions of Dyalog APL running on different platforms to be able to *interoperate* by sharing workspaces and component files. From Version 11.0, component files and workspaces can generally be shared between Dyalog interpreters running on different platforms. However, this is not always possible, for example:

- Component files created by Version 10.1 can often not be shared across platforms, even when used by later versions.
- *Small-span* (32-bit) component files become read-only when opened on a different architecture from that on which they were created.

Note however that the system function  $\Box$ FCOPY can be used to make a logically identical copy of an old file, but the copy will be fully inter-operable.

The following sections describe other limitations in inter-operability:

#### **Code and** ⎕OR**s**

Code that is saved in workspaces, or embedded within **□ORs** stored in component files, can only be read by the Dyalog version which saved them and later versions of the interpreter. In the case of workspaces, a load (or copy) into an older version would fail with the message:

```
this WS requires a later version of the interpreter.
```
Every time a  $\Box$ OR object is read by a version later than that which created it, time may be spent in converting the internal representation into the latest form. Dyalog recommends that **QORs** should not be used as a mechanism for sharing code or objects between different versions of APL.

#### **"Ordinary" Arrays**

With the exception of the Unicode restrictions described in the following paragraphs, Dyalog APL provides inter-operability for arrays that only contain (nested) character and numeric data. Such arrays can be stored in component files - or transmitted using TCPSocket objects and Conga connections, and shared between all versions and across all platforms.

As mentioned in the introduction, full cross-platform interoperability of component files is only available for large-span component files.

#### **Null Items (**⎕NULL**)**

⎕NULLs created in Version 16.0 can be brought into Versions 14.0, 14.1 and 15.0 provided that the interpreters have been patched to revision 29846 or higher. Attempts to bring  $\Box$ NULL into earlier versions of Dyalog APL or lower revisions of the aforementioned versions will fail with a DOMAIN ERROR: Array is from a later version of APL.

#### **Object Representations (**⎕OR**)**

An attempt to  $\Box$ FREAD a component containing a  $\Box$ OR that was created by a later version of Dyalog APL will generate DOMAIN ERROR: Array is from a later version of APL. This also applies to APL objects passed via Conga or TCPSockets, or objects that have been serialised using 220 $\texttt{I}$ .

#### **32 vs. 64-bit Component Files**

It is no longer possible to *create* small-span (32-bit) files; however it is still currently possible to *read* and *write* small span files. Setting the second item of the right argument of ⎕FCREATE to anything other than 64 will generate a DOMAIN ERROR.

Note that *small-span* (32-bit-addressing) component files cannot contain Unicode data. Unicode editions of Dyalog APL can only write character data which would be readable by a Classic edition (consisting of elements of  $\Box$ AV).

#### **External Variables**

External variables are implemented as small-span (32-bit-addressing) component files, and are subject to the same restrictions as these files. External variables are unlikely to be developed further; Dyalog recommends that applications which use them should switch to using mapped files or traditional component files. Please contact Dyalog if you need further advice on this topic.

#### **32 vs. 64-bit Interpreters**

From Dyalog APL Version 11.0 onwards, there are two separate versions of programs for 32-bit and 64-bit machine architectures (the 32-bit versions will also run on 64 bit machines running 64-bit operating systems). There is complete inter-operability between 32- and 64-bit interpreters, except that 32-bit interpreters are unable to work with arrays or workspaces greater than 2GB in size.

Note however that under Windows a 32-bit version of Dyalog APL may only access 32-bit DLLs, and a 64-bit version of Dyalog APL may only access 64-bit DLLs. This is a Windows restriction.

#### **Unicode vs. Classic Editions**

Two editions are available. Unicode editions work with the entire Unicode character set. Classic editions (a term which includes versions prior to 12.0) are limited to the 256 characters defined in the atomic vector,  $\Box$ AV).

Component files have a Unicode property. When this is enabled, all characters will be written as Unicode data to the file. The Unicode property is always off forsmallspan (32-bit addressing) files, as these cannot contain Unicode data. For large-span (64-bit addressing) component files, the Unicode property is set *on* by Unicode Editions and *off* by Classic Editions, by default. The Unicode property can subsequently be toggled on and off using  $\Box$ FPROPS.

When a Unicode edition writes to a component file that cannot contain Unicode data, character data is mapped using  $\Box$ AVU; it can therefore be read without problems by Classic editions.

A TRANSLATION ERROR will occur if a Unicode edition writes to a non-Unicode component file (that is either a 32-bit file, or a 64-bit file when the Unicode property is currently off) if the data being written contains characters that are not in  $\Box$ AVU.

Likewise, a Classic edition will issue a TRANSLATION ERROR if it attempts to read a component containing Unicode data that is not in **QAVU** from a component file.

A TRANSLATION ERROR will also be issued when a Classic edition )LOADs or )COPYs a workspace containing Unicode data that cannot be mapped to  $\Box$ AV using the  $\Box$ AVU in the recipient workspace.

TCPSocket objects have an APL property that corresponds to the Unicode property of a file, if this is set to Classic (the default) the data in the socket will be restricted to ⎕AV, if Unicode it will contain Unicode character data. As a result, TRANSLATION ERRORs can occur on transmission or reception in the same way as when updating or reading a file component.

The symbols  $\subseteq$ ,  $\subseteq$ ,  $\ddot{\circ}$ ,  $\Box$ ,  $\Box$  and  $\Box$  used for the Nest (Interval Index) and Where (Partition) functions, the Rank, Variant, Key and Stencil operators respectively are available only in the Unicode edition. In the Classic edition, these symbols are replaced by ⎕U2286, ⎕U2378, ⎕U2364, ⎕U2360, ⎕U2338 and ⎕U233A respectively. In both Unicode and Classic editions Variant may be represented by ⎕OPT.

#### **Very large array components**

An attempt to read a component greater than 2GB in 32-bit interpreters will result in a WS FULL.

#### **TCPSockets and Conga**

TCPSockets and Conga can be used to communicate between differing versions of Dyalog APL and are subject to similar limitations to those described above for component files.

#### **Auxiliary Processors**

A Dyalog APL process is restricted to starting an AP of exactly the same architecture from the same operating system. In other words, the AP must share the same wordwidth and byte-ordering as its interpreter process.

#### **Session Files**

Session (.dse) files can only be used on the platform on which they were created and saved.

# <span id="page-16-0"></span>**The APL Command Line**

The command line for Dyalog APL/W is described below; the command line for UNIX versions of Dyalog APL is documented in *Dyalog for UNIX UI Guide: Starting APL*.

Usually the command line is specified in the Target: field of the APL shortcut. The full pathname to the Dyalog executable is usually surrounded by double quotes as it contains spaces.

### **Command Line**

dyalog [ options ] [ debug ] [ ws ] [param] [param] [param]...

where:

#### **[dyalog]**

Is the location of the Dyalog executable. Usually this is the full pathname, surrounded by double quotes.

#### **[options]**

- $-x$  No  $\Box$ LX execution on workspace loads.
- -a Start in USER mode.
- -b Suppress the banner in the Session..
- -s Disable the Session. This option is ignored in Windows versions.
- -q Don't quit APL on error (used when piping input into APL).
- -c Signifies a command-line comment. All characters to the right are ignored.

#### **[debug]**

- -Dc Check workspace integrity after every callback function.
- -Dw Check workspace integrity on return to session input.
- -DW Check workspace integrity after every line of APL (application will run slowly as a result)
- -DK Log session keystrokes in (binary) file **./apllog**.

#### **[ws]**

The name of a Dyalog APL workspace to be loaded. Unless specified, on Windows the file extension .DWS is assumed.

#### **[param]**

A parameter name followed by an equals sign  $(=)$  and a value. The parameter name may be one of the standard APL parameters (see *[Configuration](#page-19-0) Parameters* on page 16) or a name and value of your own choosing (see *Object Reference Guide: GetEnvironment Method*). Note that this differs from Dyalog APL under UNIX, where parameters **must** be passed as environment variables.

#### **Examples:**

"c:\program files\…\dyalog.exe" myapp maxws=64000 "c:\program files\…\dyalog.exe" session\_file=special.dse "c:\program files\…\dyalog.exe -x myapp aplt=mytrans.dot default\_io=0 myparam=42"

# <span id="page-18-0"></span>**APL Exit Codes**

When APL or a bound .EXE terminates, it returns an exit code to the calling environment. If APL is started from a desktop icon, the return code is ignored. However, if APL is started from a script (UNIX) or a command processor, the exit code is available and may be used to determine whether or not to continue with other processing tasks. The return codes are:

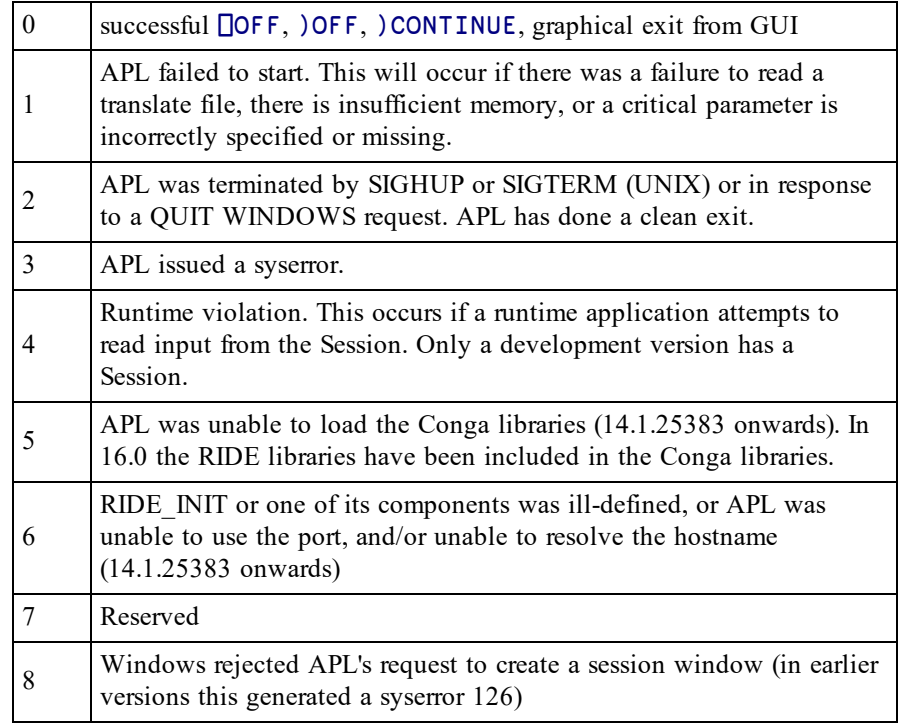

Notes:

Under UNIX exit codes greater than 127 indicates (127+signal number) of the untrapped signal which caused the process to terminate.

APL applications can generate a custom return code by specifying an integer value to the right of  $\Box$ OFF. Dyalog recommends using values greater than 10 for this purpose.

## <span id="page-19-0"></span>**Configuration Parameters**

#### **Introduction**

Dyalog APL is customised using a set of configuration parameters which are defined in a registry folder.

In addition, parameters may be specified as environment variables or may be specified on the APL command line.

Furthermore, you are not limited to the set of parameters employed by APL itself as you may add parameters of your own choosing.

Although for clarity parameter names are given here in mixed case, they are caseindependent under Windows. Under UNIX and Linux, Dyalog parameters must be specified as environment variables and must be named entirely in upper-case.

#### **Setting Parameter Values**

You can change the parameters in 4 ways:

- Using the Configuration dialog box that is obtained by selecting *Configure* from the *Options* menu on the Dyalog APL/W session. See *[The](#page-82-1) [Configuration](#page-82-1) Dialog Box* on page 79 for details.
- By directly editing the Windows Registry using REGEDIT. EXE or REGEDIT32.EXE.
- By defining the parameters as environment variables.
- By defining the parameters on the APL command line.

This scheme provides a great deal of flexibility, and a system whereby you can override one setting with another. For example, you can define your normal workspace size (*maxws*) in the Registry, but override it with a new value specified on the APL command line. The way this is done is described in the following section.

#### **How APL Obtains Parameter Values**

When Dyalog APL/W requires the value of a parameter, it uses the following rules.

- 1. If the parameter is defined on the APL command line, this value is used.
- 2. Otherwise, APL looks for an environment variable of the same name and uses this value.
- 3. Otherwise, if the parameter in question is **inifile**, the default value of Software\Dyalog\Dyalog APL/W 16.0 Unicode (Unicode Edition) or Software\Dyalog\Dyalog APL/W 16.0 Classic (Classic Edition) is assumed.
- 4. Otherwise, if the parameter in question is **dyalog**, the name of the directory from which the Dyalog APL program was loaded is assumed.
- 5. The value of any other parameter is obtained from the registry folder defined by the value of **inifile**.

Note that the value of a parameter obtained by the GetEnvironment method (see *Object Reference Guide: GetEnvironment Method*) uses exactly the same set of rules.

The following section details those parameters that are implemented by Registry Values in the top-level folder identified by **inifile**. Values that are implemented in sub-folders are *mainly* internal and are not described in detail here. However, any Value that is maintained via a configuration dialog box will be named and described in the documentation for that dialog box in The APL Environment.

#### <span id="page-20-0"></span>**Specifying Size-related Parameters**

Several of the configuration parameters define sizes.

The value of the parameter must consist of an integer value, optionally followed immediately by a single character which denotes the units to be used. If the value contains no character the units are assumed to be KiB.

Valid values for units are:

K(KiB), M(MiB), G(GiB), T(TiB), P(PiB) and E(EiB).

Specifying an invalid value will prevent Dyalog APL from starting.

#### **AddClassHeaders**

This parameter specifies what the Tracer displays when tracing the execution of a function in a script. If set to 1, the Tracer displays just the first line of the script and the function in question. If set to 0, the entire script is shown in the Tracer window.

### **APL\_CODE\_E\_MAGNITUDE**

The introduction of decimal floating point numbers lead to the maximum allowable print precision being increased from 17 to 34, which resulted in a change in the way numbers in the range (10\*17) to (10\*34) in function bodies are descanned<sup>1</sup>. For example, the number one sextillion  $(10^{21})$  in a function is descanned by Version 12.1 as 1E21 and by Version 13.0 as 1000000000000000000000.

Whilst this change has no other deleterious effect, it means that code that contains such numbers is harder to read, and the result of  $\Box$ CR (and other character representations) of the same function may have changed between Version 12.1 and later versions of Dyalog causing undesired affects in code management systems.

The **APL** CODE E MAGNITUDE parameter allows the user to choose between the behaviour seen in Version 12.1 and the behaviour seen in later versions. It also allows the user to specify the size of numbers above which numbers are displayed in exponential format.

If the **APL\_CODE\_E\_MAGNITUDE** parameter is undefined or set to 0 (the default), numbers are descanned and displayed as normal.

If **APL\_CODE\_E\_MAGNITUDE** has the value -1, numbers greater than or equal to 1017 will be displayed using exponential format, as in Version 12.1.

If **APL\_CODE\_E\_MAGNITUDE** has a value between 2 and 34, numbers greater than or equal to  $10^{\text{value}}$  will be displayed using exponential format.

The effect of setting this parameter to any other value is undefined.

<sup>&</sup>lt;sup>1</sup>Descanning refers to the internal process used to convert the internal representation of APL code into a character array. For numbers in function statements, this process uses the maximum value of Print Precision.

#### **APL\_COMPLEX\_AS\_V12**

Support for Complex Numbers means that some functions produce different results from older Versions of Dyalog APL. If **APL\_COMPLEX\_AS\_V12** is set to 1 the behaviour of code developed using Version 12.1 or earlier will be unchanged; in particular:

- Power  $(*)$  and logarithm  $(*)$  do not produce Complex Numbers as results from non-complex arguments.
- $\Box VFI$  will not honour "J" or "j" as part of a number.
- $\overline{\phantom{a}}$  = 40Y will be evaluated as  $(\overline{\phantom{a}}1+\overline{\phantom{a}}4\times 2)*0.5$ , which is positive for negative real arguments.

If **APL\_COMPLEX\_AS\_V12** is set to any other value or is not set at all then code developed using version 12.1 or earlier may now generate Complex Numbers.

Note that this feature is provided to simplify the transition of older code to currently supported Versions of Dyalog APL. It does not prevent the generation and use of Complex Numbers using newer features (such as explicitly specifying a Complex Number literal), and the intention is that it will be removed in a future release of Dyalog APL.

#### **APL\_FCREATE\_PROPS\_C**

This parameter specifies the default checksum level for newly-created component files. If unspecified, the default checksum level is 1.

### **APL\_FCREATE\_PROPS\_J**

This parameter specifies the default journaling level for newly-created component files. If unspecified, the default journaling level is 1.

#### **APL\_FAST\_FCHK**

This parameter specifies whether Dyalog APL should optimise  $\Box$ FCHK by allowing it to reliably determine whether a component file had been properly untied and therefore does not need to be checked (this is overridable using the  $\Box$ FCHK option 'force').

Optimising  $\Box$ FCHK in this way has a performance impact on  $\Box$ FUNTIE and it is recommended this optimisation is switched off if your application frequently ties and unties files.

Note: this only affects component files with journaling enabled.

The values of the parameter are:

 $0$  Do not optimise **QFCHK** (optimise **QFUNTIE** instead)  $1$  Optimise  $\Box$ **FCHK** 

The default values of the parameter are 0 on Windows and 1 on Linux/AIX. On Windows, setting the value 1 has no effect.

#### **[APL\\_MAX\\_THREADS](#page-35-0)**

Specifies the maximum number of system threads that are to be used for parallel execution. The default is the number of virtual processors that the computer is configured to have and the maximum value is 64.

#### <span id="page-23-0"></span>**AplCoreName**

This parameter specifies the directory and name of the file in which *aplcore* should be saved. The optional wild-card character (\*) is replaced by a number when the file is written. If there is more than one "\*" in AplCoreName, the string is used as is; no substitution is made. See  *MaxAplCores* on page 32

Note that APL terminates with an exit code of 3 when an aplcore file is generated.

#### **aplk (Classic Edition Only)**

This parameter specifies the name of your Input Translate Table, which defines your keyboard layout. The keyboard combo in the *Configure* dialog box displays all the files with the .DIN extension in the APLKEYS sub-directory. You may choose any one of the supplied tables, and you may add your own to the directory. Note that the FILE.DIN table is intended for input from **file**, and should not normally be chosen as a keyboard table.

#### **aplkeys (Classic Edition Only)**

This parameter specifies a search path for the Input Translate Table and is useful for configuring a run-time application. The directory paths are specified using Operating System specific conventions and separated by ";" (Windows) or ":" (UNIX). Its default value is the aplkeys sub-directory of the directory in which Dyalog APL/W is installed (defined by **dyalog**).

#### **aplnid**

Under Windows, this parameter specifies the *user number* that is used by the component file system to control file sharing and security. If you wish to share component files and/or external variables in a network it is essential that each user has a unique **aplnid** parameter. It may be any integer in the range 0 to 65535. Note that an **aplnid** value of 0 causes the user to bypass APL's access control matrix mechanism.

Under UNIX, the *user number* is obtained from the Operating System (UID) and **aplnid** is not used. If the user is "root", APL's access control mechanism is ignored.

When a user creates a component file, his *user number* is recorded in the file to identify him as its owner.

#### **aplt**

This parameter specifies the name of the Output Translate Table. On Windows the default is WIN.DOT and there is rarely a need to alter it.

#### **apltrans**

This parameter specifies a search path for the Output Translate Table and is useful for configuring a run-time application. The directory paths are specified using Operating System specific conventions and separated by ";" (Windows) or ":" (UNIX). Its default value is the sub-directory apltrans in the directory in which Dyalog APL/W is installed.

#### **auto\_pw**

This parameter specifies whether or not the value of  $\Box$ PW is derived automatically from the current width of the Session Window. If **auto** pw is 1, the value of  $\Box$ PW changes whenever the Session Window is resized and reflects the number of characters that can be displayed on a single line. If **auto** pw is 0 (the default)  $\Box$ PW is independent of the Session Window size.

#### **AutoDPI**

This parameter determines whether or not the Dyalog program registers the application as DPI-Aware when it initialises. If 1, (the default), Dyalog performs the auto-scaling; if 0, scaling is the responsibility of the programmer or operating system.

#### **AutoFormat**

This parameter specifies whether or not you want automatic formatting of Control Structures in functions. The default value is 1 which means that formatting is done automatically for you when a function is opened for editing or converted to text by **□CR, □NR and □VR.** Automatic formatting first discards all leading spaces in the function body. It then prefixes all lines with a single space except those beginning with a label or a comment symbol (this has the effect of making labels and comments stand out). The third step is to indent Control Structures. The size of the indent depends upon the **TabStops** parameter. To turn off automatic formatting, set **AutoFormat** to 0.

#### **AutoIndent**

This parameter specifies whether or not you want semi-automatic indenting during editing. The default value is 1. This means that when you enter a new line in a function, it is automatically indented by the same amount as the previous line. This option simplifies the entry of indented Control Structures.

#### **CFEXT**

This parameter specifies component file filename extensions.

CFEXT is a string that specifies a colon-separated list of one or more extensions, including any period (".") which separates the extension from its basename.

If undefined, CFEXT defaults to .dcf: on Windows and OS X, and .dcf:.DCF: on all other platforms.

In the Windows case, this means that 'my  $fi \leq \sqrt{\frac{1}{r}}$  TIE 0 will search first for a file named  $myfile$ .  $def$ , and then for a file named  $myfile$  (with no extension). As file names are not case-sensitive under Windows, this will find myfile.DCF or MyFile.Dcf and so forth. If none are found with this extension, it will load myfile, MyFile, MYFILE etc.

In the second (non-Windows) case note that 'myfile' $\Box$ FTIE 0 will search first for a file named myfile, then myfile.dcf, then myfile.DCF.

#### **ClassicMode**

This parameter specifies whether or not the Session operates in *Dyalog Classic mode*. The default is 0. If this parameter is set to 1, the Editor and Tracer behave in a manner that is consistent with earlier versions of Dyalog APL.

#### **ClassicModeSavePosition**

This parameter specifies whether or not the current size and location of the first of the editor and tracer windows are remembered for next time. It applies only when Classic Mode is enabled.

The size and location of the windows are saved in the registry in the subfolder WindowRects/EditWindow and TraceWindow.

### **CMD\_PREFIX and CMD\_POSTFIX**

These parameters defines strings within which operating system commands specified as the arguments to  $\Box$ CMD and  $\Box$ SH, and  $\Box$ CMD and  $\Box$ SH, are wrapped. Its purpose is to run the command arguments under a non-standard command shell. This applies to Windows only.

See *Language Reference Guide: Windows Command* for implementation details.

#### **confirm\_abort**

This parameter specifies whether or not you will be prompted for confirmation when you attempt to abort an edit session after making changes to the object being edited. Its value is either 1 (confirmation is required) or 0. The default is 0.

#### **confirm\_close**

This parameter specifies whether or not you will be prompted for confirmation when you close an edit window after making changes to the object being edited. Its value is either 1 (confirmation is required) or 0. The default is 0.

#### **confirm\_fix**

This parameter specifies whether or not you will be prompted for confirmation when you attempt to fix an object in the workspace after making changes in the editor. Its value is either 1 (confirmation is required) or 0. The default is 0.

#### **confirm\_session\_delete**

This parameter specifies whether or not you will be prompted for confirmation when you attempt to delete lines from the Session Log. Its value is either 1 (confirmation is required) or 0. The default is 1.

#### **default\_div**

This parameter specifies the value of  $\Box$ DIV in a clear workspace. Its default value is 0.

#### **default\_io**

This parameter specifies the value of  $\Box$ IO in a clear workspace. Its default value is 1.

#### **default\_ml**

This parameter specifies the value of  $\Box$ ML in a clear workspace. Its default value is 1.

#### **default\_pp**

This parameter specifies the value of  $\Box$ PP in a clear workspace. Its default value is 10.

#### **default\_pw**

This parameter specifies the value of  $\Box$ PW in a clear workspace. Note that  $\Box$ PW is a property of the Session and the value of default\_pw is overridden when a Session file is loaded.

#### **default\_rtl**

This parameter specifies the value of  $\Box$ RTL in a clear workspace. Its default value is 0.

#### **default\_wx**

This parameter specifies the value of  $\square$ WX in a clear workspace. This in turn determines whether or not the names of properties, methods and events of GUI objects are exposed. If set  $($  $\Box$ WX is 1), you may query/set properties and invoke methods directly as if they were variables and functions respectively. As a consequence, these names may not be used for global variables in GUI objects.

#### **DMXOUTPUTONERROR**

This parameter specifies in which windows DMX error messages are displayed. It is an integer whose value is the sum of the specified windows where  $1 =$  Status Window and  $2 =$  Session Window.

#### **DockableEditWindows**

This parameter specifies whether or not individual edit windows can be undocked from (and docked back into) the (MDI) Editor window. Its default value is 0. This parameter does not apply if **ClassicMode** is set to 1.

#### **DoubleClickEdit**

This parameter specifies whether or not double-clicking over a name invokes the editor. Its default is 1. If DoubleClickEdit is set to 0, double-clicking selects a word and triple-clicking selects the entire line.

#### **dyalog**

This parameter specifies the name of the directory in which Dyalog APL is installed.

#### **DyalogEmailAddress**

This parameter specifies the contact email address for Dyalog Limited.

#### **DYALOG\_EVENTLOGGINGLEVEL**

This parameter applies under Windows only, and specifies whether a log entry is written to the Windows Event Log or not when Dyalog APL would pop up a message box due to an unexpected termination of Dyalog APL. See *Programming Reference Guide: Handling Unexpected Errors* for more information.

#### **DYALOG\_EVENTLOGNAME**

This parameter applies under Windows only, and is either the name of the event log to which an event message will be written, or the source of the event message (depending on the registry entries which may or may not have been defined) when Dyalog APL would pop up a message box due to an unexpected termination of Dyalog APL. See *Programming Reference Guide: Handling Unexpected Errors* for more information.

#### **DyalogHelpDir**

This parameter specifies the full pathname of the directory that contains the Dyalog APL help file (dyalog.chm).

#### **DyalogInstallDir**

This parameter specifies the full pathname of the directory in which Dyalog APL is installed.

#### **DYALOG\_NOPOPUPS**

This parameter specifies whether a MsgBox will appear  $(0,$  the default) or will not  $(1)$ when Dyalog APL terminates unexpectedly. This applies to APL on Windows only. See *Programming Reference Guide: Handling Unexpected Errors* for more information.

### **DYALOG\_PIXEL\_TYPE**

When the Coord property is set to  $'P$ **ixel'**, this parameter specifies how it is interpreted. If the value of DYALOG\_PIXEL\_TYPE is RealPixel or if DYALOG\_ PIXEL TYPE is undefined, the object behaves as if Coord was 'RealPixel'. If the value of DYALOG\_PIXEL\_TYPE is ScaledPixel, the object behaves as if Coord were 'ScaledPixel'.See *Object Reference Guide: Coord Property*.

#### **DyalogWebSite**

This parameter specifies the URL for the Dyalog web site.

#### **edit\_cols, edit\_rows**

These parameters specify the initial size of an edit window in character units.

#### **edit\_first\_x, edit\_first\_y**

These parameters specify the initial position on the screen of the *first* edit window in character units. Subsequent edit windows will be staggered. These parameters only apply if **ClassicMode** is 1.

#### **edit\_offset\_x, edit\_offset\_y**

These parameters specify the amount by which an edit window is staggered from the previous one.

#### **ErrorOnExternalException**

This parameter specifies the behaviour when a System Exception occurs in an external DLL. If this parameter is set to 1, and an exception occurs in a call on an external DLL. APL generates an EXTERNAL DLL EXCEPTION error (91), instead of terminating with a System Error. This error may be trapped.

#### **EditorState**

This is an internal parameter that remembers the state of the last edit window (normal or maximised). This is used to create the next edit window in the appropriate state.

#### **ExternalHelpURL**

If **UseExternalHelpURL** is 1, Dyalog attempts to use the Microsoft Document Explorer and online help, for example from Visual Studio (if installed), to display help for external objects, such as .Net Types. This parameter specifies the URL to be used. In most cases the default setting of "ms-help://ms.mscc.v80" will be sufficient. On some configurations it may be necessary to change this. See  *[UseExternalHelpURL](#page-41-0)* on page 38

#### **greet\_bitmap**

This parameter specifies the filename of a bitmap to be displayed during initialisation of the Dyalog APL application. It is used typically to display a product logo from a runtime application. The bitmap will remain until either an error occurs, or it is removed using the GreetBitmap method of the Root object.

```
greet bitmap=c:\myapp\logo.bmp
```
#### **history\_size**

This parameter specifies the size of the buffer used to store previously entered (input) lines in the Session. See *Specifying [Size-related](#page-20-0) Parameters* on page 17 for further details about defining a valid value for this parameter.

#### **inifile**

This parameter specifies the name of the Windows Registry folder that contains the configuration parameters described in this section. For example,

INIFILE=Software\Dyalog\mysettings

#### **InitialKeyboardLayout (Unicode Edition Only)**

#### This parameter specifies the name of the keyboard to be selected on startup. When you start an APL session, this layout will automatically be selected as the current keyboard layout if the value of**InitialKeyboardLayoutInUse** is 1.

#### **InitialKeyboardLayoutInUse (Unicode Edition Only)**

This Boolean parameter specifies whether or not the keyboard specified by **InitialKeyboardLayout** is selected as the current keyboard layout when you start an APL session.

#### **InitialKeyboardLayoutShowAll (Unicode Edition Only)**

This Boolean parameter specifies whether or not all installed keyboards are listed in the choice of keyboards in the Configuration dialog box (Unicode Input tab).

#### **input\_size**

This parameter specifies the size of the buffer used to store marked lines (lines awaiting execution) in the Session. See *Specifying [Size-related](#page-20-0) Parameters* on page [17](#page-20-0) for further details about defining a valid value for this parameter.

#### **KeyboardInputDelay**

This parameter specifies the delay (in milliseconds) before the system reacts to a user keystroke by:

- updating the name of the Current Object in the Session statusbar. See *UI Guide: The Current Object*.
- offering a list of names for auto-completion. See *Auto [Complete](#page-105-0) Tab* on [page](#page-105-0) 102

#### **lines\_on\_functions**

This parameter specifies whether or not line numbers are displayed in edit and trace windows. It is either 0 (the default) or 1.

Note that this parameter determines your overall preference for line numbering, and this setting persists between APL sessions. You can however still toggle line numbering on and off dynamically as required by clicking *Line Numbers* in the *Options* menu on the Session Window. These temporary settings are not saved between APL sessions

#### **localdyalogdir**

This parameter specifies the name of the directory in which Dyalog APL/W is installed on the client, in a client/server installation

#### **log\_file**

This parameter specifies the pathname to the Session log file; it can be absolute or relative to the working directory.

#### **log\_file\_inuse**

This parameter specifies whether or not the Session log is saved in a session log file.

#### **log\_size**

This parameter specifies the size of the Session log buffer. See *Specifying [Size-related](#page-20-0) [Parameters](#page-20-0)* on page 17 for further details about defining a valid value for this parameter.

### **mapchars (Classic Edition Only)**

In previous versions of Dyalog APL, certain pairs of characters in  $\Box$ AV were mapped to a single font glyph through the output translate table. For example, the ASCII pipe ¦ and the APL style | were both mapped to the APL style |. From Version 7.0 onwards, it has been a requirement that the mapping between  $\Box$ AV and the font is strictly one-to-one (this is a consequence of the new native file system). Originally, the mapping of the ASCII pipe and the APL style, the APL and ASCII quotes, and the ASCII ^ and the APL ^ were hard-coded. The mapping is defined by the **mapchars** parameter.

**mapchars** is a string containing pairs of hexadecimal values which refer to 0-origin indices in  $\Box$ AV. The first character in each pair is mapped to the second on output. The default value of **mapchars** is DB0DEBA7EEC00BE0 which defines the following mappings.

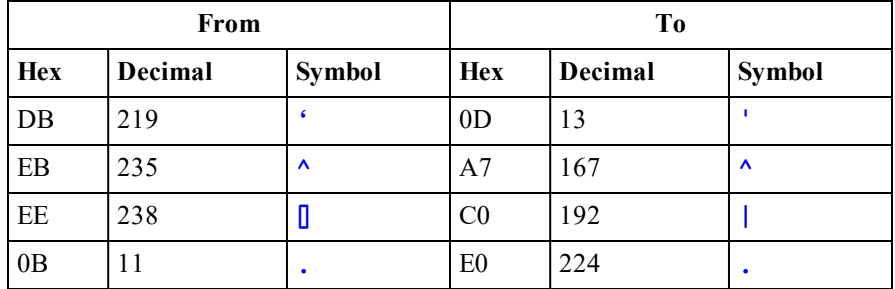

To clear all mappings, set MAPCHARS=0000.

#### <span id="page-35-0"></span>**MaxAplCores**

This parameter is used in conjunction with the **AplCoreName** parameter to control the maximum number of *aplcore* files that are saved. It applies when the string specified by **AplCoreName** ends with an asterisk (\*). Ifso, when saving an *aplcore* file, Dyalog performs the following steps:

- 1. Identifies the highest number ending of those files that match the directory/name pattern specified by **AplCoreName**. If none, assume 0.
- 2. Increments that number, then saves the *aplcore* in a new file ending with the new number.
- 3. If necessary, deletes lower-numbered files to retain only the maximum number of files specified by **MaxAplCores**.

See also: *AplCoreName* on page 20.

#### **maxws**

This parameter determines your workspace size and is the amount of memory allocated to the workspace at APL start-up. **MAXWS**. See *Specifying [Size-related](#page-20-0) [Parameters](#page-20-0)* on page 17 for further details about defining a valid value for this parameter.

The default value is 256M (256MiB), with the exception of the Raspberry Pi where the default is 64M. Values less than 4M are ignored, and the maximum value is 15E.

For example, to get a 4GiB workspace, set:

MAXWS=4G

Dyalog APL places no implicit restriction on workspace size, and the virtual memory capability of the underlying operating system allows you to access more memory than you have physically installed. However if you use a workspace that **greatly** exceeds your physical memory you will encounter excessive *paging* and your APL programs will run slowly. You may also cause the system to crash.

Note that the memory used for the workspace must be *contiguous*.

32-bit versions of Dyalog APL are typically limited to between 1.3GiB to 1.9GiB under Windows, and 1.9GiB under UNIX. These are operating system limitations imposed on 32-bit processes rather than ones imposed by Dyalog APL, and are affected by the number and size of DLLs/shared libraries that are loaded into the process space.

64-bit versions of Dyalog APL have no such limitations; Dyalog has used workspaces of 96GiB on various platforms.
### **OverstrikesPopup (Unicode Edition Only)**

This is a Boolean parameter that specifies whether or not the Overstrikes popup is enabled.

### **PassExceptionsToOpSys**

This is a Boolean parameter that specifies the default state of the *Pass Exception* check box in the *System Error* dialog box. See *Programming Reference Guide: Handling Unexpected Errors* for more information.

### **pfkey\_size**

This parameter specifies the size of the buffer that is used to store programmable function key definitions. See *Language Reference Guide: Program Function Key*. See *Specifying [Size-related](#page-20-0) Parameters* on page 17 for further details about defining a valid value for this parameter.

### **ProgramFolder**

This parameter specifies the name of the folder in which the Dyalog APL program icons are installed.

### **PropertyExposeRoot**

Each workspace contains a flag that specifies whether or not the names of Properties, Methods and Events of the Root object are exposed. If set, you may query/set the Properties of Root and invoke the Root Methods directly as if they were variables and functions respectively. As a consequence, these names may not be used for global variables in your workspace. This parameter determines the default value of the flag in a CLEAR WS.

### **PropertyExposeSE**

Each workspace contains a flag that specifies whether or the names of Properties, Methods and Events of the Session object are exposed. If set, you may query/set the Properties of  $\square$ SE and invoke  $\square$ SE Methods directly as if they were variables and functions respectively. As a consequence, these names may not be used for global variables in the  $\square$ SE namespace. This parameter determines the default value of the flag in a CLEAR WS.

### **qcmd\_timeout**

This parameter specifies the length of time in milliseconds that APL will wait for the execution of a Windows command to start. Its default value is 5000 milliseconds.

### **ResolveOverstrikes (Unicode Edition Only)**

Specifies whether or not the user may enter an APL composite symbol using overstrikes.

### **RIDE\_INIT**

This parameter determines how the interpreter should behave with respect to the RIDE protocol. Setting this configuration parameter on the machine that hosts the interpreter enables the interpreter-RIDE connection.

The format of the value is:

```
<setting> : <address> : <port>
```
**setting** is the action the interpreter should take. Valid values are:

- $\bullet$  serve listen for incoming connections
- connect connect to the specified RIDE and end the session if this fails
- poll try to connect to the specified RIDE at regular intervals and reconnect if the connection is lost

**address** is the machine on which to listen for a connection (if**setting** is serve) or connect to (if**setting** is connect/poll). Valid values are:

- the name of the machine
- $\bullet$  the IPv4 address of the machine
- the IPv6 of the machine
- empty if **setting** is serve then the interpreter listens to everything on every network interface, if **setting** is connect/poll then the interpreter only listens for local connections (127.0.0.1).

**port** is the TCP port to listen on

The RIDE INIT configuration parameter is set automatically when launching a new Dyalog Session from the RIDE.

### **RIDE\_SPAWNED**

If non-zero, this parameter disables  $\square$ SR and  $\square$ SH which instead generate DOMAIN ERROR. This parameter is used to prevent certain user-interfaces from being executed from a RIDE session which does not support them, and which would otherwise cause the RIDE session to become unresponsive. See *RIDE Reference Guide*.

### **RunAsService**

When RunAsService is set to 1 (the default is 0) Dyalog APL will not prompt for confirmation when the user logs off, and the interpreter will continue to run across the logoff logon process

### **SaveContinueOnExit**

Specifies whether or not your current workspace is saved as CONTINUE. DWS before APL terminates.

### **SaveLogOnExit**

Specifies whether or not your Session log is saved before APL terminates.

### **SaveSessionOnExit**

Specifies whether or not your current Session is saved in your Session file before APL terminates.

### **Serial**

Specifies your Dyalog APL/W Serial Number.

### **session\_file**

This parameter specifies the name of the file from which the APL session ( $\Box$ SE) is to be loaded when APL starts. If not specified, a .dse extension is assumed. This session file contains the  $\square$ SE object that was last saved in it. This object defines the appearance and behaviour of the Session menu bar, tool bar(s) and status bar, together with any functions and variables stored in the  $\Box$ SE namespace.

### **SessionOnTop**

Specifies whether or not the Session may appear on top of Edit and Trace Windows in Classic Dyalog mode. See  *[ClassicMode](#page-26-0)* on page 23.

### **ShowStatusOnError**

Specifies whether or not the Status window is automatically displayed (if required) when APL attempts to write output to it.

### **SingleTrace**

Specifies whether there is a single Trace window, or one Trace window per function. This applies only if **ClassicMode** is 1.

### **SkipBlankLines**

This parameter causes the Tracer to automatically skip lines that contain no executable statement (i.e. blank lines and comment lines), with the exception of the first line in the function, and in the case of a traditional function (not a dfn), the last line if it is a comment. If SkipBlankLines is 1, the Tracerskips blank lines. If SkipBlankLines is 2, the Tracer skips comment lines. If SkipBlankLines is 3, the Tracerskips both blank lines and comment lines.

### **StatusOnEdit**

Specifies whether or not a status bar is displayed at the bottom of an Edit window.

### **sm\_cols, sm\_rows**

These parameters specify the size of the window used to display  $\square$ SM when it is used *stand-alone*. They are **not** used if the window is specified using the SM object.

### **TabStops**

This parameter specifies the number of spaces inserted by pressing the Tab key in the editor. Its default value is 4.

### **trace\_cols, trace\_rows**

These parameters specify the initial size of a trace window in character units.

### **trace\_first\_x, trace\_first\_y**

These parameters specify the initial position on the screen of the *first* trace window in character units. Subsequent trace windows will be staggered. This applies only if **ClassicMode** is 1.

### **trace\_offset\_x, trace\_offset\_y**

These parameters specify the amount by which a trace window is staggered from the previous one. These apply only if **ClassicMode** is 1 and **SingleTrace** is 0.

### **Trace\_level\_warn**

This parameter specifies the maximum number of Trace windows that will be displayed when an error occurs and **Trace** on error is set to 1. If there are a large number of functions in the state indicator, the display of their Trace windows may take several seconds. This parameter allows you to restrict the potential delay to a reasonable value and its default is 16. If the number of Trace windows would exceed this number, the system instead displays a warning message box. This parameter is ignored if you invoke the Tracer explicitly. This parameter applies only if **ClassicMode** is 1 and **SingleTrace** is 0.

#### **Trace\_on\_error**

This parameter is either 0 (the default) or 1. If set to 1, **Trace on error** specifies that the Tracer is automatically deployed when execution of a defined function halts with an error. A stack of Trace windows is immediately displayed, with the top Trace window receiving the input focus.

### **TraceStopMonitor**

This parameter specifies which of the  $\Box$ TRACE (1),  $\Box$ STOP (2) and  $\Box$ MONITOR (4) columns are displayed in Trace and Edit windows. Its value is the sum of the corresponding values.

### **UnicodeToClipboard (Classic Edition only)**

This parameter specifies whether or not text that is transferred to and from the Windows clipboard is treated as Unicode text. If **UnicodeToClipboard** is 0 (the default), the symbols in  $\Box$ AV are mapped to ASCII text (0-255). In particular, the APL symbols are mapped to ASCII symbols according to their positions in the Dyalog APL font. If **UnicodeToClipboard** is 1, the symbols in  $\Box$ AV are mapped to Unicode text and the APL symbols are mapped to their genuine Unicode equivalent values.

### **UseExternalHelpURL**

This parameter specifies whether or not Dyalog attempts to use the Microsoft Document Explorer and online help to display help for external objects, such as .Net Types. See *[ExternalHelpURL](#page-31-0)*  on page 28.

This parameter specifies a list of applications (e.g. *putty.exe*) that use the command strings in the Input Translate Tables.

### **WrapSearch**

This parameter specifies whether or not Search/Replace in the Editor stops at the bottom or top of the text (depending upon the direction of the search), or continues the search from the start or end as appropriate.

**WantsSpecialKeys (Unicode Edition Only)**

### **WSEXT**

This parameter specifies workspace filename extensions. It complements the **WSPATH** parameter in that together they determine the file search order to satisfy )LOAD or )COPY; it also specifies the filename extension to add on )SAVE if none is explicitly provided.

WSEXT is a string that specifies a colon-separated list of one or more extensions, including any period (".") which separates the extension from its basename.

If undefined, WSEXT defaults to .dws: on Windows and OS X, and :.dws:.DWS on all other platforms.

In the Windows case, this means that )LOAD myws will search first for a file named myws.dws, and then for a file named myws (with no extension). As file names are not case-sensitive under Windows, this will find myws. DWS or MyWs. Dws and so forth. If none are found with this extension, it will load myws, MyWs, MYWS etc.

In the second (non-Windows) case note that )LOAD myws will search first for a file named myws, then myws.dws, then myws.DWS.

### **WSPATH**

This parameter defines the workspace path. This is a list of directories that are searched in the order specified when you )LOAD or )COPY a workspace and when you start an Auxiliary Processor. The directory paths are specified using Operating System specific conventions and separated by ";" (Windows) or ":" (UNIX).

The following Windows example causes )COPY, )LOAD and )LIB to look first in the current directory, then in D:\MYWS, and then in the (normal) *installation workspace* directory.

WSPATH=.;D:\MYWS;C:\Program Files\Dyalog\Dyalog APL 14.1 Unicode\ws

### **XPLookAndFeel**

This Boolean parameterspecifies whether or not *Native Look and Feel* is used. This affects the appearance of user-interface controls such as Buttons. The default is 1. See *The [Configuration](#page-82-0) Dialog Box* on page 79.

### **yy\_window**

This parameter defines how Dyalog APL is to interpret a 2-digit year number. If **yy\_ window** is not set (the default) then under Windows, Version 13.2 onwards will adhere to the rules specified in the Windows Region and Language 2-digit year settings.

Dyalog allows a choice of input date formats for  $\Box$ SM and GUI edit fields. If you have chosen a 2-digit year format such as MM/DD/YY, then an input of 02/01/00 will by default be interpreted as 1<sup>st</sup> February 1900 - not 1<sup>st</sup> February 2000.

If your application uses a 4-digit year format such as YYYY-MM-DD, the problem will not arise.

You can use the **yy** window parameter to cause your application to interpret 2-digit dates in as required without changing any APL code.

### **Sliding versus Fixed Window**

Two schemes are in common use within the industry: Sliding or Fixed date windows.

Use a Fixed window if there is a *specific year*, for example 1970, before which, dates are meaningless to your application. Note that with a fixed window, this date (say 1970) will still be the limit if your application is running in a hundred years' time.

Use a Sliding window if there is a *time period*, for example 30 years, before which dates are considered too old for your application. With a sliding window, you will always be able to enter dates up to (say) 30 years old, but after a while, specific years in the past (for example 1970) will become inaccessible.

### **Setting a Fixed Window**

To make a fixed window, set parameter **yy\_window** to the 4-DIGIT year which is the earliest acceptable date. For example:

YY\_WINDOW=1970

This will cause the interpreter to convert any 2-digit input date into a year in the range 1970, 1971 ... 2069

### **Setting a Sliding Window**

To make a sliding window, set parameter **yy\_window** to the 1- or 2-DIGIT year which determines the oldest acceptable date. This will typically be negative.

YY WINDOW=-30

Conversion of dates now depends on the current year:

If the current year is 1999, the earliest accepted date is  $1999-30 = 1969$ .

This will cause the interpreter to convert any 2-digit input date into a year in the range 1969, 1970 ... 2068.

However if your application is still running in the year 2010, the earliest accepted date then will be  $2010-30 = 1980$ . So in the year  $2010$ , a 2-digit year will be interpreted in the range 1980, 1981 ... 2079.

### **Advanced Settings**

You can further restrict date windows by setting an upper as well as lower year limit.

YY\_WINDOW=1970,1999

This causes 2-digit years to be converted only into the range 1970, 1971 ... 1999. Any 2-digit year (for example, 54) not convertible to a year in this range will cause a DOMAIN ERROR.

The sliding window equivalent is:

YY WINDOW=-10,10

This would establish a valid date window, ten years eitherside of the current year. For example, if the current year is 1998, the valid range would be (1998-10) –  $(1998+10)$ , in other words: 1988, 1989,  $\rightarrow$  2008.

One way of looking at the **yy** window variable is that it specifies a 2-element vector. If you supply only the first element, the second one defaults to the first element + 99.

Note that the system uses only the number of digits in the year specification to determine whether it refers to a fixed (4-digits) orsliding (1-, or 2-digits) window. In fact you can have a fixed lower limit and a sliding upper limit, or vice versa.

YY\_WINDOW=1990,10

Allows dates as early as 1990, but not more than 10 years hence.

YY\_WINDOW=0,1999

Allows dates from the current year to the end of the century.

If the second date is before, or more than 99 years after the first date, then any date conversion will result in a DOMAIN ERROR. This might be useful in an application where the end-user has control over the input date format and you want to disallow any 2-digit date input.

YY\_WINDOW=1,0

# **Registry Sub-Folders**

A large amount of configuration information is maintained in the Windows Registry in sub-folders of the main folder identified by **inifile**.

Many of these values are dynamic, for example the position of the various Session windows, is maintained in a Registry sub-folder so that their appearance is maintained from one invocation of APL to the next. These types of Registry values are considered to be internal and are therefore not described herein.

However, and Registry Value that is maintained via a configuration dialog box will be named and described in the documentation for that dialog box in Chapter 2.

### **AutoComplete**

This contains registry entries that describe your personal AutoComplete options. See  *Auto [Complete](#page-105-0) Tab* on page 102.

### **Captions**

This contains registry entries to customise the Captions used in the various windows of the Dyalog APL IDE. See *Window [Captions](#page-48-0)* on page 45.

### **Colours**

This contains entries that describe the colourschemes you have and your personal preferences. See *Colour [Selection](#page-114-0) Dialog* on page 111.

### **Editor**

This contains certain entries for the Editor.

### **Event Viewer**

This contains entries that describe yoursettings for the Event Viewer. See *UI Guide: The Event Viewer*.

### **Explorer**

This contains entries that describe yoursettings for the Workspace Explorer. See *UI Guide: The Workspace Explorer Tool*.

### **files**

This contains the size of your recently used file list (see *[General](#page-82-1) Tab* on page 79) and the list of your most recently loaded workspaces.

### **KeyboardShortcuts**

This contains the definitions of your Keyboard Shortcuts (Unicode Edition only). See *[Keyboard](#page-90-0) Shortcuts Tab* on page 87.

### **LanguageBar**

This contains the definitions of the symbols, tips, and help for the symbols in the LanguageBar.

### **Printing**

This contains the entries for your Printer Setup options. See *Print [Configuration](#page-117-0) [Dialog](#page-117-0) Box* on page 114.

### **SALT**

This contains entries for SALT. See *[SALT](#page-107-0)* on page 104.

### **Search**

This contains dynamic entries for the Find Objects Tool. See *UI Guide: Find Objects Tool*.

## **Threads**

This contains entries to remember your preferences for Threads. See *UI Guide: The Threads Menu*.

## **UnicodeIME**

This contains entries for the Dyalog Unicode IME.

## **ValueTips**

This contains entries for your Value Tips preferences. See *UI Guide: Value Tips*.

### **WindowRects**

This contains entries to maintain the position of various Session tool windows so that they remain consistent between successive invocations of APL.

## **Array Editor**

The Array Editor stores its settings in the following registry sub-folder:

HKEY\_CURRENT\_USER\Software\DavidLiebtag.com\Array Editor\1.1\ Options

# <span id="page-48-0"></span>**Window Captions**

The captions of the various windows that comprise the Dyalog Integrated Development Environment (IDE) are user-configurable and defined by entries in the Windows registry in the *Captions* subkey of the main Dyalog key.

Note that this only applies when the windows are floating (un-docked). When a window is docked Dyalog displays a fixed non-configurable caption.

Note also that the *Captions* subkey is not created by the interpreter; the user must create the subkey and the values.

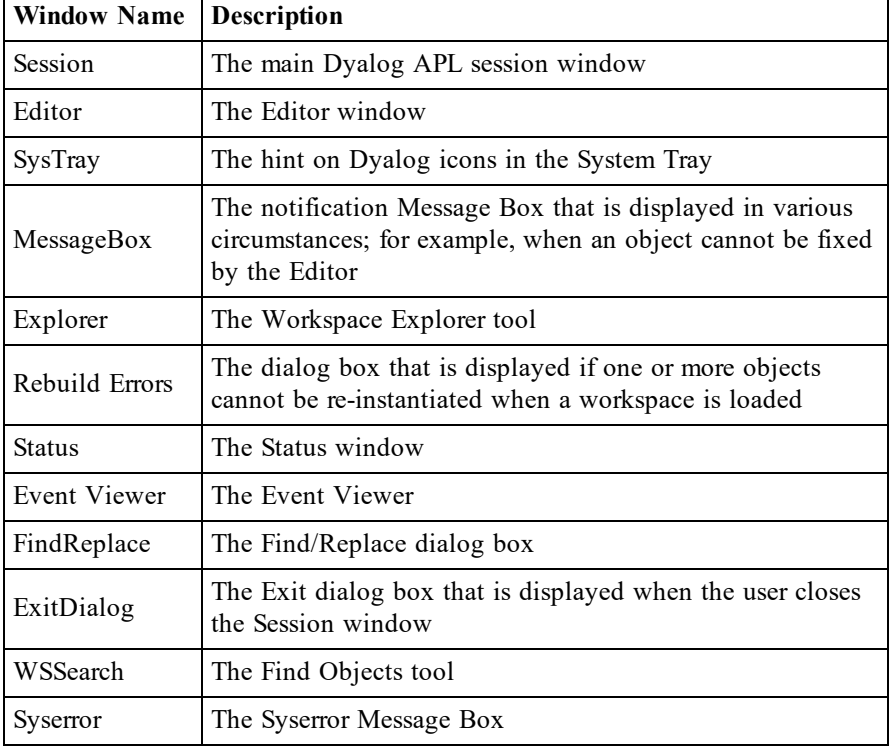

Each entry is a string value whose name identifies the window as follows:

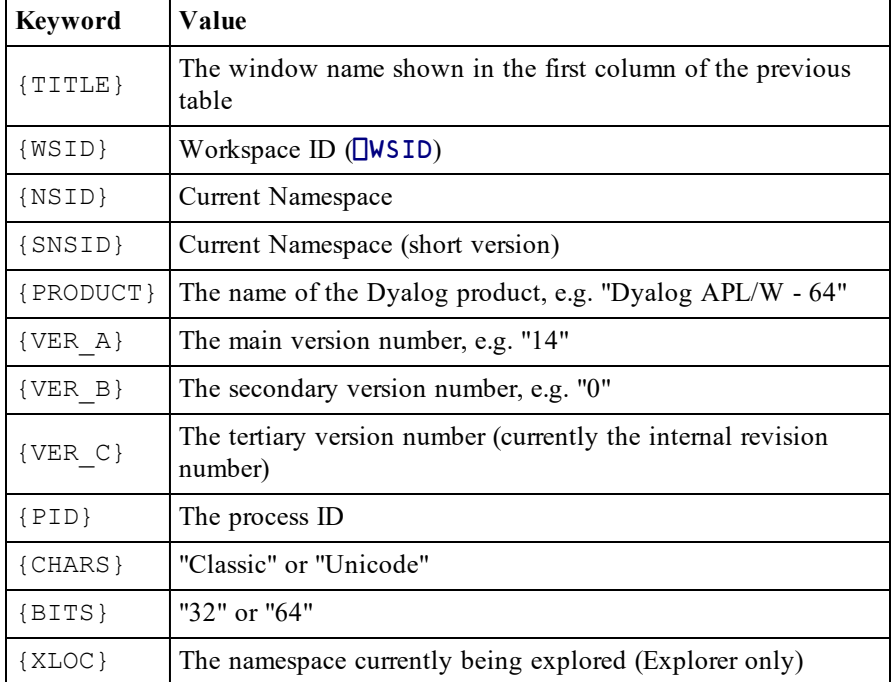

Each string value should contain a mixture of your own text and keywords which are enclosed in braces, e.g. {TITLE}. Keywords act like variables and are replaced at display time by corresponding values as described in the table below.

For example, if the Registry contains *.\Captions\Session* whose value is:

My APL ({WSID}) Version {VER\_A}.{VER\_B}[{VER\_C}] - {PID}

then the caption displayed in a new Dyalog APL Session window might be:

My APL (CLEAR WS) Version 14.0[20105] - 4616

## **Workspace Management**

### **Workspace Size and Compaction**

The *maximum* amount of memory allocated to a Dyalog APL workspace is defined by the **maxws** parameter (on non-Windows platforms this is defined by the environment variable MAXWS).

Upon ) LOAD and ) CLEAR, APL allocates an amount of memory corresponding to the size of the workspace being loaded (which is zero for a clear ws) plus the *workspace delta.*

The workspace delta is 1/16th of maxws, except if there is less than 1/16th of **maxws** in use, delta is 1/64th of **maxws**. This may also be expressed as follows:

delta←maxws{⌈⍺÷⊃(⍵>⍺÷16)⌽64 16}ws

where maxws is the value of the **maxws** parameter and ws is the currently allocated amount of workspace. If **maxws** is 16384KB, the workspace delta is either 256KB or 1024 KB, and when you start with a clear ws the workspace occupies 256KB.

When you erase objects or release symbols, areas of memory become free. APL manages these free areas, and tries to reuse them for new objects. If an operation requires a contiguous amount of workspace larger than any of the available free areas, APL reorganises the workspace and amalgamates all the free areas into one contiguous block as follows:

- 1. Any un-referenced memory is discarded. This process, known as *garbage collection*, is required because whole cycles of refs can become unreferenced.
- 2. Numeric arrays are *demoted* to their tightest form. For example, a simple numeric array that happens to contain only values 0 or 1, is demoted or *squeezed* to have a **□DR** type of 11 (Boolean).
- 3. All remaining used memory blocks are copied to the low-address end of the workspace, leaving a single free block at the high-address end. This process is known as *compaction*.
- 4. In addition to any extra memory required to satisfy the original request, an additional amount of memory, equal to the workspace delta, is allocated. This will always cause the process size to increase (up to the **maxws** limit) but means that an application will typically achieve its working process size with at most 4+15 memory reorganisations.
- 5. However, if after compaction, the amount of used workspace is less than 1/16 of the Maximum workspace size (**maxws**), the amount reserved for working memory is reduced to 1/64th **maxws**. This means that workspaces that are operating within 1/16th of **maxws** will be more frugal with memory

Note that if you try to create an object which is larger than free space, APL reports WS FULL.

The following system function and commands force a workspace reorganisation as described above:

⎕WA, )RESET, )SAVE, )LOAD, )CLEAR

However, in contrast to the above, *any spare workspace above the workspace delta is returned to the Operating System*. On a Windows system, you can see the process size changing by using Task Manager.

The system function  $\Box$ WA may therefore be used judiciously (workspace reorganisation takes time) to reduce the process size after a particularly memoryhungry operation.

Note that in Dyalog APL, the SYMBOL TABLE is entirely dynamic and grows and shrinks in size automatically. There is no SYMBOL TABLE FULL condition.

Additional functions for managing the memory used by the workspace are described in *Language Reference Guide: Memory Management Statistics* and *Language Reference Guide: Specify Workspace Available* .

# **Interface with Windows**

Windows Command Processor commands may be executed directly from APL using the system command  $)$ CMD or the system function  $\Box$ CMD. This system function is also used to start other Windows programs. For further details, see the appropriate sections in Language Reference.

# **Auxiliary Processors**

### **Introduction**

Auxiliary Processors (APs) are non-APL programs which provide Dyalog APL users with additional facilities. They run under the control of Dyalog APL.

Typically, APs are used where speed of execution is critical, for utility libraries, or as interfaces to other products. APs may be written in any compiled language, although C is preferred and is directly supported.

Dyalog would recommend that rather than creating APs, customers should now create DLLs (Dynamic Shared Libraries)/shared libraries. If very high performance is required, customers should consider DWA (Direct Workspace Access); contact support@dyalog.com for more information about DWA, including pre-requisite training courses.

### **Starting an AP**

An Auxiliary Processor is invoked using the dyadic form of  $\Box$ CMD. The left argument to  $\Box$ CMD is the name of the program to be executed; the value of the **WSPATH** parameter is used to find the named file. In Dyalog APL/W, the right argument to  $\Box$ CMD is ignored.

```
'xutils' nCMD ''
```
On locating the specified program, Dyalog APL starts the AP and initialises a memory segment for communication between the workspace and the AP. This communication segment allows data to be passed from the workspace to the other process, and for results to be passed back. The AP then sends APL some information about its external functions (names, code numbers and calling syntax), which APL enters in the symbol table. APL then continues processing while the AP waits for instructions.

### **Using the AP**

Once established, an AP is used by making a reference to one of its external functions. An external function behaves as if it was a locked defined function, but it is in effect an entry point to the AP. When an external function is referenced, APL transmits a code number to the AP, followed by any arguments. The AP then takes over and performs the desired processing before posting the result back.

### **Terminating the AP**

An AP is terminated when all the last of its external functions is expunged from the active workspace. This could occur with the use of )CLEAR, )LOAD, )ERASE, ⎕EX, ) OFF, ) CONTINUE or **□OFF.** 

#### **Example:**

Start an Auxiliary Processor called EXAMPLE. This fixes two external functions called DATE\_TO\_IDN and IDN\_TO\_DATE which deal with the conversion of International Day Numbers to Julian Dates.

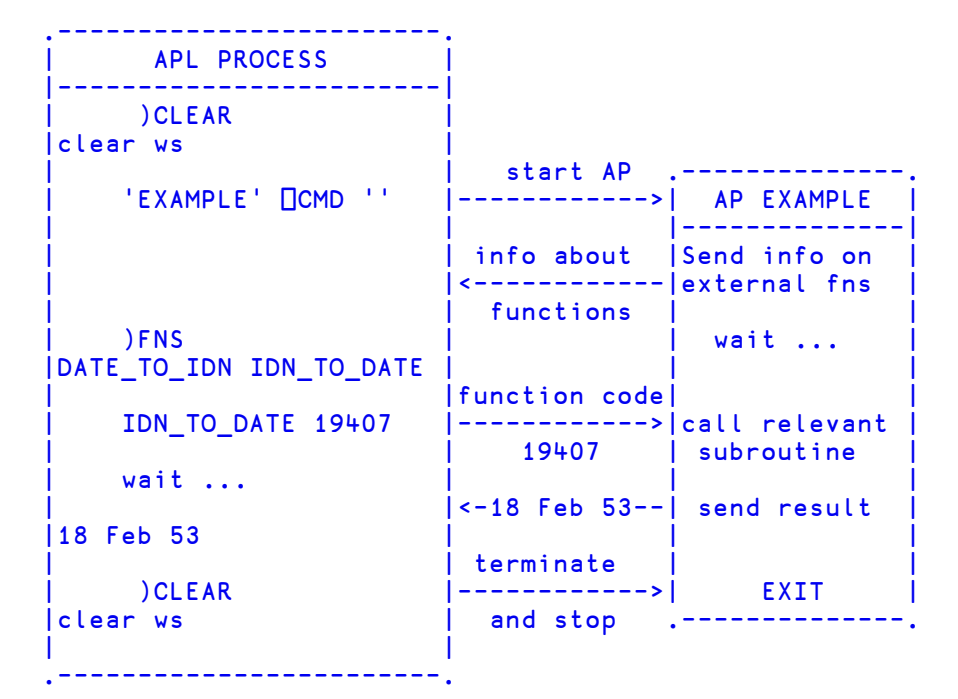

# **Access Control for External Variables**

External variables may be EXCLUSIVE or SHARED. An exclusive variable can only be accessed by the owner of the file. If you are on a Local Area Network (LAN) a shared external variable may be accessed (concurrently) by other users. The exclusive orshared status of an external variable is set by the XVAR function in the UTIL workspace.

Access to an external variable is faster if it has exclusive status than if it is shared. This is because if several users are accessing the file data must always be read and written directly to disk. If it has exclusive status, the system uses buffering and avoids disk accesses where possible.

# **Creating Executables and COM Servers**

Dyalog APL provides the facility to package an APL workspace as a Windows executable (EXE), an OLE Server (in-process or out-of-process), an ActiveX Control or a .NET Assembly. This may be done by selecting *Export …* from the *File* menu of the APL Session window which brings up the *Create bound file* dialog box as illustrated later in this section.

The *Create bound file* dialog box offers selective options according to the type of file you are making. The system detects which of these types is most appropriate from the objects in your workspace. For example, if your workspace contains an ActiveXControl namespace, it will automatically select the *ActiveX Control* option.

If you are creating an executable (EXE) the system provides the following options:

- You may bind your EXE as a Dyalog APL run-time application, or as a Dyalog APL developer application. The second option will allow you to debug the application should it encounter an APL error.
- You may bind your EXE as a console-mode application. A console application does not have a graphical user interface, but runs as a background task using files or TCP/IP to perform input and output.
- <sup>l</sup> You may specify whether or not your .EXE will honour *Native Look and Feel*.

You can package the workspace as a stand-alone executable or as a .EXE file that must be accompanied by the Dyalog APL Dynamic Link Library (dyalog150.dll or dyalog150rt.dll), in which case the DLL should be installed in the same directory (as the EXE) or in the Windows System directory.

Various Dyalog-supplied files are required (such as the runtime DLL for creating a bound runtime executable); all such files are assumed to reside in the **Dyalog** directory, as specified by default in the registry. The location of this directory is most easily reported by calling

+2⎕nq '.' 'GetEnvironment' 'Dyalog'

The creation of both in-process and out-of-process COM servers produces a .TLB (Type Library) file. This file is created in the same directory as the workspace -so write access must be allowed to this directory. In the case of an in-process server, the content of this file is then embedded into the DLL, and the file is deleted. For an outof-process server the file persists and may be needed at runtime. This requirement means that even if you do not ) Save the workspace, you should set the workspace name so that )SAVE would work - that is the directory where the workspace would be saved has write access.

In addition, a temporary copy of your workspace is created, the location of which is determined by the Windows function GetTempPath().

All registration information is written to HKEY\_LOCAL\_MACHINE in the registry which will require enhanced permissions (aka "run as administrator") for the Dyalog interpreter. Later versions of the interpreter may provide an option to write to HKEY\_CURRENT\_USER.

The *Create bound file* dialog box contains the following fields. These will only be present if applicable to the type of bound file you are making.

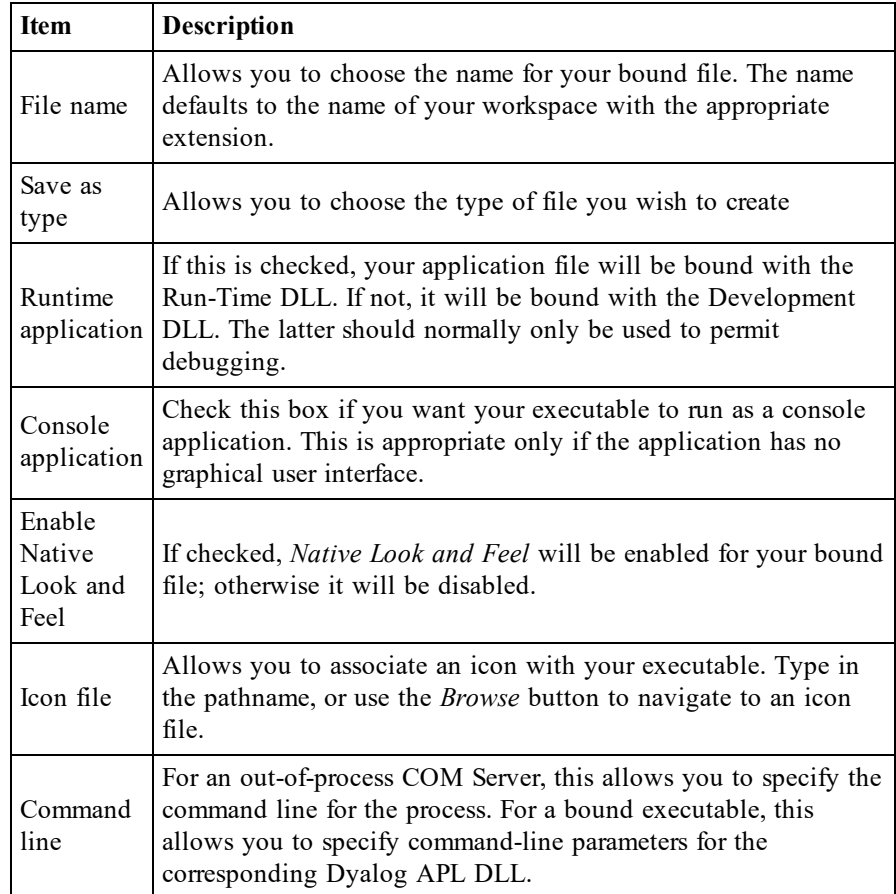

The following example illustrates how you can package the supplied workspace calc.dws as an executable. Before making the executable, it is essential to set up the latent expression to run the program using  $\Box L X$  as shown. Notice that in this case it is not necessary to execute  $\Box$ OFF; the calc.exe program will terminate normally when the user closes the calculator window and the system returns to Session input.

In this example, the supplied workspace calc.dws is first saved to a directory to which the user has write access and, just to make certain, the Dyalog program is run as Administrator.

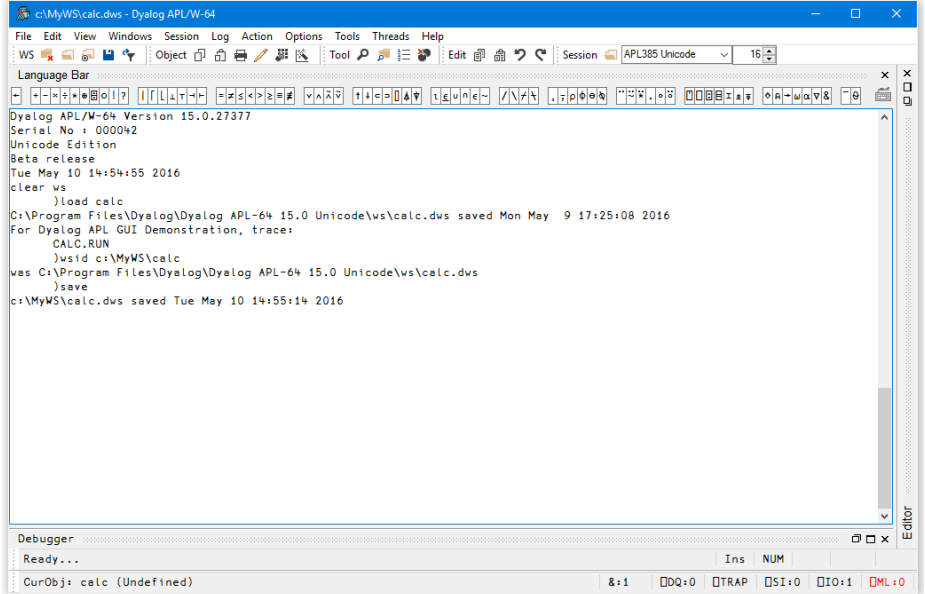

Then, when you select *Export* ... from the *File* menu, the following dialog box is displayed.

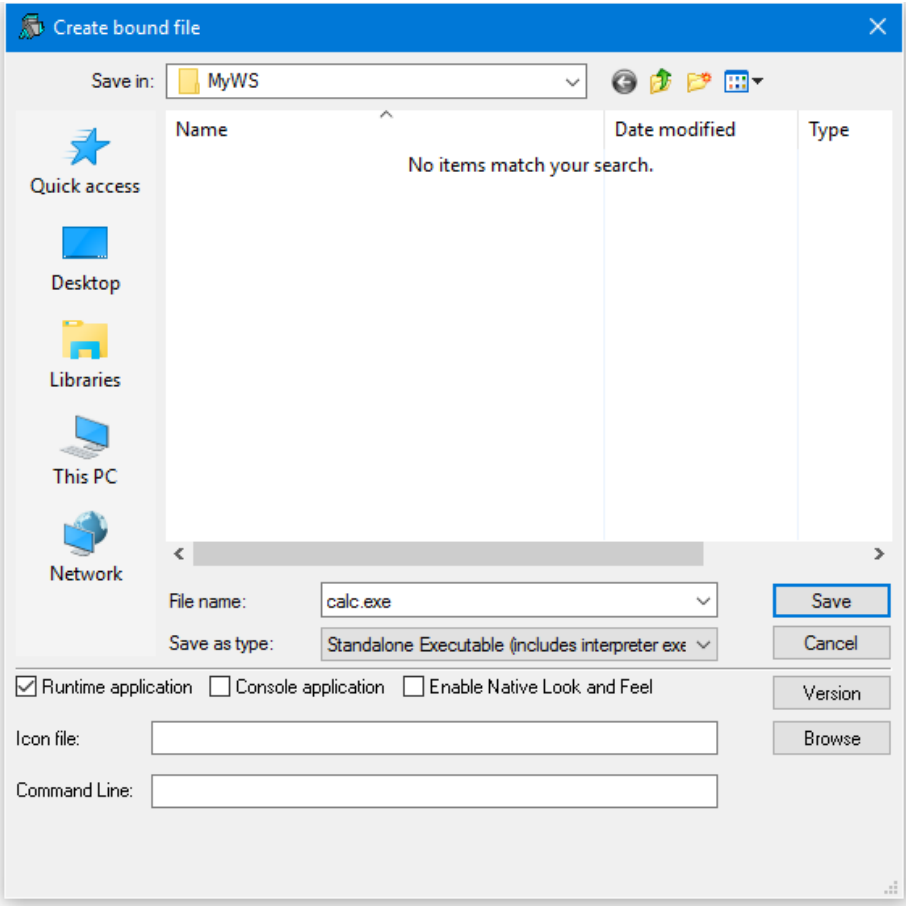

The *Save as Type* option has been set to *Standalone Executable (includes interpreter exe)* which means that a single .exe will be created containing the Dyalog APL executable and the CALC workspace.

The *Runtime application* checkbox is checked, indicating that calc.exe is to incorporate the runtime version of Dyalog APL.

As this is a GUI application, the *Console application* checkbox is left unset.

Note that if you enter the name of a file containing an icon (use the *Browse* button to browse for it) that icon will be bound with your executable and be used instead of the standard Dyalog APL icon.

The *Command Line* box allows you to enter parameters and values that are to be passed to your executable when it is invoked.

### **Version Information**

You may embed version information into your .exe by clicking the *Version* button and then completing the *Version Information* dialog box that is illustrated below.

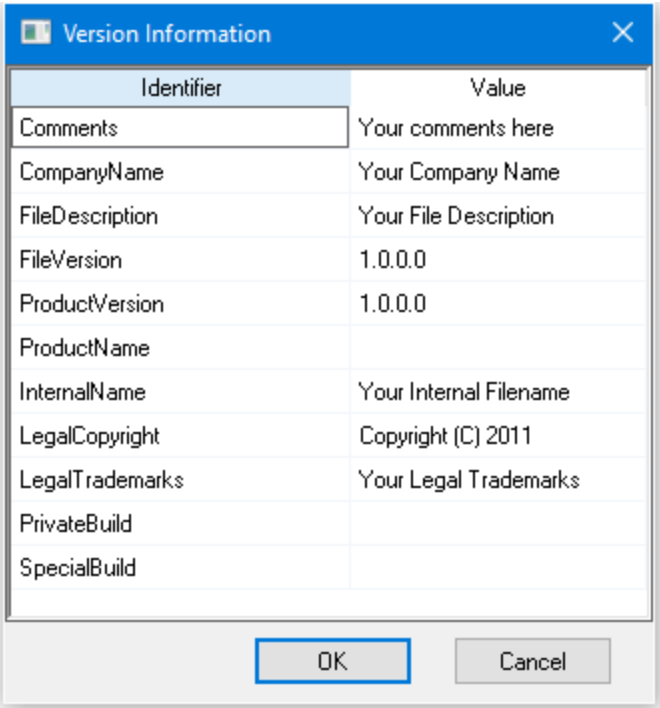

On clicking *Save*, the following message box is displayed to confirm success.

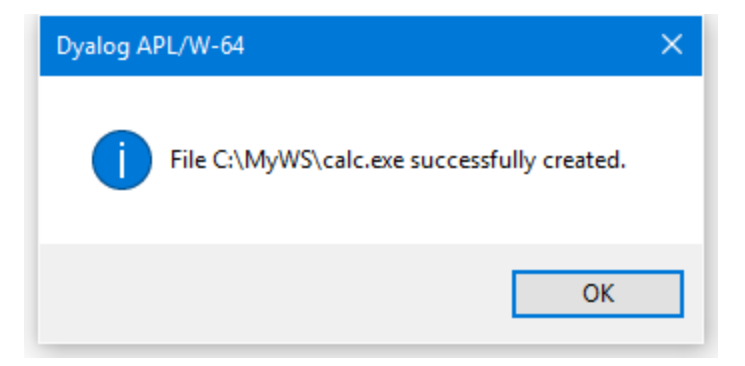

# **Run-Time Applications and Components**

Using Dyalog APL you may create different types of run-time applications and components. Note that the distribution of run-time applications and components requires a Dyalog APL Run-Time Agreement. Please contact Dyalog or your distributor, or see the Dyalog web page for more information.

For a list of the distributable components and their corresponding file names, for the different versions of Dyalog, see *[Files](#page-5-0)* on page 2 .

These components are referred to in hereafter by the name shown in the first column of the table. It is essential that you distribute the components that are appropriate for the Edition you are using.

### **Universal C Runtime DLLs**

Under Windows, many of the Dyalog APL run-time components (.EXE and .DLL) are linked dynamically with the Microsoft Universal C Runtime library (the UCRT) which is supplied and installed as part of the normal Dyalog development installation.

At execution time it is important that the Dyalog runtime components bind with a version of the UCRT that is compatible with (i.e. the same as or newer than) the one with which they were built.

### **Windows 10**

If the end-user of the Dyalog application is known to be running Windows 10, the Dyalog application will pick up the system-wide UCRT which is part of Windows 10. There is therefore no need to include the UCRT with a Dyalog run-time application.

### **Other Versions of Windows**

The UCRT is not supplied with versions of Windows prior to Windows 10. On these platforms, it is therefore necessary to install the UCRT as part of the installation of the Dyalog run-time application. There are two ways to achieve this which are referred to herein as the VCRedist installation and App-local installation. Dyalog recommends the former.

#### **VCRedist Installation (Recommended)**

The VCRedist package, which includes the UCRT, is supplied with the Dyalog development package.

Simply copy the vc redistx86.exe (32-bit version) or vc redistx64.exe (64-bit version) program from the Dyalog development package into your own installation package and execute it as part of the installation of your Dyalog run-time application. This installs the UCRT into a shared Windows location; in effect the UCRT becomes part of the Windows system. The installation therefore requires Administrator privileges.

#### **App-local Installation**

An alternative is to install the UCRT components into the same directory as your Dyalog run-time application. There are two ways to obtain these files.

#### **Either:**

Install the Dyalog development package (ideally onto a separate system just for this purpose) without administrator rights. This will perform an App-local installation of Dyalog itself. Then copy the UCRT files into your installation package. These files are:

- $\bullet$  those beginning with api-ms\*
- ucrtbase.dll
- <sup>l</sup> vcruntime140.dll

#### **Or:**

Download and install the Windows 10 SDK from: [https://developer.microsoft.com/en-us/windows/downloads/windows-](https://developer.microsoft.com/en-us/windows/downloads/windows-10-sdk)[10-sdk](https://developer.microsoft.com/en-us/windows/downloads/windows-10-sdk), and follow the instructions in the link below. [https://blogs.msdn.microsoft.com/vcblog/2015/03/03/introducing](https://blogs.msdn.microsoft.com/vcblog/2015/03/03/introducing-the-universal-crt)[the-universal-crt](https://blogs.msdn.microsoft.com/vcblog/2015/03/03/introducing-the-universal-crt)

Finally, modify your installer to add these files to the same folder as your Dyalog run-time application.

### **Stand-alone run-time**

This is the simplest type of run-time to install. Using the *File/Export* menu item on the Session window, you can create a standard Windows executable program file (EXE) which contains your workspace and the Run-Time version of the Dyalog APL interpreter. To distribute your application, you need to supply and install:

- 1. your bound executable (EXE)
- 2. whatever additional files that may be required by your application

The command-line for your application should simply invoke your EXE, with whatever start-up parameters it may require. Note that your application icon and any start-up parameters for the Run-Time Interpreter are specified and bound with the EXE when you make it.

If your application uses any component of the Microsoft .NET Framework, you must distribute the Bridge DLL and DyalogNet DLLs. These DLLs must either be on the system path or placed in the same directory as your EXE. If you are going to use your application with ASP.NET, the DLLs must also be installed in the global assembly cache  $(GAC)$  using the gacutil.exe utility program.

### **Bound run-time**

This option requires the separate installation of the Run-Time DLL, but compared with the stand-alone executable option, may save disk space and memory if your customer installs and runs several different Dyalog applications. Using the File/Export menu item on the Session window, you can create a standard Windows executable program file (EXE) which contains your workspace bound to the Run-Time DLL. To distribute your application, you need to supply and install:

- 1. your bound executable (EXE)
- 2. The Run-Time DLL

whatever additional files that may be required by your application

The command-line for your application should simply invoke your EXE, with whatever start-up parameters it may require. Note that your application icon and any start-up parameters for the Run-Time DLL are specified and bound with the EXE when you make it.

If your application uses any component of the Microsoft .NET Framework, you must distribute the Bridge DLL and DyalogNet DLLs. These DLLs must either be on the system path or placed in the same directory as your EXE. If you are going to use your application with ASP.NET, the DLLs must also be installed in the global assembly cache  $(GAC)$  using the gacutil.exe utility program.

### **Workspace based run-time**

A workspace based run-time application consists of the Dyalog APL Run-Time Program (Run-Time EXE) and a separate workspace. To distribute your application, you need to supply and install:

- 1. your workspace
- 2. the Run-Time EXE
- 3. whatever additional files that may be required by your application

The command-line for your application invokes the Run-Time EXE, passing it startup parameters required for the Run-Time EXE itself (such as MAXWS) and any startup parameters that may be required by your application. You will need to associate your own icon with your application during its installation.

If your application uses any component of the Microsoft .NET Framework, you must distribute the Bridge DLL and DyalogNet DLLs. These DLLs must either be on the system path or placed in the same directory as your EXE. If you are going to use your application with ASP.NET, the DLLs must also be installed in the global assembly cache  $(GAC)$  using the gacutil.exe utility program.

### **Out-of-process COM Server**

To make an out-of-process COM Server, you must:

- 1. establish one or more OLEServer namespaces in your workspace, populated with functions and variables that you wish to export as methods, properties and events.
- 2. use the *File/Export …* menu item on the Session window to register the COM Server on your computer so that it is ready for use.

The command-line for your COM Server invokes the Run-Time EXE, passing it the start-up parameters required for the Run-Time EXE itself (such as MAXWS) and any start-up parameters that may be required by your application.

To distribute an out-of-process COM Server, you need to supply and install the following files:

- 1. your workspace
- 2. the associated Type Library (.tlb) file (created by *File/Export*)
- 3. the Run-Time EXE
- 4. whatever additional files that may be required by your application

To install an out-of-process COM Server you must set up the appropriate Windows registry entries. See Interface Guide for details.

### **In-process COM Server**

To make an in-process COM Server, you must:

- 1. establish one or more OLEServer namespaces in your workspace, populated with functions and variables that you wish to export as methods, properties and events.
- 2. use the *File/Export …* menu item on the Session window to create an inprocess COM Server (DLL) which contains your workspace bound to the Run-Time DLL. This operation also registers the COM Server on your computer so that it is ready for use.

To distribute your component, you need to supply and install

Your COM Server file (DLL)

- 1. the Run-Time DLL
- 2. whatever additional files that may be required by your COM Server.

Note that you must register your COM Server on the target computer using the regsvr32.exe utility.

### **ActiveX Control**

To make an ActiveX Control, you must:

- 1. establish an ActiveXControl namespace in your workspace, populated with functions and variables that you wish to export as methods, properties and events.
- 2. use the *File/Export …* menu item on the Session window to create an ActiveX Control file (OCX) which contains your workspace bound to the Run-Time DLL. This operation also registers the ActiveX Control on your computer so that it is ready for use.

To distribute your component, you need to supply and install

Your ActiveX Control file (OCX)

- 1. the Run-Time DLL
- 2. whatever additional files that may be required by your ActiveX Control.

Note that you must register your ActiveX Control on the target computer using the regsvr32.exe utility.

### **Microsoft .NET Assembly**

A Microsoft .NET Assembly contains one or more .NET Classes. To make a Microsoft .NET Assembly, you must:

- 1. establish one or more NetType namespaces in your workspace, populated with functions and variables that you wish to export as methods, properties and events.
- 2. use the *File/Export …* menu item on the Session window to create a Microsoft .NET Assembly (DLL) which contains your workspace bound to the Run-Time DLL.

To distribute your .NET Classes, you need to supply and install

- 1. your Assembly file (DLL)
- 2. the Run-Time DLL
- 3. the Bridge DLL
- 4. the DyalogNet DLL
- 5. whatever additional files that may be required by your .NET Assembly.
- 6. the Bridge DLL and DyalogNet DLLs must either be on the system path or placed in the same directory as your EXE. If you are going to use your Assembly with ASP.NET, the DLLs must also be installed in the global assembly cache (GAC) using the gacutil.exe utility program.

### **Additional Files for Syncfusion**

Under a licensing agreement with Syncfusion, Dyalog includes the Syncfusion library of WPF controls. These may be used by Dyalog APL users to develop applications, and may be distributed with Dyalog APL run-time applications.

The Syncfusion libraries comprise a set of .NET assemblies which are supplied in the *Syncfusion/4.5* sub-directory of the main Dyalog APL installation directory (for example: *c:\Program Files\Dyalog\Dyalog APL-64 14.0 Unicode\Syncfusion\4.5*.

If you use any of the Syncfusion controls in your runtime application, you must include the Syncfusion library.

### **Accessing your Application Using RIDE**

If you wish to access your run-time application remotely using the RIDE, you must put a copy of the appropriate Conga DLLs (see *[Files](#page-5-0)* on page 2) in the same directory as your .EXE or workspace. This is different from previous versions of Dyalog which had separate RIDE DLLs.

### **Additional Files for SQAPL**

If your application uses the *SQAPL/EL ODBC* interface, you must distribute and install four additional components.

- SQAPL INI
- SQAPL ERR
- SQAPL DLL
- APLUNICD INI

For the names of the files corresponding to these components, see *[Files](#page-5-0)* on page 2.

The SQAPL DLL must be installed in the user's Windows directory or be on the user's path.

### **Miscellaneous Other Files**

### **DyaRes DLL**

If your run-time application uses any of the bitmaps or other GUI resources that are built into the Dyalog Session, you must include the DyaRes DLL with your application.

### **AUXILIARY PROCESSORS**

If you use any of the Auxiliary Processors (APs) included in the sub-directory xutils, you must include these with your application. Note that, like workspaces, Dyalog APL searches for APs using the **WSPATH** parameter. If your application uses APs, you must ensure that you specify **WSPATH** or that the default **WSPATH** is adequate for your application..

### **DYALOG32 and/or DYALOG64**

This DLL is used by some of the functions provided in the QUADNA. DWS workspace. If you include any of these in your application this DLL must be installed in the user's Windows directory or be on the user's path.

### **Registry Entries for Run-Time Applications**

The Run-Time DLL does not obtain any parameter values from the Windows registry. If you need to specify any Dyalog APL parameter values, they must be defined in the command line when you create an EXE.

The Run-Time EXE *does* obtain parameter values for the Windows registry, but does not require them to be present. If the default values of certain parameters are inappropriate, you may specify their values on the command line. There is normally no requirement to install registry entries for a run-time application that uses the Run-Time EXE.

For example, your application may require a greater or lesser **maxws** parameter (workspace size) than the default value. This may be done by adding the phrase MAXWS=nnnn (where nnnn is the required workspace size) after the name of your application workspace on the command line, for example:

dyalogrt.exe MYAPP.DWS MAXWS=200M

Note that the default value of the **DYALOG** parameter (which specifies where it looks for various other files and sub-directories) is the directory from which the application (dyalogrt.exe) is loaded.

Nevertheless, registry entries will be required in the following circumstances.

1. If your Classic Edition run-time application requires that the user inputs APL characters, you will need to specify input/output tables (parameters **APLK**, **APLT**, **APLKEYS** and **APLTRANS**).

### **Installing Registry Entries**

To specify parameters using the Registry, you must install a suitable registry folder for each user of your application. By default, Version 16.0 will use registry folders similar to:

```
HKEY CURRENT USER\Software\Dyalog\
                            Dyalog APL/W 16.0 Unicode
or
```

```
HKEY_LOCAL_MACHINE\SOFTWARE\Dyalog\
                            Dyalog APL/W-64 16.0
```
You may choose a different name for your registry folder if you wish. If so, you must tell Dyalog APL the name of this folder by specifying the **INIFILE** parameter on the command line. For example:

dyalogrt.exe myapp.dws INIFILE=Software\MyCo\MyApplication

You may install entries into the registry folder in one of two ways:

- 1. Using a proprietary installation program such as *InstallShield*
- 2. Using the REGEDIT utility. This utility program installs registry entries defined in a text file that is specified as the argument to the program. For example, if your file is called APLAPP.REG, you would install it on your user's system by executing the command:

REGEDIT APLAPP.REG

An example 5-line file that specifies the **APLNID** and **MAXWS** parameters might be as follows:

```
Windows Registry Editor Version 5.00
[HKEY_CURRENT_USER\Software\Dyalog\Dyalog APL/W 16.0]
"aplnid"="42"
"maxws"="8096"
```
# **COM Objects and the Dyalog APL DLL**

### **Introduction**

Each different implementation of Dyalog contains two versions of the Dyalog APL Dynamic Link Library, a development version (Development DLL) and a run-time version (Run-Time DLL). For further details, see *[Files](#page-5-0)* on page 2.

In the remainder of this section, the term *Dyalog APL DLL* is used to refer to any one of these DLLs. The term *COM object* is used to refer to a Dyalog APL in-process OLE Server (OLEServer object) or a Dyalog APL ActiveX Control (ActiveXControl object).

The Dyalog APL DLL is used to host COM objects and .NET objects written in Dyalog APL. Although this section describes how it operates with COM objects, much of this also applies when it hosts .NET objects. Further information is provided in the *.NET Interface Guide*.

### **Classes, Instances and Namespace Cloning**

A COM object, whether written in Dyalog APL or not, represents a class. When a host application loads a COM object, it actually creates an instance of that class.

When a host application creates an instance of a Dyalog APL COM object, the corresponding OLEServer or ActiveXControl namespace is cloned. If the host creates a second instance, the original namespace is cloned a second time.

Cloned OLEServer and ActiveXControl namespaces are created in almost exactly the same way as those that you can make yourself using  $\Box$ OR and  $\Box$ WC except that they do not have separate names. In fact, each clone believes itself to be the one and only original OLEServer or ActiveXControl namespace, with the same name, and is completely unaware of the existence of other clones.

Notice that cloning does not initially replicate all the objects within the OLEServer or ActiveXControl namespace. Instead, the objects inside the cloned namespaces are actually represented by pointers to the original objects in the original namespace. Only when an object is changed does any information get replicated. Typically, the only objects likely to differ from one instance to another are variables, so only one copy of the functions will exist in the workspace. This design enables many instances of a Dyalog APL COM object to exist without overloading the workspace.

### **Workspace Management**

By default, the Dyalog APL DLL does not use a fixed maximum workspace size, but automatically increases the size of its active workspace as required. If you write a run-away COM object, or if there is insufficient computer memory available to load a new control, it is left to the host application or to Windows itself to deal with the situation.

Nevertheless, it is possible to specify a value for **MAXWS** for the application in which the Dyalog APL DLL is embedded. This is achieved by defining a Registry key named:

HKLM\Software\Dyalog\Embedded\<appname>

where  $\langle$  appname $\rangle$  is the name of the application, containing a String Value named maxws set to the desired size. If you were running an APL in-process server from Microsoft Excel, the application name would be  $\epsilon$  and  $\epsilon$ .

When an application loads its first Dyalog APL COM object, it starts the Dyalog APL DLL which initialises a CLEAR WS. It then copies the namespace tree for the appropriate OLEServer or ActiveXControl object into its active workspace.

This namespace tree comprises the OLEServer or ActiveXControl namespace itself, together with all its parent namespaces *with the exception of* the root workspace itself. Note that for an ActiveXControl, there is at least one parent namespace that represents a Form.

For example, if an ActiveXControl namespace is called #.F.Dual, the Dyalog APL DLL will copy the contents of #.F into its active workspace when the first instance of the control is loaded by the host application.

If the same host application creates a *second instance* of the *same* OLEServer or ActiveXControl, the original namespace is cloned as described above and there is no further impact on the workspace

If the same host application creates an instance of a *different* Dyalog APL COM object, the namespace tree for this second object is copied from its DLL or OCX file into the active workspace. For example, if the second control was named X.Y.MyControl, the entire namespace X would be copied.

This design raises a number of points:

- 1. Unless you are in total control of the user environment, you should design a Dyalog APL COM object so that it can operate in the same workspace as another Dyalog APL COM object supplied by another author. You cannot make any assumptions about file ties or other resources that are properties of the workspace itself.
- 2. If you write an ActiveXControl whose ultimate parent namespace is called F, a host application could not use your control at the same time as another ActiveXControl (perhaps supplied by a different author) whose ultimate parent namespace is also called F.
- 3. Dyalog APL COM objects must not rely on variables or utility functions that were present in the root workspace when they were saved. These functions and variables will *not* be there when the object is run by the Dyalog APL DLL.
- 4. A Dyalog APL COM object may *create* and subsequently *use* functions and variables in the root workspace, but if two different COM objects were to adopt the same policy, there is a danger that they would interfere with one another. The same is true for  $\square$ SE.

### **Multiple COM Objects in a Single Workspace**

If your workspace contains several OLEServer or ActiveXControl objects which have the same ultimate parent namespace, the Dyalog APL DLL will copy them all into the active workspace at the time when the first one is instanced. If the host application requests a second COM object that is already in the workspace, the namespace tree is not copied again.

If the workspace contains several OLEServer or ActiveXControl objects which have different ultimate parents, their namespace trees will be copied in separately.

### **Parameters**

With the exception of **maxws** (see above) the Dyalog APL DLL does not read parameters from the registry, command-line or environment variables. This means that all such parameters will have their default values.

# **APL Application as a Service Introduction**

Dyalog APL provides a mechanism for users to register and manage an application workspace as a Windows service. The application workspace must implement an interface to handle messages from the Windows Service Control Manager (SCM) in addition to the code required to drive the application.

Windows Services run as background tasks controlled by the SCM. When the computer is started, Windows Services are run before a user logs on to the system and do not normally interact with the desktop. A Dyalog service is run under the auspices of *Local System*.

# **Installing and Uninstalling a Dyalog Service**

To install a Dyalog service it is necessary to run dyalog.exe from the command line with administrator privileges, specifying the application workspace and the following parameters, where *service* name is a name of your choice.

#### • APL ServiceInstall=service name

The command must specify the full pathname to dyalog.exe and to the application workspace. A slightly modified version of this command line will be stored by the SCM and re-executed whenever the service is started.

Dyalog installs the service with a *Startup Type* of *Automatic*. This means that it will be started automatically whenever the computer is restarted. However, it is necessary to start it manually (using the SCM) the first time after it is installed.

The same command must be used to uninstall the service, but with:

• **APL** ServiceUninstall=service name

The following table summarises the parameters that can be specified by the user. Other parameters will appear on the command line in the SCM, but should not be specified by the user.

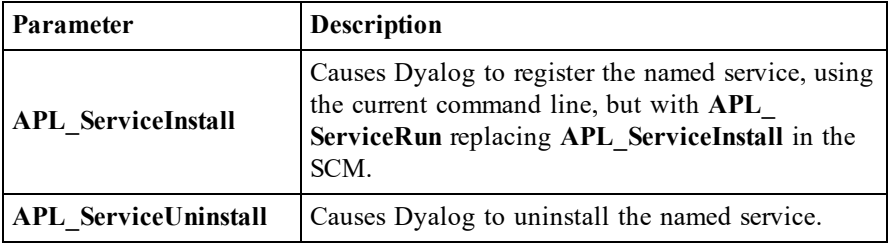
## **The Application Workspace**

The application workspace must be designed to handle and respond (in a timely manner) to notification messages from the SCM as well as to provide the application logic. SCM notifications include instructions to start, stop, pause and resume.

SCM notification messages generate a ServiceNotification event on the Root object. To handle these messages, it is necessary to attach a callback function to this event, and to invoke the Wait method or  $\Box$ DQ'.' to process them. This must be executed in thread 0.

If the application is designed to be driven from events such as Timer or TCPSocket or user-defined events, it too may be implemented via callbacks in thread 0 under the control of the same Wait method or  $\Box$ DQ'.'. If the application uses Conga it is recommended that it runs in a separate thread.

The workspace ws\aplservice.dws is included in the APL release. Its start-up function is as follows:

```
⎕lX←'Start'
```

```
∇ Start;ServiceState;ServiceControl
[1] :If 'W'≠3⊃#.⎕WG'APLVersion'
           [2] ⎕←'This workspace only works using Dyalog APL for
              Windows version 14.0 or later'
[3] :Return<br>[4] :EndIf
[4] :EndIf
       [5] :If 0∊⍴2 ⎕NQ'.' 'GetEnvironment' 'RunAsService'
[6] Describe
[7] :Return
[8] :EndIf
[9] ⍝ Define SCM constants
[10] HashDefine
[11] A Set up callback to handle SCM notifications
[12] '.'⎕WS'Event' 'ServiceNotification' 'ServiceHandler'
[13] A Global variable defines current state of the service
[14] ServiceState←SERVICE_RUNNING
[15] ⍝ Global variable defines last SCM notification to the
         service
[16] ServiceControl←0<br>[17] A Application co
       A Application code runs in a separate thread
[18] Main&0<br>[19] [DQ'.'
       \BoxDQ'.
[20] ⎕OFF
     ∇
```
### **Handling ServiceNotification Events**

To give the workspace (which may be busy) time to respond to SCM notifications, Dyalog responds immediately to confirm that the service has entered the appropriate pending state. For example, if the notification is SERVICE\_CONTROL\_STOP, Dyalog informs the SCM that the service state is SERVICE\_STOP\_PENDING. It is then up to the callback function to confirm that the state has reached SERVICE\_ STOPPED.

The following sample function is provided in aplservice.dws.

### **ServiceHandler Callback Function**

∇ r←ServiceHandler(obj event action state);sink [1] A Callback to handle notifications from the SCM [2] [3] A Note that the interpreter has already responded<br>[4] A automatically to the SCM with the corresponding [4] **A automatically to the SCM with the corresponding**<br>[5] **A** "\_PENDING" message prior to this callback being A "\_PENDING" message prior to this callback being reached [6]<br>[7] A This callback uses the SetServiceState Method to confirm [8] ⍝ to the SCM that the requested state has been reached [9] [10] r←0 ⍝ so returns a 0 result (the event has been handled, [11] **A** no further action required) [12] [13] A It stores the desired state in global ServiceState to [14] A notify the application code which must take appropriate [15] A action. In particular, it must respond to a "STOP or [16] ⍝ "SHUTDOWN" by terminating the APL session  $\begin{bmatrix} 17 \\ 18 \end{bmatrix}$ [18] :Select ServiceControl←action :CaseList SERVICE\_CONTROL\_STOP SERVICE\_CONTROL\_SHUTDOWN [20] ServiceState←SERVICE\_STOPPED [21] state[4 5 6 7]←0 [22] [23] :Case SERVICE CONTROL PAUSE [24] ServiceState←SERVICE\_PAUSED [25] [26] :Case SERVICE\_CONTROL\_CONTINUE [27] ServiceState←SERVICE\_RUNNING [28] :Else [29] :If state[2]=SERVICE\_START\_PENDING [30] ServiceState←SERVICE\_RUNNING [31] :EndIf [32] :EndSelect [33] state[2]←ServiceState [34] sink←2 ⎕NQ'.' 'SetServiceState'state ∇

### **The Application Code**

The following function illustrates how the application code for the service might be structured. It is merely an illustration, but however it is done, it is important that the code handles the instructions to pause, continue and stop in an appropriate manner. In this example, the function Main creates a log file and writes to it when the state of the service changes.

```
∇ Main arg;nid;log;LogFile
[1] \BoxNUNTIE \BoxNNUMS<br>[2] log+(((\sqrt[\alpha]{\Box}T\Box),[2] log←{((\overline{\ast}∏TS),' ',ω,□UCS 13 10)□NAPPEND α}<br>[3] LogFile←'c:\ProgramData\TEMP\APLServiceLo
[3] LogFile←'c:\ProgramData\TEMP\APLServiceLog.txt'
[4] :Trap 22
            nid←LogFile ONCREATE 0
[6] :Else
[7] :Trap 22
[8] nid←LogFile ⎕NTIE 0
[9] 0 ONRESIZE nid
[10] :Else
[11] ⎕←'Unable to tie or create logfile'
[12] :EndTrap<br>[13] :EndTrap
[13] :EndTrap<br>[14] nid log'
[14] nid log<sup>'</sup>Starting'<br>[15] : While ServiceSta
        :While ServiceState≠SERVICE_STOPPED
[16] :If ServiceControl≠0 ⋄
                 nid log'ServiceControl=',⍕ServiceControl ⋄ :EndIf
[17] :If ServiceState=SERVICE_RUNNING
[18] nid log'Running'
[19] :ElseIf ServiceState=SERVICE_PAUSED
[20] A Pause application<br>[21] :EndIf
            :EndIf
[22] ServiceControl←0 ⍝ Reset (we only want to log changes)
[23] ODL 10 A Just to prevent busy loop<br>[24] :EndWhile
[24] :EndWhile<br>[25] <mark>∆NUNTIE n</mark>
       [25] ⎕NUNTIE nid
[26] ⎕OFF 0
     ∇
```
### **Debugging Dyalog Services**

Services are run in the background under the auspices of *Local System*, and not associated with an interactive user. Neither the APL Session nor any GUI components that it creates will be visible on the desktop. This prevents the normal editing and debugging tools from being available.

However, the Dyalog APL Remote Integrated Development environment (RIDE) may be connected to any APL session, including one running as a Windows Service, and provide a debugging environment. For more information, see the *RIDE User Guide*. Note however that the Conga DLLs/sahred libraries must be available usually they should reside in the same directory as the interpreter. In previous versions of Dyalog separate RIDE DLLs/shared libraries were supplied; these have been subsumed into the Conga libraries in 16.0.

### **Event Logging**

When a service is installed or removed, Dyalog APL records events in the Dyalog APL section of the *Applications and Services Logs* which can be viewed using the Windows system *Event Viewer*.

# **APLService Logging Events**

The aplservice workspace contains the class SysLog which can be used to log events to the Windows Event Log. These events can be accessed programmatically or viewed using the Windows Event Viewer found in the Windows Administrative Tools.

### **Windows Event Log Concepts**

Every message logged in the Windows Event Log has a named source. Frequently this source will be the name of the application which generates the message. Windows has multiple event log files. By default, messages will be logged in the Application log file found in the Windows Logs section of the Windows Event Viewer. Alternatively, you can create a custom log located in the Applications and Services Logs section in the Windows Event Viewer as shown by the "mylog" entry in the screenshot below. Multiple applications can use the same source and multiple sources can write to the same log file, but a given source may only write to a single log file.

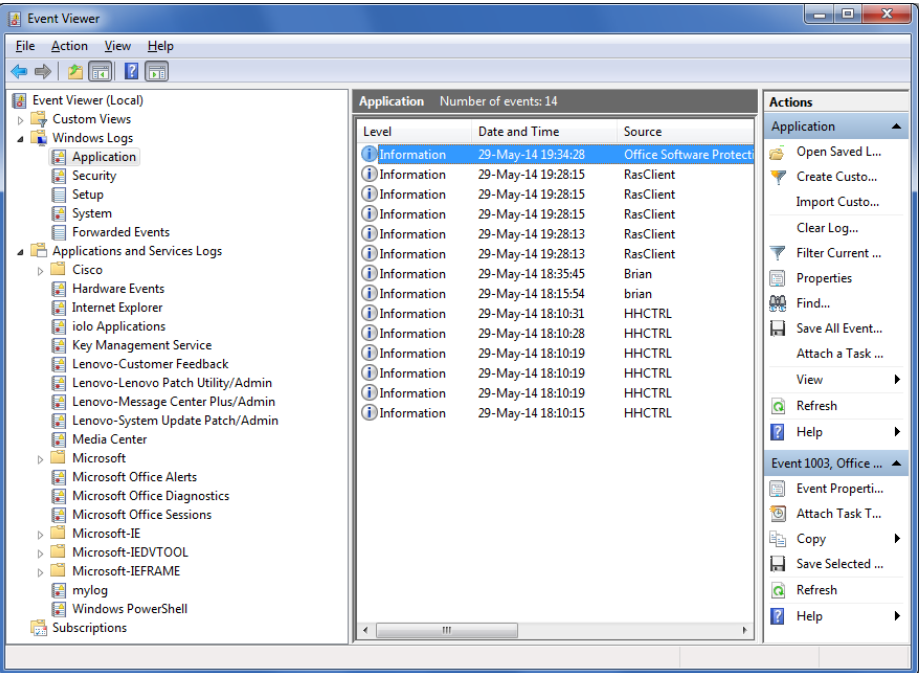

### **Using SysLog in Your Application**

Before deploying your Dyalog APL application as a service, you should:

- 1. Consider what events or messages the application should log and their severity level. SysLog allows you to specify severity levels of Error, Warning, and Informational.
- 2. Create the log source and optionally its custom log using SysLog.CreateEventSource. This must be done when running Dyalog as an administrator and prior to running your Dyalog service. Once the event source is created, it is not necessary to run your application as an administrator in order to write to the Windows Event Log.
- 3. Within your application, you have two options for writing to the Windows Event Log:
	- a. You may use the SysLog.WriteLog method. SysLog.WriteLog will verify that the log source exists and then write your message. This has the advantage of being standalone and can be called whenever you desire
	- b. You may create an instance of the SysLog class and use the Write method. This has the advantage of not incurring the overhead of verifying the existence of the log source each time a log message is written

### **SysLog Usage**

SysLog implements an interface to a subset of the functionality of Microsoft's System.Diagnostics.EventLog class. Some of SysLog's methods, namely CreateEventSource, DeleteEventSource and DeleteLog, require you to run Dyalog **as an administrator** to be fully functional.

All of the methods in  $SysLog$  with the exception of  $Write$  are shared methods meaning you do not have to create an instance of SysLog in order to execute them.

## SysLog.CreateEventSource sourcename {logname}

### **Purpose:**

Creates a new Windows Event Log source and optionally specifies or creates a Windows Event Log for the source.

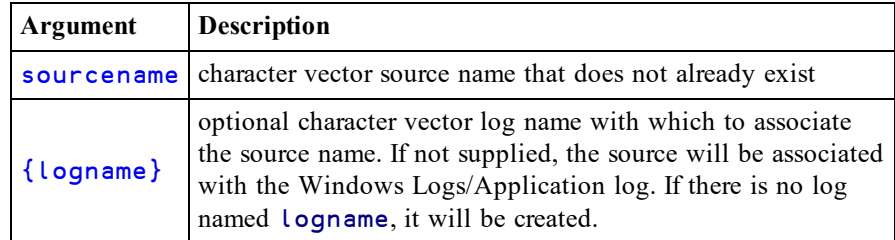

## {level} SysLog.WriteLog sourcename message

### **Purpose:**

Writes a message to the Windows Event Log associated with sourcename, optionally specifying a severity level.

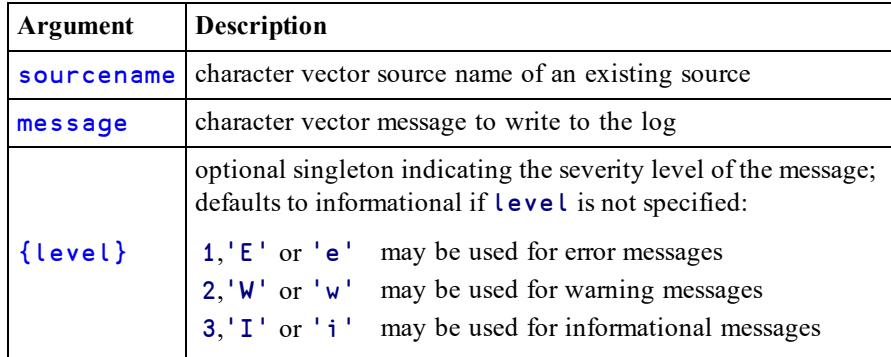

## {level} instance.Write message

### **Purpose:**

Writes a message to the Windows Event Log associated with source name specified for the SysLog instance, optionally specifying a severity level.

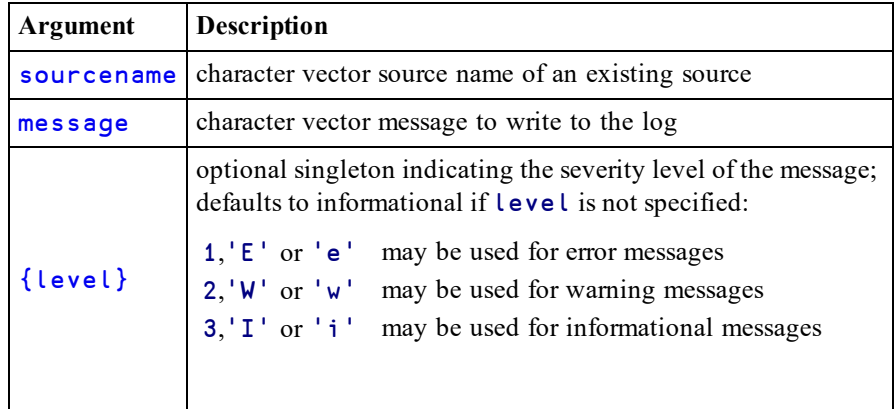

**Example:**

```
logger←⎕NEW SysLog 'mysource'
1 logger.Write 'The sky is falling!'
```
## Boolean←SysLog.LogExists logname

### **Purpose:**

Returns 1 if a Windows Event Log named logname exists, 0 otherwise.

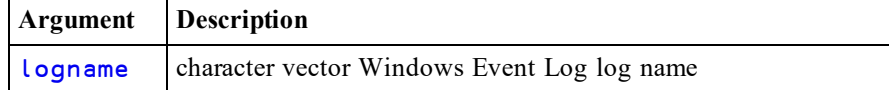

## Boolean←SysLog.EventSourceExists sourcename

#### **Purpose:**

Returns 1 if a Windows Event Log source named sourcename exists, 0 otherwise.

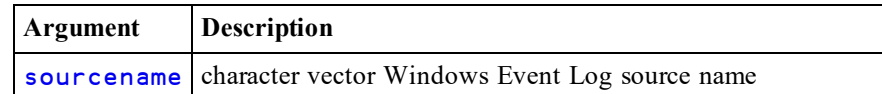

## logname←LogNameFromSourceName sourcename

### **Purpose:**

Returns the Windows Event Log log name associated with the source named sourcename.

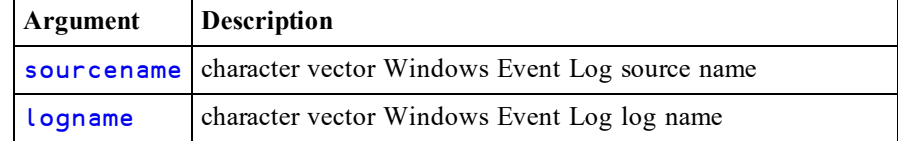

### DeleteEventSource sourcename

### **Purpose:**

Deletes the Windows Event Log source named sourcename.

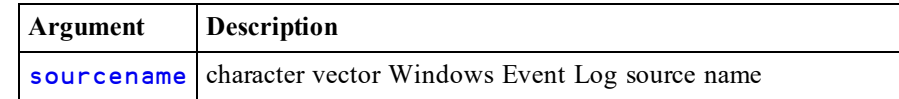

## DeleteLog logname

### **Purpose:**

Deletes the Windows Event Log log named logname.

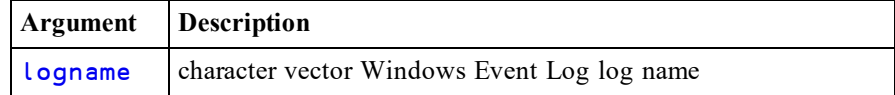

# **Chapter 2:**

# **Configuring the IDE**

# **The Configuration Dialog Box**

## **General Tab**

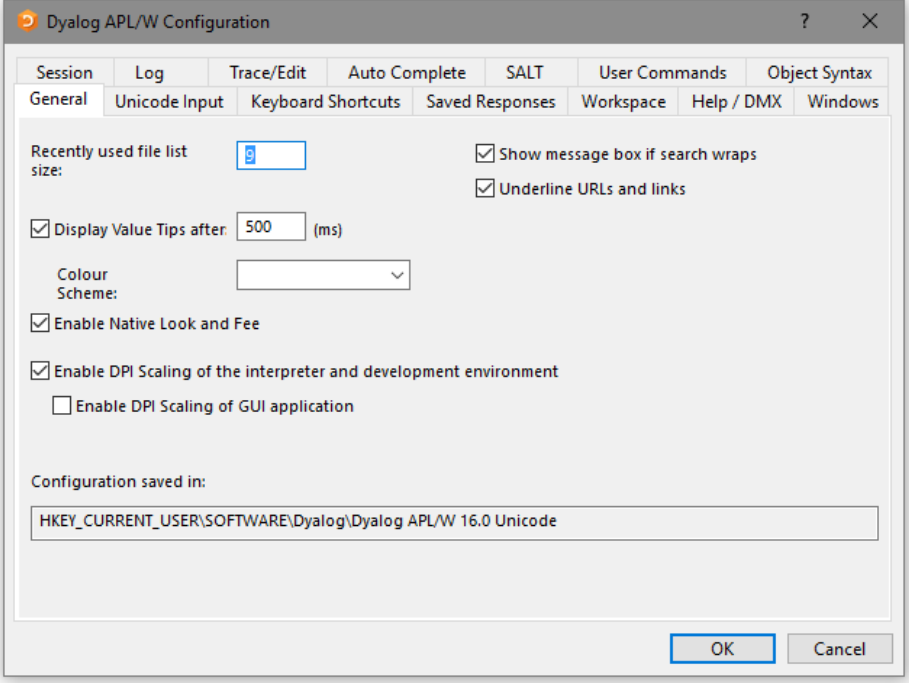

<span id="page-83-0"></span>

| Label                                 | Parameter                  | Description                                                                                                    |
|---------------------------------------|----------------------------|----------------------------------------------------------------------------------------------------|
| Recently used<br>file list size       | file stack size            | Specifies the number of the most<br>recently used workspaces<br>displayed in the File menu.                                                                                              |
| Show message<br>box if text<br>wraps  |                            | Specifies whether or not a<br>message box is displayed to<br>inform the user when the search<br>wraps. See also: Allow search to<br>wrap on page 99.                                     |
| Underline<br>URLs and links           | URLHighlight               | Specifies whether or not URLs<br>and links are highlighted in<br>Session and Edit windows.                                                                                               |
| Display Value<br>Tips after           | ValueTips/Delay            | Specifies the delay before APL<br>will display the value of a<br>variable or the code for a<br>function when the user hovers<br>the mouse over its name.                                 |
| Colour Scheme                         | ValueTips/<br>ColourScheme | Specifies the colour scheme used<br>to display the value of a variable<br>or the code for a function when<br>the user hovers the mouse over<br>its name.                                 |
| <b>Enable Native</b><br>Look and Feel | <b>XPLookAndFeel</b>       | Specifies whether or not Native<br>Look and Feel is enabled. This<br>changes the appearance of user-<br>interface controls such as<br>Buttons in both the Session and<br>the Dyalog GUI. |

**Table 1: Configuration dialog: General**

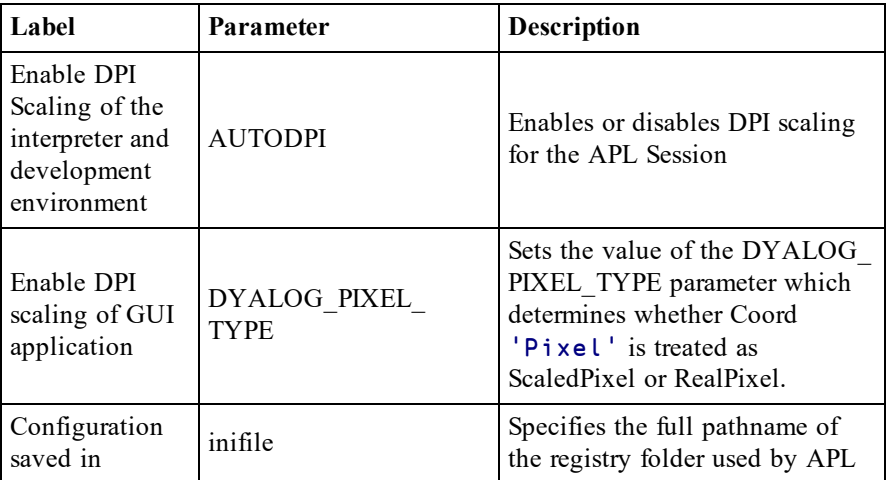

### **Underline URLs and links**

If this option is selected, valid URLs are identified when the cursor is in the Session or in an Edit or Trace window. When the mouse pointer is over a URL, the URL is underscored and the appropriate items in the Session Popup menu are activated. These allow you to open the link or copy it to the clipboard.

You may also open a URL using Ctrl+Click (Left Mouse button).

Currently a URL string is defined to be a string starting with any of the following strings:

- $\bullet$  http://
- $\bullet$  https://
- $\bullet$  www.
- mailto:

### **Unicode Input Tab (Unicode Edition Only)**

Unicode Edition can optionally select your APL keyboard each time you start APL.

To choose this option, select one of your installed APL keyboards, enable the *Activate selected keyboard* checkbox, then click *OK*

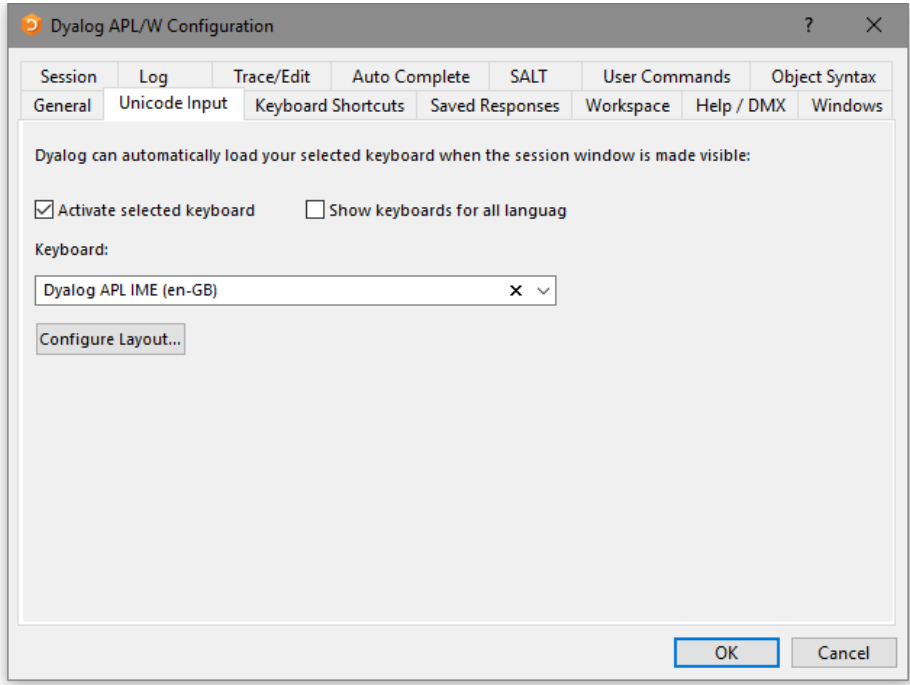

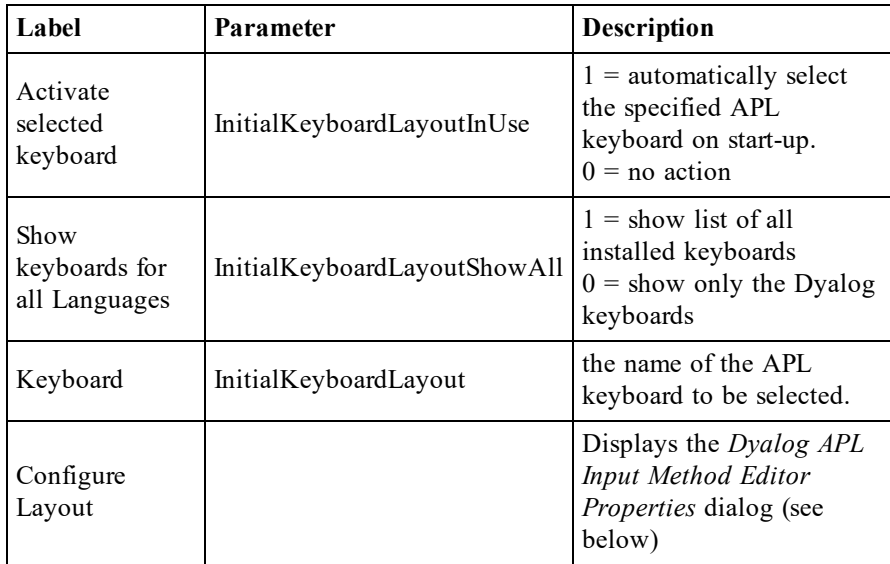

# **Input Method Editor Properties**

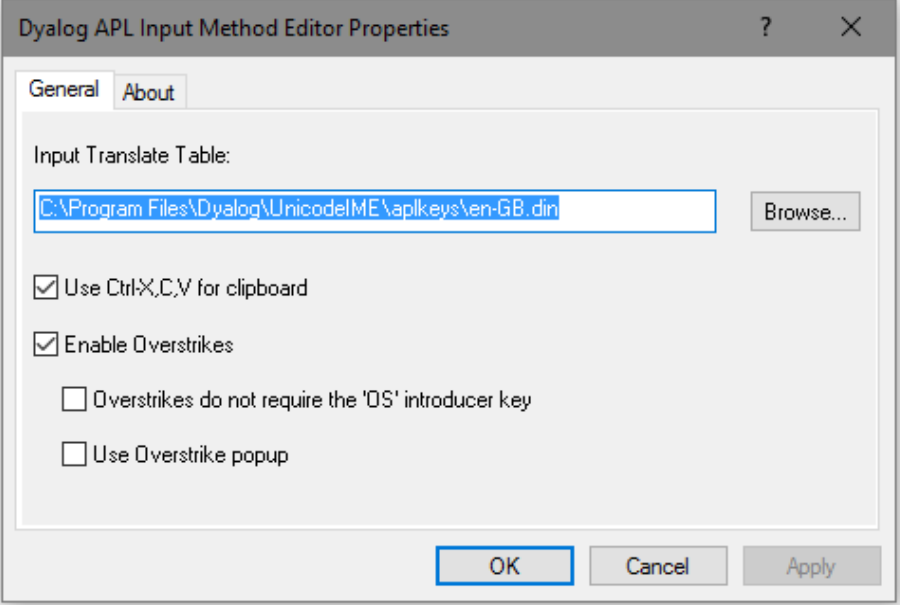

| Label                                               | Parameter          | Description                                                                                                    |
|-----------------------------------------------------|--------------------|----------------------------------------------------------------------------------------------------|
| Use Ctrl-X,C,V<br>for clipboard                     | <b>UseCSV</b>      | $0 =$ process Ctrl+X, Ctrl+C and<br>$Ctrl+V$ normally (via the<br>appropriate .DIN file)<br>$1 = \text{pass Ctrl} + X$ , Ctrl+C and<br>$Ctrl+V$ untranslated to the host<br>application |
| Enable<br>Overstrikes                               | ResolveOverstrikes | $1$ = enable overstrikes.<br>$0 =$ disable overstrikes                                                                                                    |
| Overstrikes do<br>not require the<br>$<$ OS $>$ key |                    | $1 = \text{IME}$ identifies overstrike<br>operation automatically<br>$0 = \text{IME}$ requires the <os> key<br/>to signal an overstrike operation</os>                                  |
| Use Overstrike<br>popup                             | OverstrikesPopup   | $1$ = enable the overstrike popup.<br>$0 =$ disable the overstrike popup                                                                                                    |

**Table 2: Dyalog APL Input Method Editor Properties**

### **Notes**

The UseCSV parameter is defined for the IME in the Registry section HKEY CURRENT\_USER\Software\Dyalog\UnicodeIME\

When **UseCSV** is 1, the keystrokes Ctrl+X, Ctrl+C and Ctrl+V are passed untranslated to dyalog.exe which treats them as CT, CP and PT respectively. This is likely to be true for other host applications using the Dyalog keyboard.

The standard Dyalog keyboard (\*.din) files map Shift+Del to CT, Ctrl+Ins to CP, and Shift+Ins to PT. These will therefore work independently of the **UseXCV** option.

The standard Dyalog keyboard (\*.din) files map BOTH Ctrl+X and Ctrl+Shift+Xto ⊃ So if **UseCSV** is set to 1, you must use Ctrl+Shift+X to obtain ⊃. Likewise for C and V.

# **Input Tab (Classic Edition Only)**

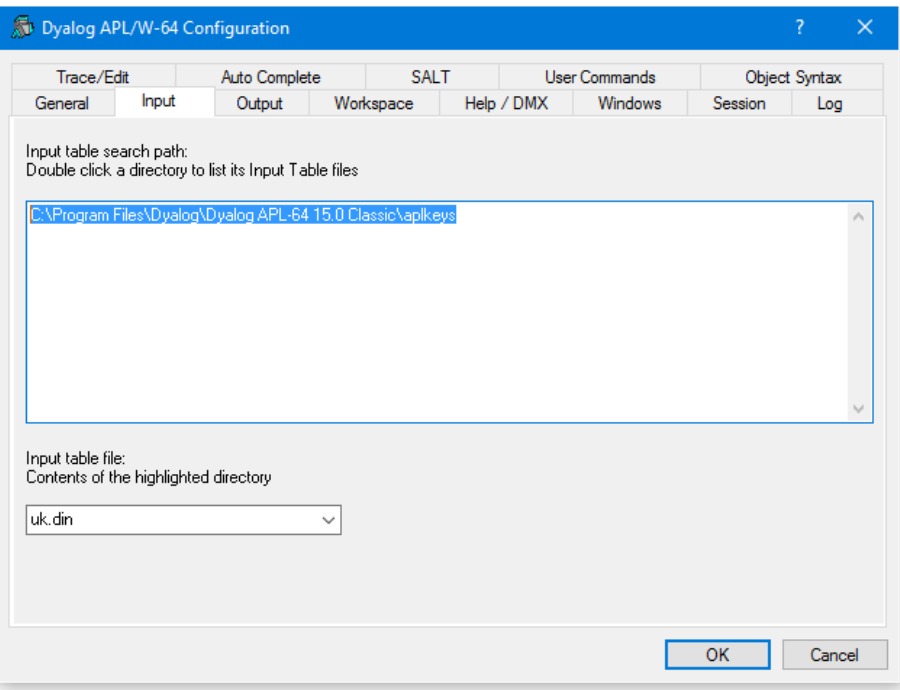

### **Table 3: Configuration dialog: Keyboard**

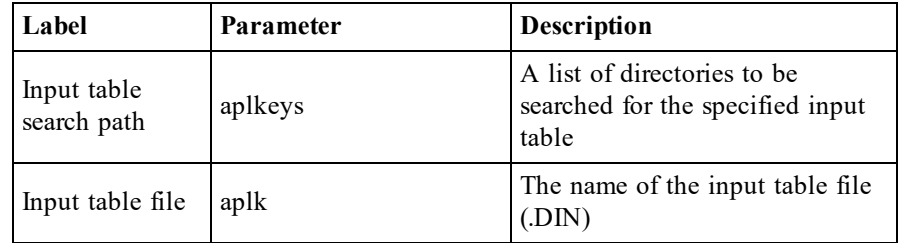

# **Output Tab (Classic Edition Only)**

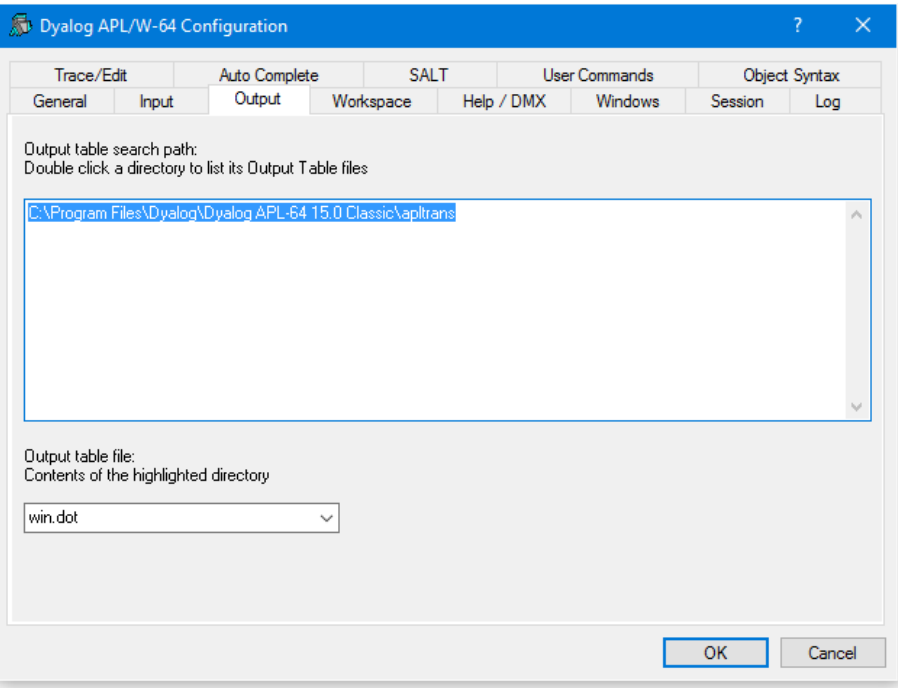

### **Table 4: Configuration dialog: Output**

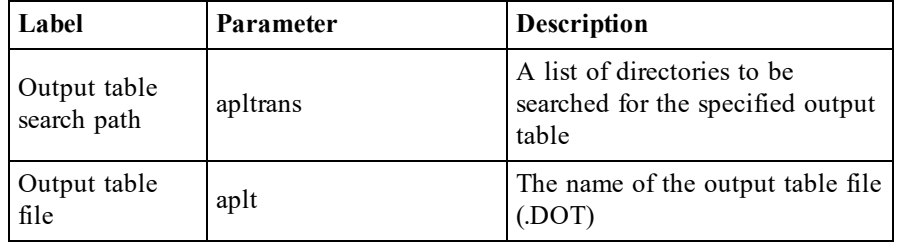

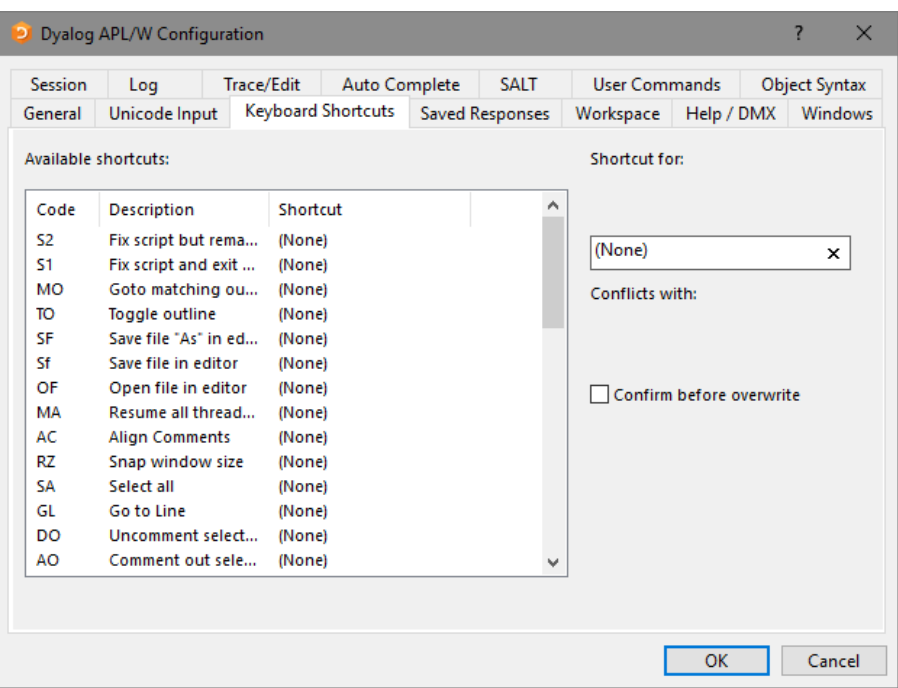

### **Keyboard Shortcuts Tab**

To alter the keystroke associated with a particular action, simply select the action required and press the keystroke. For example, to change the keystroke associated with the action <UA> (undo all changes) from (None) to Ctrl+Shift+u, simply select the corresponding row in the list and press Ctrl+Shift+u. If *Confirm before Overwrite* is checked, you will be prompted to confirm or cancel before each and every change is written back to the registry.

Note that clicking on the column headings will sort on that column; shift and mouse click will sort in reverse order.

# **Workspace Tab**

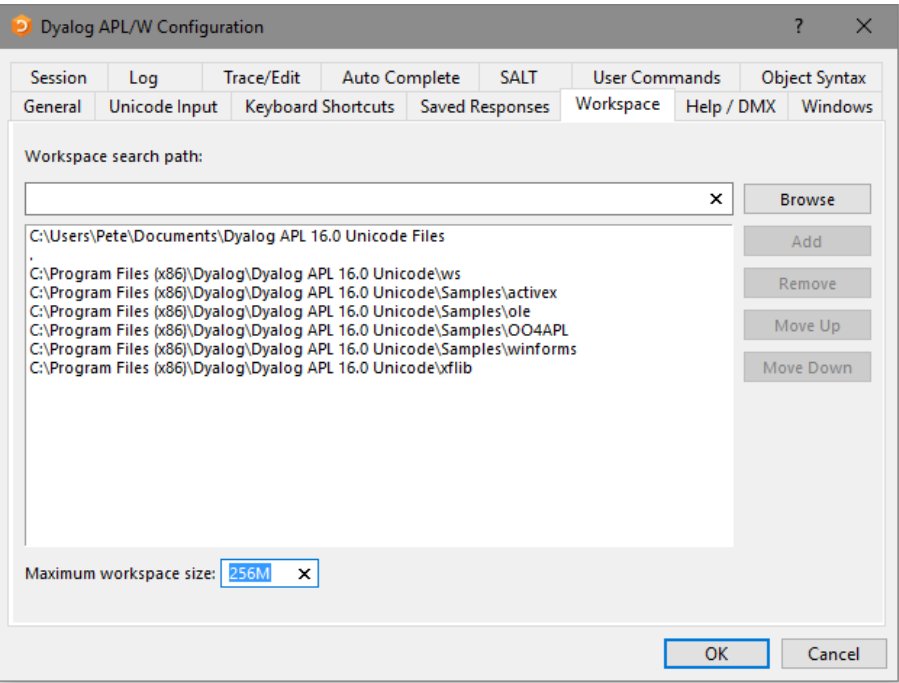

### **Table 5: Configuration dialog: Workspace**

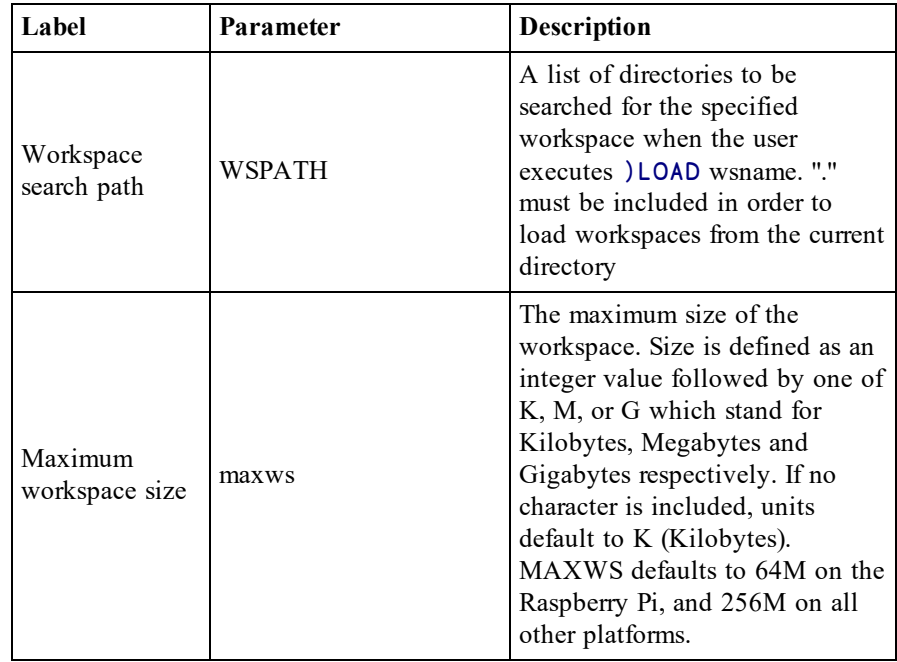

# **Help/DMX Tab**

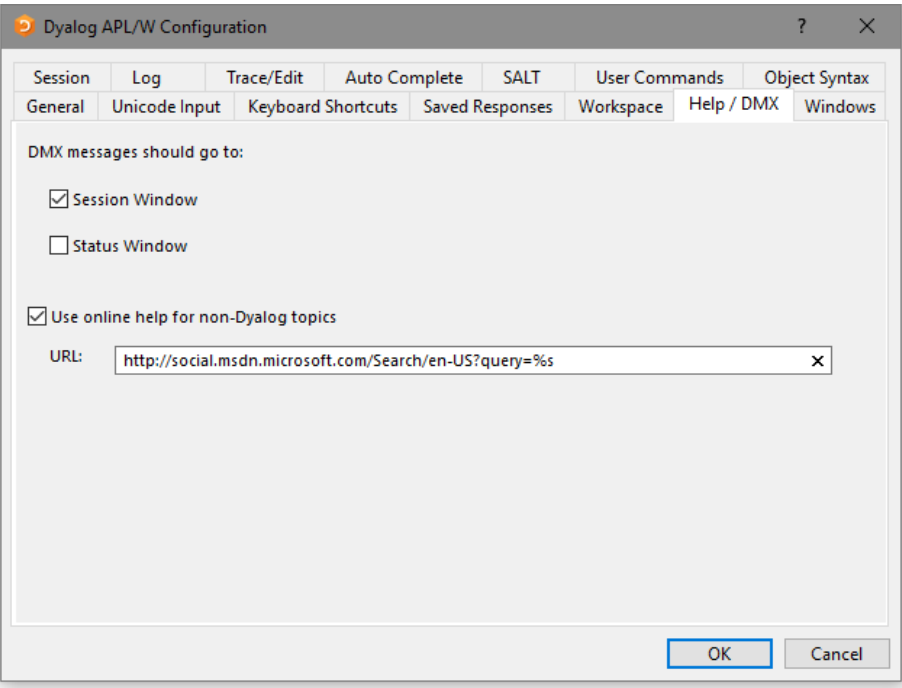

### **Table 6: Configuration dialog: Help/DMX**

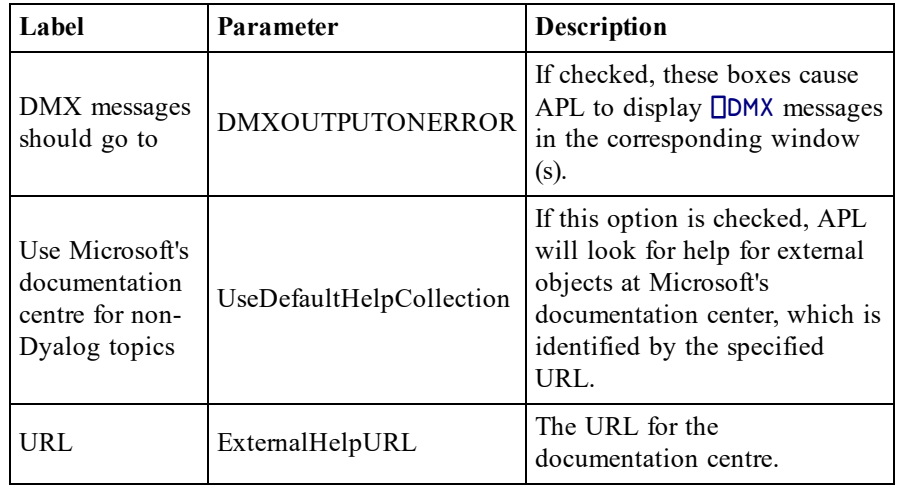

## **Windows Tab**

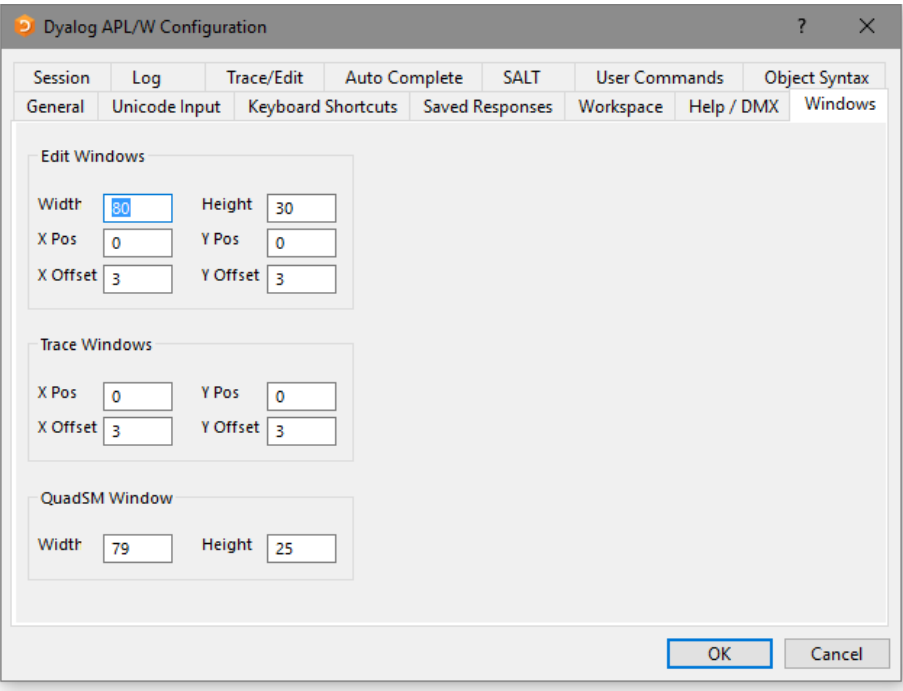

| Label    | Parameter     | Description                                                                                                    |
|----------|---------------|----------------------------------------------------------------------------------------------------|
| Width    | edit cols     | The maximum number of rows<br>displayed in a new edit window.                                                                  |
| Height   | edit rows     | The maximum number of<br>columns displayed in a new edit<br>window.                                                            |
| $X$ Pos  | edit first x  | The initial horizontal position in<br>characters of the first edit<br>window.                                                  |
| Y Pos    | edit first y  | The initial vertical position in<br>characters of the first edit<br>window.                                                    |
| X Offset | edit offset x | The initial horizontal position in<br>characters of the second and<br>subsequent edit windows<br>relative to the previous one. |
| Y Offset | edit offset y | The initial vertical position in<br>characters of the second and<br>subsequent edit windows<br>relative to the previous one.   |

**Table 7: Configuration dialog: Windows (Edit Windows)**

| Label    | Parameter      | Description                                                                                                    |
|----------|----------------|----------------------------------------------------------------------------------------------------|
| X Pos    | trace first x  | The initial horizontal position in<br>characters of the first trace<br>window.                                                  |
| Y Pos    | trace first y  | The initial vertical position in<br>characters of the first trace<br>window.                                                    |
| X Offset | trace offset x | The initial horizontal position in<br>characters of the second and<br>subsequent trace windows<br>relative to the previous one. |
| Y Offset | trace offset y | The initial vertical position in<br>characters of the second and<br>subsequent trace windows<br>relative to the previous one.   |

**Table 8: Configuration dialog: Windows (Trace Windows)**

### **Table 9: Configuration dialog: Windows (QuadSM Window)**

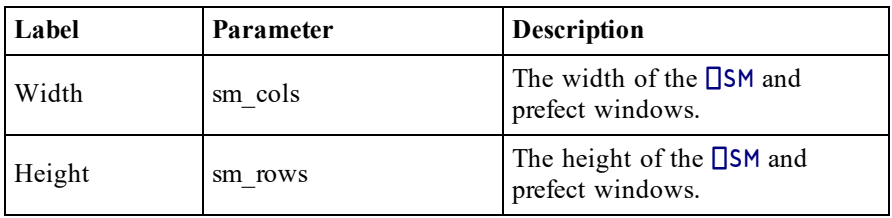

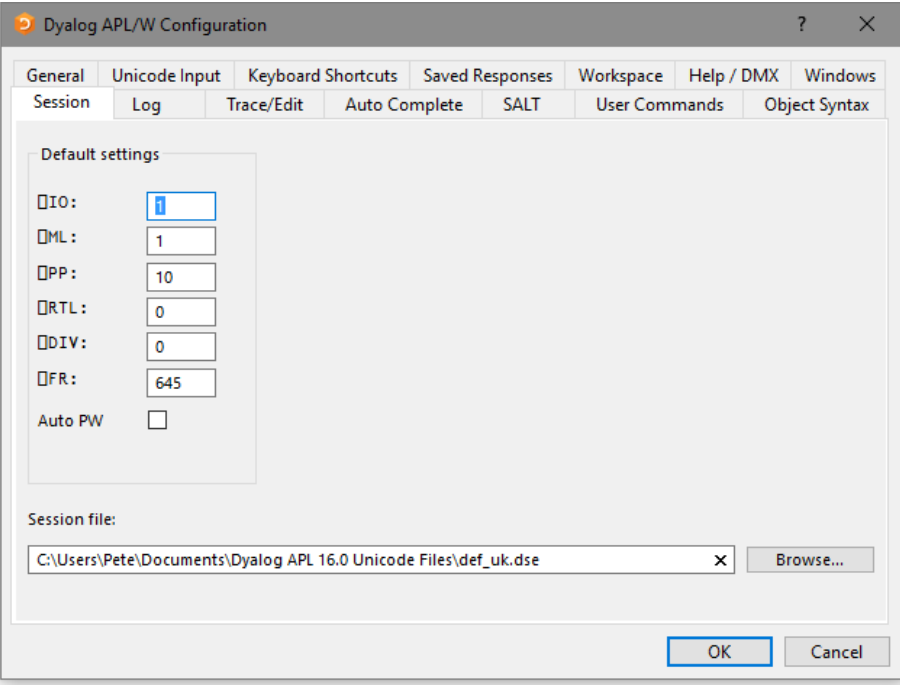

| Label        | Parameter    | <b>Description</b>                                                                                  |
|--------------|--------------|----------------------------------------------------------------------------------------------------|
| $\square$ IO | default io   | The default value of $\Box$ 10 in a<br>clear ws.                                                    |
| <b>OML</b>   | default ml   | The default value of $\Box$ ML in a<br>clear ws                                                     |
| $\Box$ PP    | default_pp   | The default value of $\Box$ PP in a<br>clear ws.                                                    |
| DRTL         | default rtl  | The default value of $\Box$ RTL in a<br>clear ws.                                                   |
| Dov          | default div  | The default value of $\Box$ DIV in a<br>clear ws.                                                   |
| $D$ WX       | default wx   | The default value of $\Box$ WX in a<br>clear ws.                                                    |
| Auto PW      | auto pw      | If checked, the value of $\Box$ PW is<br>dynamic and depends on the<br>width of the Session Window. |
| Session file | session file | The name of the Session file in<br>which the definition of your<br>session $($ $ $ SE) is stored.   |

**Table 10: Configuration dialog: Session**

# **Log Tab**

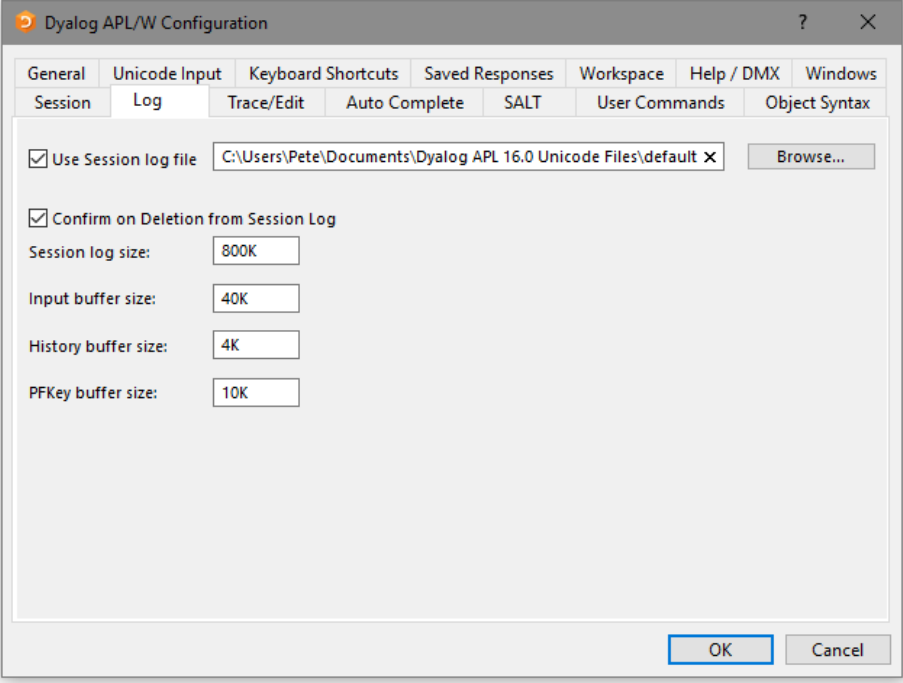

| Label                                      | Parameter              | Description                                                                                                    |
|--------------------------------------------|------------------------|----------------------------------------------------------------------------------------------------|
| Use Session log<br>file                    | log_file_inuse         | Specifies whether or not the<br>Session log is saved in a session<br>log file                                            |
| Use Session log<br>file                    | $log$ file             | The full pathname of the Session<br>log file                                                                             |
| Confirm on<br>Deletion from<br>Session log | confirm session delete | Specifies whether or not you are<br>prompted to confirm the deletion<br>of a line from the Session (and<br>Session log). |
| Session log size   log_size                |                        | The size of the Session log<br>buffer.                                                                                   |
| Input buffer size $ $ input size           |                        | The size of the buffer used to<br>store marked lines (lines<br>awaiting execution) in the<br>Session.                    |
| History size                               | history_size           | The size of the buffer used to<br>store previously entered (input)<br>lines in the Session                               |
| PFKey buffer<br>size                       | pfkey_size             | The size of the buffer used to<br>store PFKey definitions<br>(DFKEY)                                                     |

**Table 11: Configuration dialog: Log**

Note: The value of size-related values defined in the above table is specified as an integer value followed by one of K, M, G, T, P or E. The default, where no character is included, is K (Kilobytes).

## **Trace/Edit Tab**

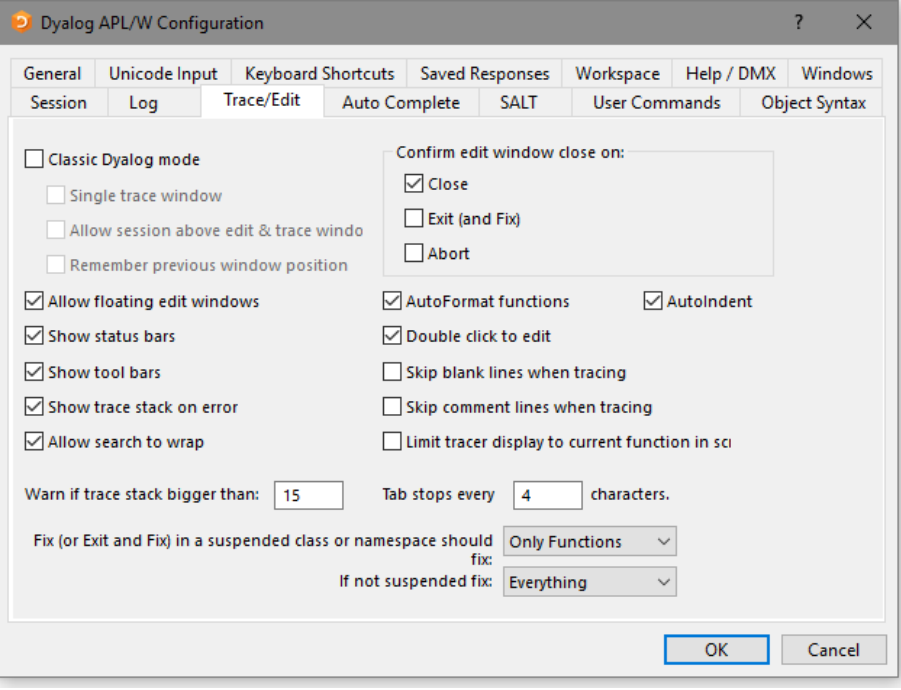

| Label                                      | Parameter                      | <b>Description</b>                                                                                                    |
|--------------------------------------------|--------------------------------|----------------------------------------------------------------------------------------------------|
| Classic Dyalog<br>mode                     | ClassicMode                    | Selects pre-Version 9 behaviour<br>for Edit and Trace windows.<br>Note that in this mode, a<br>maximum of 50 Trace windows<br>may be displayed.                |
| Allow session<br>above edit<br>windows     | SessionOnTop                   | Specifies whether or not the<br>Session may appear on top of<br><b>Edit and Trace Windows</b>                                                                  |
| Single trace<br>window                     | SingleTrace                    | Specifies whether or not there is<br>a single Trace window                                                                                                    |
| Remember<br>previous<br>window<br>position | <b>ClassicModeSavePosition</b> | Specifies whether or not the<br>current size and location of the<br>first of the editor and tracer<br>windows are remembered in the<br>registry for next time. |
| Allow floating<br>edit windows             | DockableEditWindows            | Allows individual Edit windows<br>to be undocked from (and re-<br>docked in) the main Edit<br>window                                                           |
| Show status<br>hars                        | StatusOnEdit                   | Specifies whether or not status<br>bars are displayed along the<br>bottom of individual Edit<br>windows                                                        |
| Show tool bars                             | ToolBarsOnEdit                 | Specifies whether or not tool<br>bars are displayed along the top<br>of individual Edit windows                                                                |
| Show trace<br>stack on error               | Trace on error                 | Specifies whether or not the<br>Tracer is automatically invoked<br>when an error or stop occurs in a<br>defined function                                       |

**Table 12: Configuration dialog: Trace/Edit**

<span id="page-102-0"></span>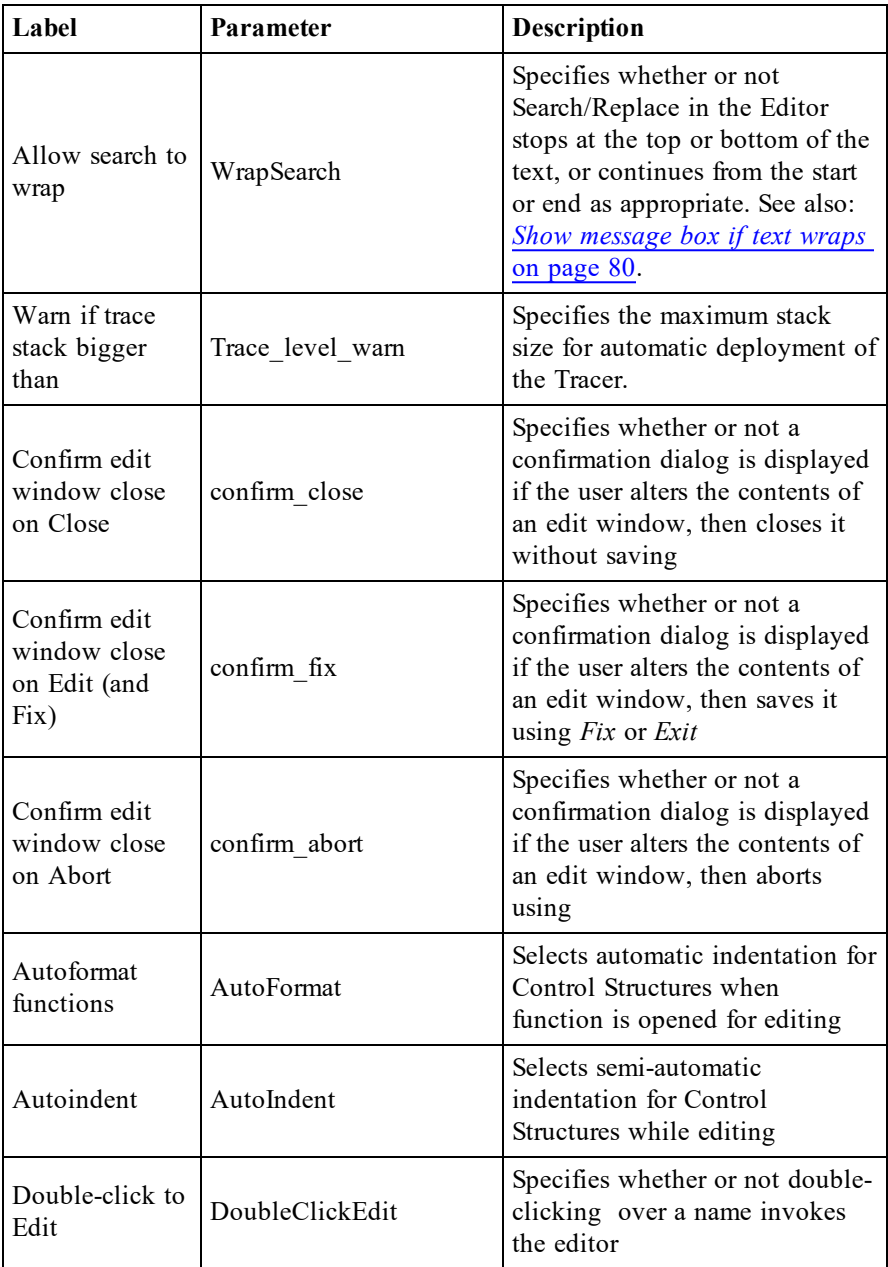

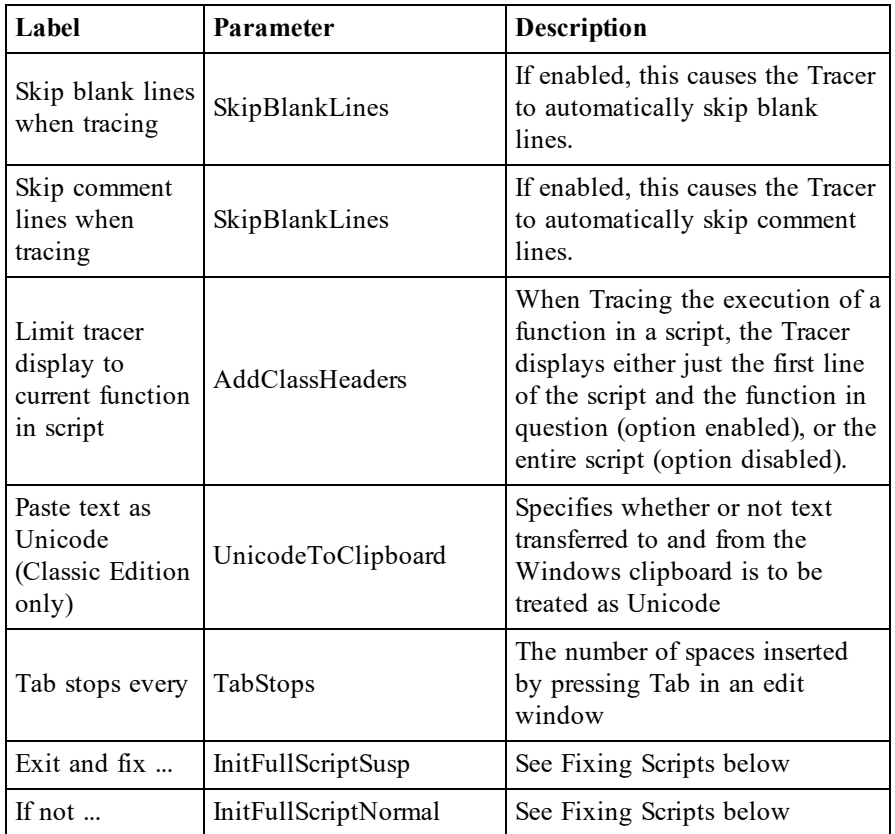

## **Fixing Scripts**

When using the Editor to edit a script such as a Class or Namespace you can specify whether, when you Fix the script and Exit the Editor, just the functions in the script are re-fixed, or whether the whole script is re-executed, thereby re-initialising any Fields or variables defined within.

These two actions always appear in the Editor File menu, but you can specify which is associated with the <EP> (Esc) key by selecting the appropriate option in the drop-downs labelled:

- <sup>l</sup> *Exit and save changes (EP) in a suspended class or namespace should fix:*
- *If not suspended fix:*

In both cases, you may select either *Only Functions* or *Everything*.

The label for the corresponding items on the Editor File menu (see *UI Guide: Editor (The File Menu, editing a script)*) will change according to which behaviour applies. Note that if you specify a keystroke for <S1> in the *Keyboard Shortcuts* tab, this will be associated with the unselected action.

## **Auto Complete Tab**

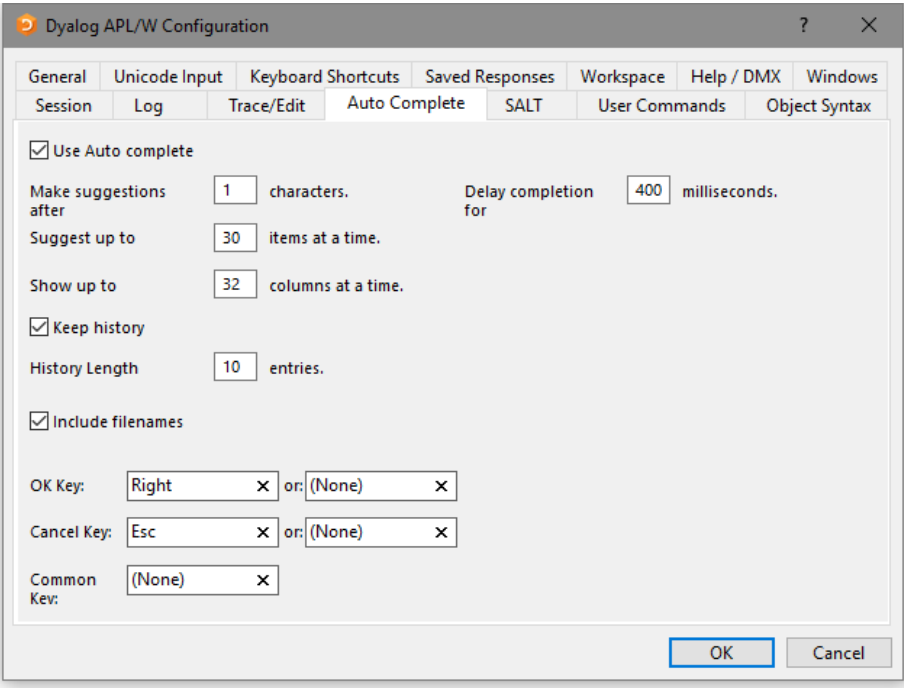

Note: To enter values in the *OK Key* and *Cancel Key*fields, click on the field with the mouse and then press the desired keystroke.

| Label                        | Parameter          | <b>Description</b>                                                                                           |
|------------------------------|--------------------|----------------------------------------------------------------------------------------------------|
| Use Auto<br>Complete         | Enabled            | Specifies whether or not Auto<br>Completion is enabled.                                                      |
| Make<br>suggestions<br>after | PrefixSize         | Specifies the number of<br>characters you must enter before<br>Auto Completion begins to<br>make suggestions |
| Delay<br>completion for      | KeyboardInputDelay | Specifies the delay in<br>milliseconds before Auto<br>Completion begins to make<br>suggestions               |

**Table 13: Configuration dialog: Auto Complete**

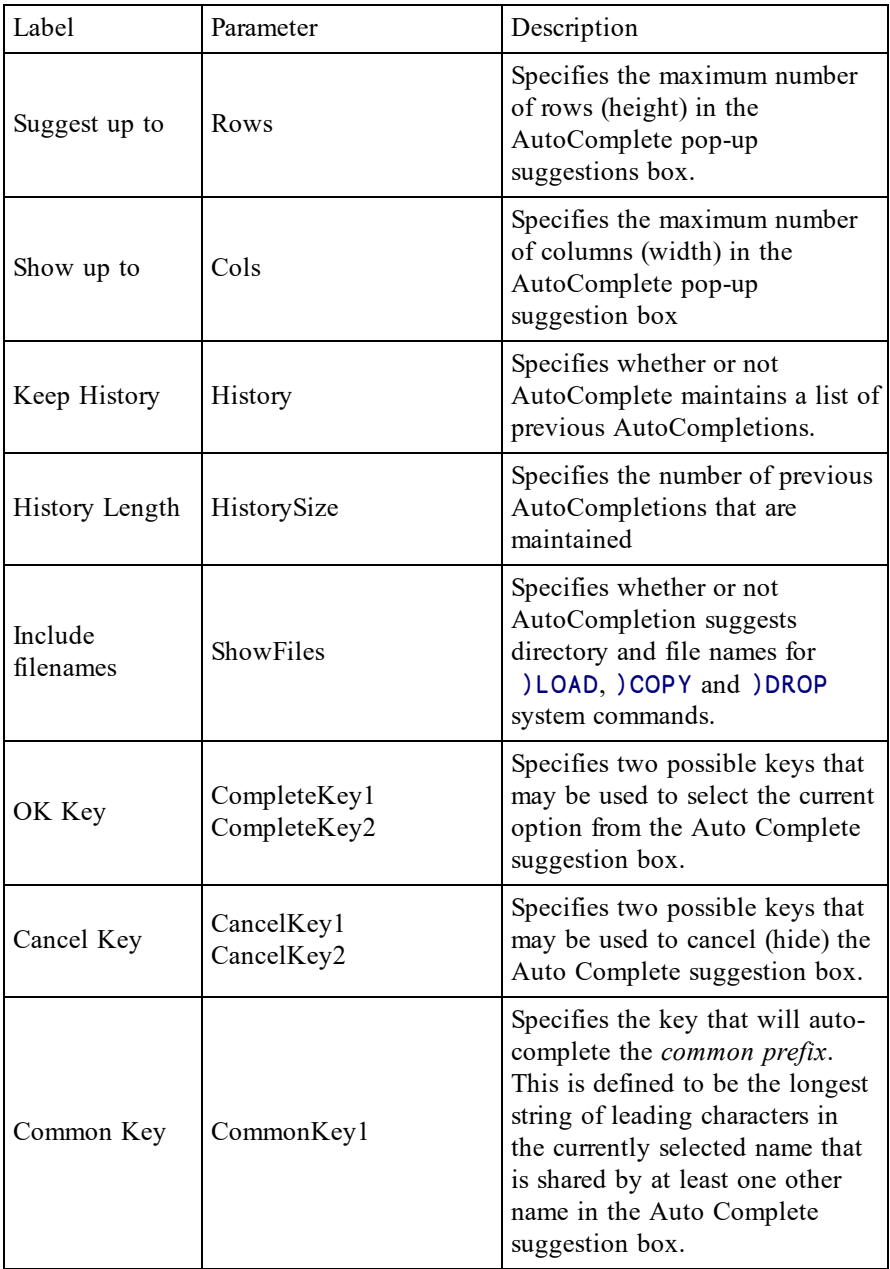

## **SALT**

SALT is the Simple APL Library Toolkit, a simple source code management system for Classes and script-based Namespaces. SPICE uses SALT to manage development tools which "plug in" to the Dyalog session

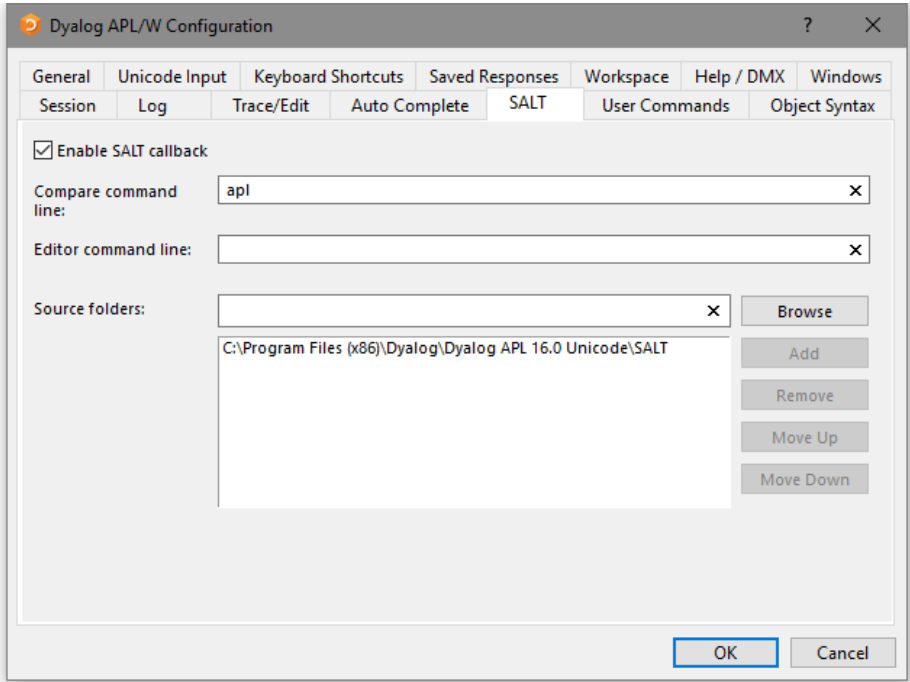
| Label                      | Parameter    | Description                                                                                                    |
|----------------------------|--------------|----------------------------------------------------------------------------------------------------|
| Enable<br>Salt             | AddSALT      | Specifies whether or not SALT is<br>enabled                                                                                                    |
| Compare<br>command<br>line | CompareCMD   | The command line for a 3rd<br>party file comparison tool to be<br>used to compare two versions of<br>a file. See note.                                                                      |
| Editor                     | Editor       | Name of the program to be used<br>to edit script files (default<br>"Notepad").                                                                                                    |
| Class<br>source<br>folders | SourceFolder | Sets the SALT working<br>directory; a list of folders to be<br>searched for source code. Include<br>"." on a separate line to include<br>source files from the current<br>working directory |

**Table 14: Configuration dialog: SALT**

#### Dyalog APL/W Configuration  $\overline{\mathbf{?}}$  $\times$ Unicode Input | Keyboard Shortcuts | Saved Responses Workspace Help / DMX Windows General Session Log Trace/Edit Auto Complete SALT **User Commands** Object Syntax **Source folders:**  $\pmb{\times}$ **Browse** C:\Program Files (x86)\Dyalog\Dyalog APL 16.0 Unicode\SALT\Spice Add Remove Move Up Move Down  $\overline{OK}$ Cancel

<span id="page-109-1"></span>**User Commands Tab**

This page is used to specify and organise a list of folders that contain User-Command files. When you issue a User Command, these folders will be searched for the source of the command in the order in which they appear in this list.

<span id="page-109-0"></span>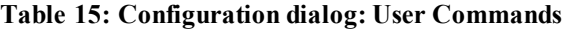

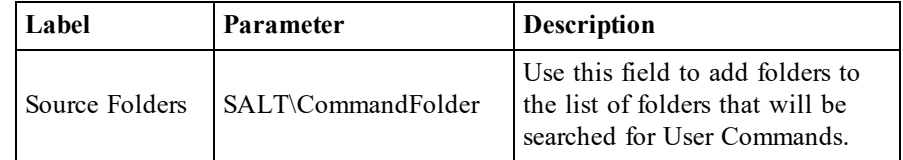

# <span id="page-110-0"></span>**Object Syntax Tab**

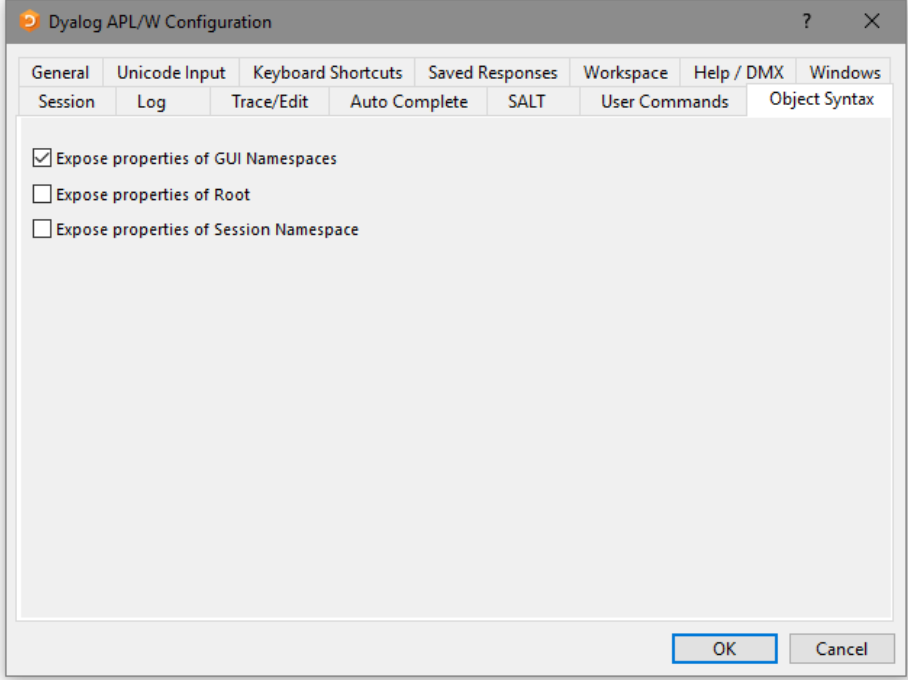

The *Object Syntax* tab of the *Configuration* dialog is used to set your *default preferences* for Object Syntax.

The Object Syntax settings for the current workspace are reflected by the *Object Syntax* submenu of the *Options* menu. Use *Options/Object Syntax* to change them. These settings are saved in the workspace.

<span id="page-111-3"></span><span id="page-111-2"></span><span id="page-111-1"></span><span id="page-111-0"></span>

| Label                                           | Parameter          | Description                                                                                                    |
|-------------------------------------------------|--------------------|----------------------------------------------------------------------------------------------------|
| Expose<br>properties of<br>GUI<br>Namespaces    | default wx         | Specifies the value of $\Box$ WX in a<br>clear workspace. This in turn<br>determines whether or not the<br>names of properties, methods and<br>events of GUI objects are<br>exposed. If set $(\Box$ WX is 1), you<br>may query/set properties and<br>invoke methods directly as if<br>they were variables and<br>functions respectively. As a<br>consequence, these names may<br>not be used for global variables<br>in GUI objects. |
| Expose<br>properties of<br>Root                 | PropertyExposeRoot | Specifies whether or not the<br>names of properties, methods and<br>events of the Root object are<br>exposed. If set, you may<br>query/set the properties of Root<br>and invoke the Root methods<br>directly as if they were variables<br>and functions respectively. As a<br>consequence, these names may<br>not be used for global variables<br>in your workspace.                                                                 |
| Expose<br>properties of<br>Session<br>Namespace | PropertyExposeSE   | Specifies whether or not the<br>names of properties, methods and<br>events of the Session object are<br>exposed. If set, you may<br>query/set the properties of $\square$ SE<br>and invoke $\square$ SE methods<br>directly as if they were variables<br>and functions respectively. As a<br>consequence, these names may<br>not be used for global variables<br>in the $\square$ SE namespace.                                      |

**Table 16: Configuration dialog: Object Syntax**

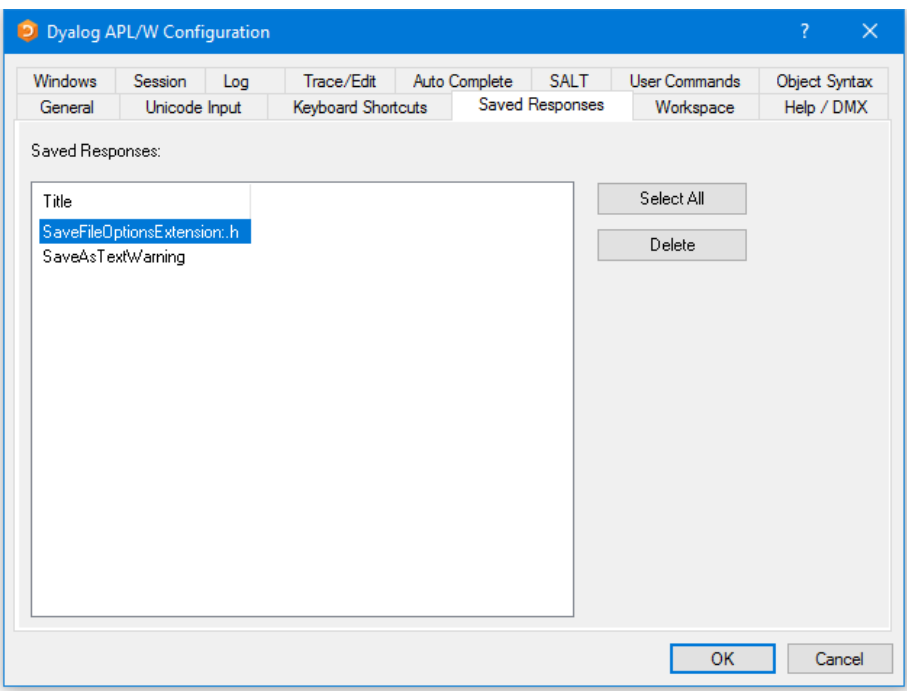

# <span id="page-112-0"></span>**Saved ResponsesTab**

The *Saved Responses* tab of the *Configuration* dialog is used to remove preferences that the user has previously established.

In the example illustrated above, the user has at some point chosen to save a text file with a .h extension as text in the workspace and, by checking the option *Save this response for all files with a ".h" extension*, saved this as a preference for all such text files. Similarly, the user has checked the option *Do not show this message again* when responding to the warning dialog *Saving as text will ...*.

If the user wishes to reverse these decisions, even temporarily, it is necessary to select the corresponding option /preference name(s) and click *Delete*. The names are intended to be self-explanatory and are not listed here.

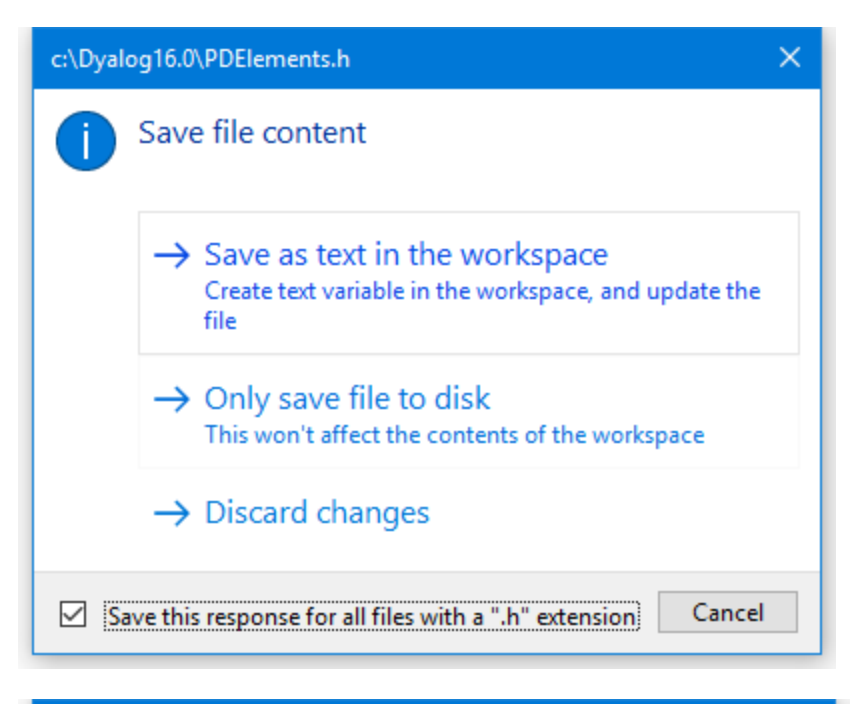

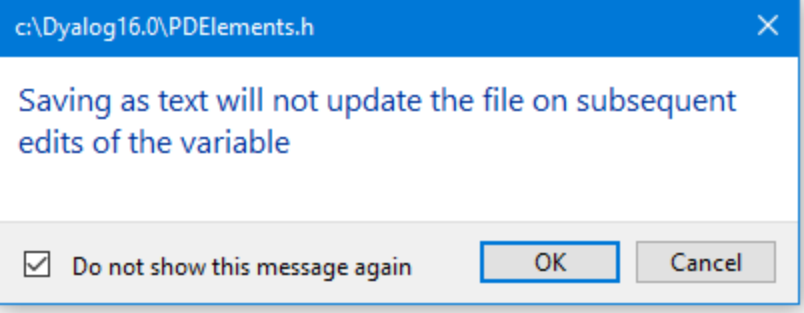

# **Colour Selection Dialog**

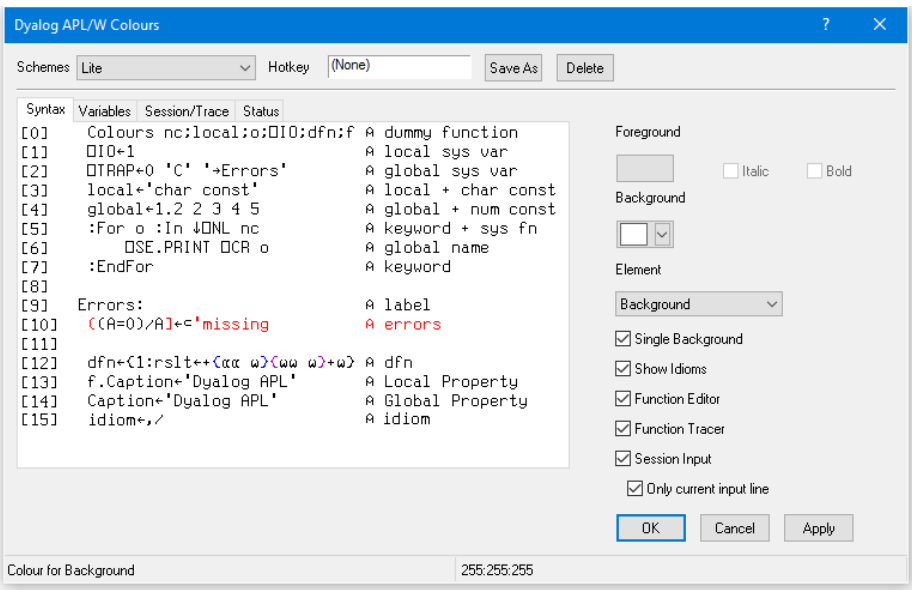

<span id="page-114-0"></span>The Colour Selection dialog box allows you to select colours for:

- Syntax colouring
- Edit, Trace and Session windows
- Status window

The colour selection dialog box is selected by the [ChooseColor] system action which by default is attached to the *Options/Colours* menu item on the Session menubar and to the *Colours* menu item in the Session pop-up menu.

## <span id="page-115-0"></span>**Syntax Colouring**

Syntax colouring allows you to visually identify various components in the function edit and session windows by assigning different colours to them, such as:

- Global references (functions and variables)
- Local references (functions and variables)
- Primitive functions
- System functions
- Localised System Variables
- Comments
- Character constants
- Numeric constants
- $\blacksquare$  Labels
- Control Structures
- Unmatched parentheses, quotes, and braces

## **Schemes**

You may define a number of different syntax colouring schemes which are suitable for different purposes and a selection of schemes is provided. Choose the scheme you wish to use from the Combo box provided. If you change a colour allocation, you may overwrite an existing Colour Scheme or define a new one by clicking *Save As* and then entering the name of the Scheme. You may delete a Colour Scheme using the *Delete* button.

# **Changing Colours**

To allocate a colour to a syntax element, you must first select the syntax element. You may select a syntax element from the Combo box provided, or by clicking on an example in the sample function provided. Having selected a syntax element, choose a colour using the *Foreground* or *Background* selectors as appropriate.

## **Show Idioms**

The *Show Idioms* checkbox allows you to choose whether or not idioms are to be identified by syntax colouring.

# **Single Background**

The *Single Background* checkbox allows you to choose whether to impose a single background colour, or to allow the use of different background colours for different syntax elements.

## **Function Editor**

Check this box if you want to enable syntax colouring in Edit windows.

# **Function Tracer**

Check this box if you want to enable syntax colouring in Trace windows.

# **Session Input**

Check this box if you want to enable syntax colouring in the Session window. Note that the colour scheme used for the Session may differ from the colour scheme selected for Edit windows and is specified by the *Session Colour Scheme* box on the *Session/Trace* tab.

# **Only current input line**

This option only applies if Session syntax colouring is enabled. Check this box if you want syntax colouring to apply only to the current input line. Clear this box, if you want to apply syntax colouring to all the input lines in the current Session window. Note that syntax colouring of input lines is not remembered in the Session log, so input lines from previous sessions do not have syntax colouring.

# <span id="page-116-0"></span>**HotKeys**

You may associate a different *hot key* with any or all of your colour schemes.

When you depress a hot key over a function in an Edit window, the function is displayed using the scheme associated with the hot key. Releasing the hot key causes it to be displayed in the normal scheme.

This feature is intended to allow you to quickly check for certain syntax elements. For example, you may define a special scheme that only highlights global names and associate a hot key with it. Pressing the hot key will temporarily highlight the globals for you.

To associate a hot key with a colourscheme, click on the *Hotkey* field, and then make the desired keystroke. To disassociate a hot key, use <br/>backspace>.

# **Print Configuration Dialog Box**

<span id="page-117-0"></span>The Print Configuration dialog box is displayed by the system operation [PrintSetup] that is associated with the *File/Print Setup* menu item. It is also available from Edit windows and from the *Workspace Explorer* and *Find Objects* tools.

There are fourseparate tabs namely *Setup*, *Margins*, *Header/Footer* and *Printer*.

<span id="page-117-1"></span>Note that the printing parameters are stored in the Registry in the Printing sub-folder

## **Setup Tab**

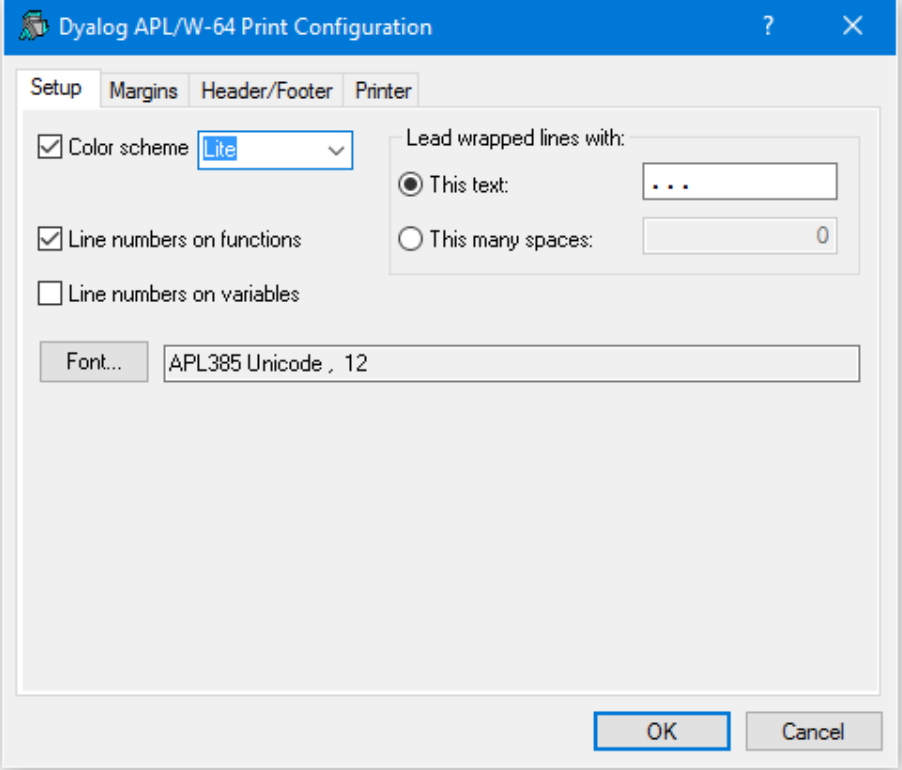

| Label                        | Parameter      | Description                                                                                                    |
|------------------------------|----------------|----------------------------------------------------------------------------------------------------|
| Color scheme                 | InColour       | Check this box if you want to<br>print functions with syntax<br>colouring. Note that that<br>printing in colour is slower than<br>printing without colour. |
| Color scheme                 | SchemeName     | Select the colour scheme to be<br>used for printing.                                                                                                    |
| This text                    | WrapWithText   | Check this option button if you<br>wish to prefix wrapped lines<br>(lines that exceed the width of<br>the paper) with a particular text<br>string          |
| This text                    | WrapLeadText   | Specifies the text for prefixing<br>wrapped lines                                                                                                    |
| This many<br>spaces          | WrapWithSpaces | Check this option button if you<br>wish to prefix wrapped lines<br>with spaces.                                                                            |
| This many<br>spaces          | WrapLeadSpaces | Specifies the number of spaces to<br>be inserted at the beginning of<br>wrapped lines.                                                                     |
| Line numbers<br>on functions | LineNumsFns    | Check this box if you want line<br>numbers to be printed in defined<br>functions.                                                                          |
| Line numbers<br>on variables | LineNumsVars   | Check this box if you want line<br>numbers to be printed in<br>variables. If you choose this<br>option, line numbering starts at<br>$\square$ IO.          |
| Font                         | Font           | Click to select the font to be<br>used for printing. Note that only<br>fixed-pitch fonts are supported.                                                    |

**Table 17: Print Configuration dialog: Setup**

# <span id="page-119-0"></span>**Margins Tab**

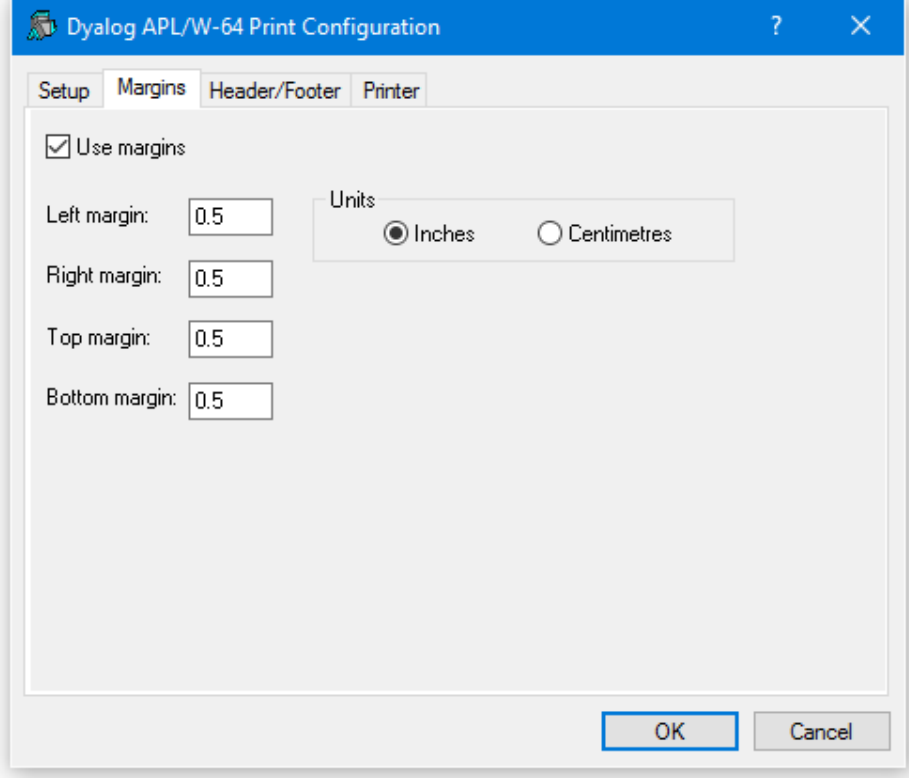

## **Table 18: Print Configuration dialog: Margins**

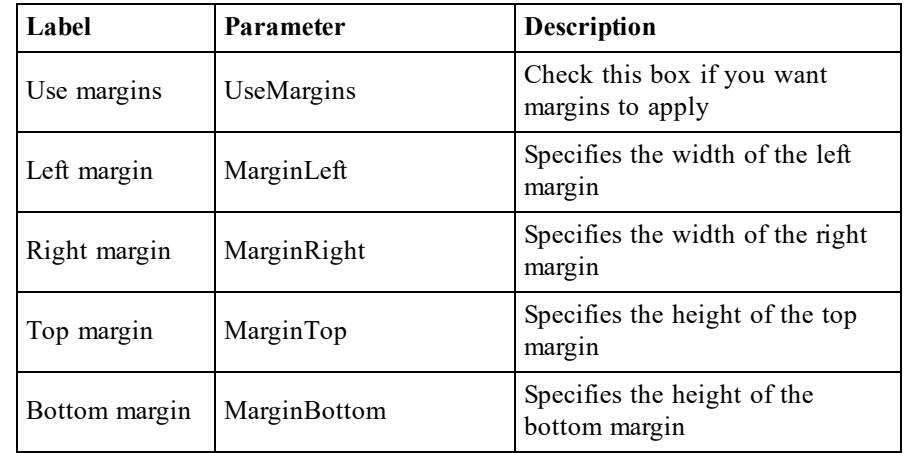

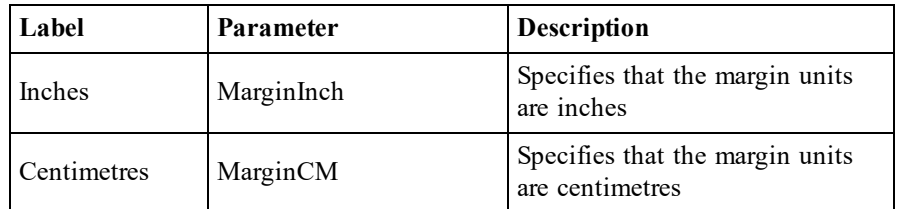

# <span id="page-120-0"></span>**Header/Footer Tab**

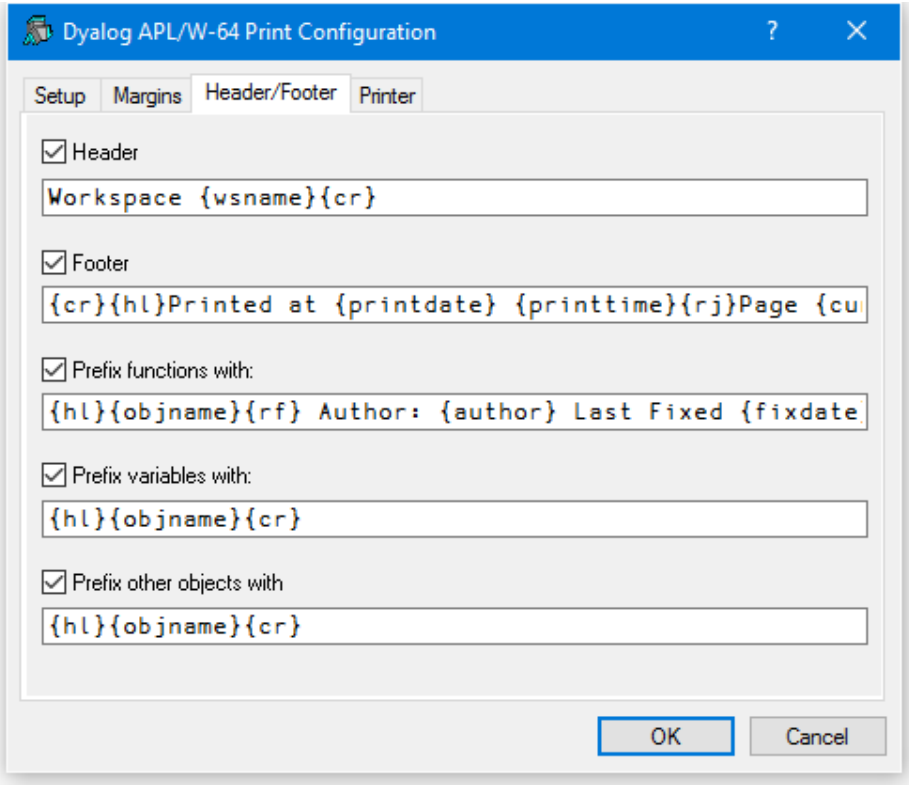

| Label                        | Parameter    | Description                                                                                                    |
|------------------------------|--------------|----------------------------------------------------------------------------------------------------|
| Header                       | DoHeader     | Specifies whether or not a header<br>is printed at the top of each page                                                                                                    |
| Header                       | HeaderText   | The header text                                                                                                    |
| Footer                       | DoFooter     | Specifies whether or not a footer<br>is printed at the bottom of each<br>page                                                                                                    |
| Footer                       | FooterText   | The footer text                                                                                                    |
| Prefix functions<br>with     | DoSepFn      | Specifies whether or not text is<br>printed before each defined<br>function                                                                                                    |
| Prefix functions<br>with     | SepFnText    | The text to be printed before<br>each defined function. This can<br>include its name, timestamp and<br>author                                                                             |
| Prefix variables<br>with     | DoSepVar     | Specifies whether or not text is<br>printed before each variable.                                                                                                    |
| Prefix variables<br>with     | SepVarText   | The text to be printed before<br>each variable. This can include<br>its name.                                                                                                    |
| Prefix other<br>objects with | DoSepOther   | Specifies whether or not text is<br>printed before other objects.<br>These include locked functions,<br>external functions, <b>ONA</b><br>functions, derived functions and<br>namespaces. |
| Prefix other<br>objects with | SepOtherText | The text to be printed before<br>other objects. This can include<br>its name.                                                                                                    |

**Table 19: Print Configuration dialog: Header/Footer**

The specification for headers and footers may include a mixture of your own text, and keywords which are enclosed in braces, e.g. {objname}. Keywords act like variables and are replaced at print time by corresponding values.

Any of the following fields may be included in headers, footers and separators.

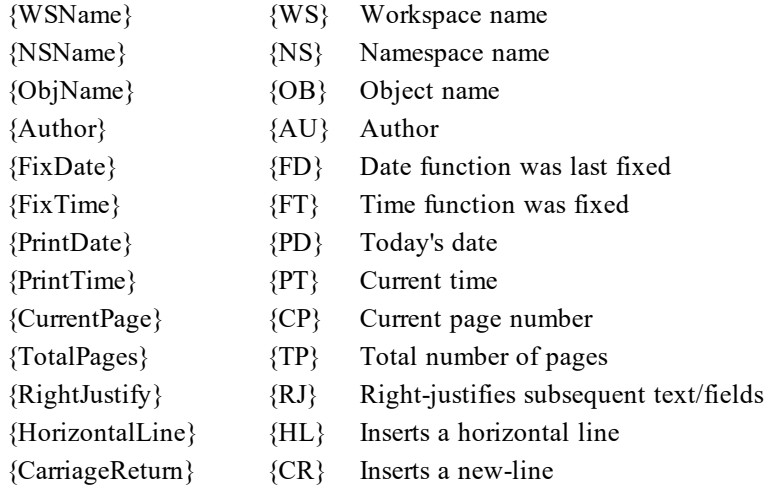

For example, the specification:

Workspace: {wsname} {objname} {rj} Printed {PrintTime} {PrintDate}

would cause the following header, footer or separator to be printed at the appropriate position in each page of output:

Workspace: U:\WS\WDESIGN WIZ\_change\_toolbar Printed 14:40:11 02 March 1998

# <span id="page-123-0"></span>**Printer Tab**

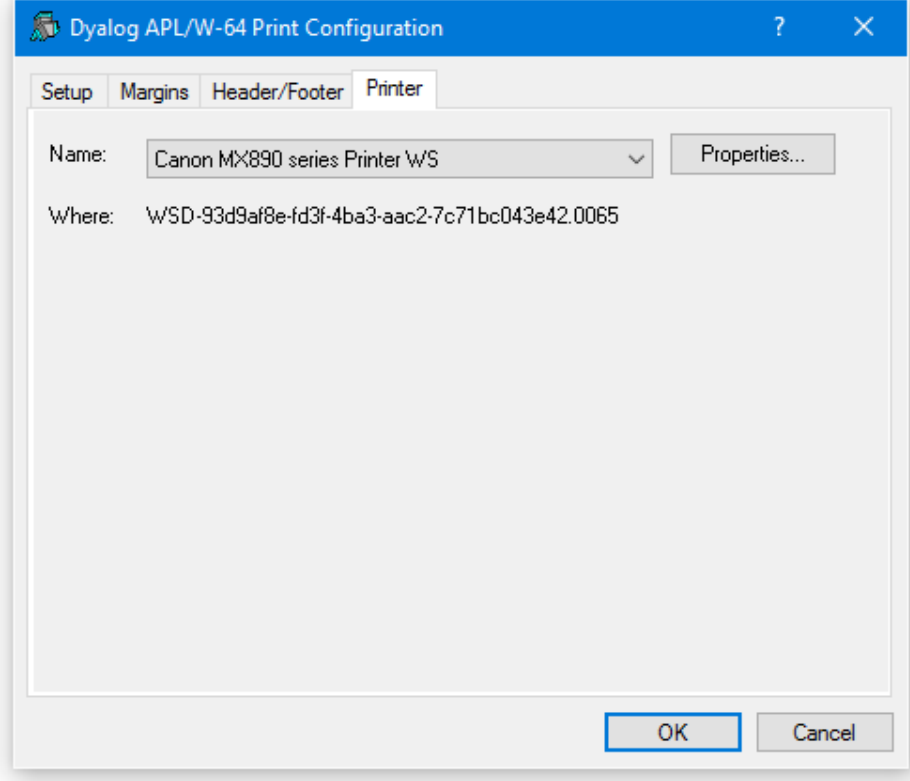

## **Table 20: Print Configuration dialog: Print**

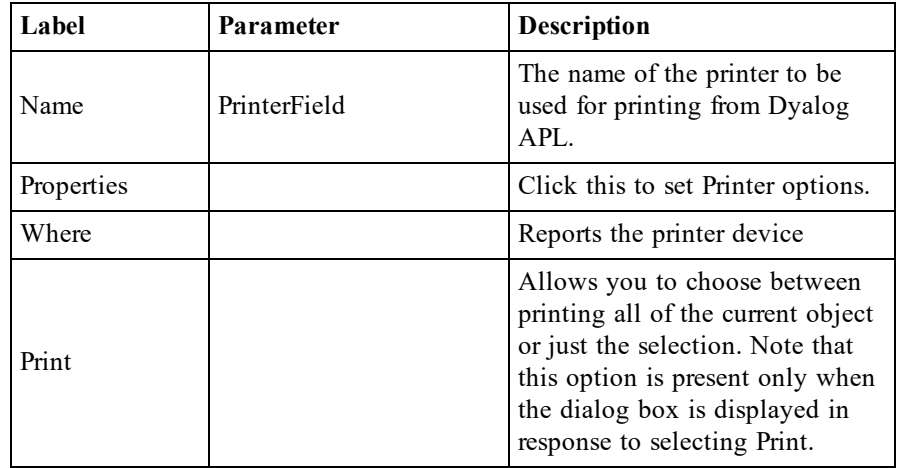

# **Index**

### **3**

32-bit version [2](#page-5-0)

#### **6**

64-bit version [2](#page-5-0)

#### **A**

ActiveX control [60](#page-63-0) AddClassHeaders [18](#page-21-0) AddClassHeaders parameter [100](#page-103-0) APL\_CODE\_E\_MAGNITUDE [18](#page-21-1) APL\_COMPLEX\_AS\_V12 [19](#page-22-0) APL\_FAST\_FCHK [20](#page-23-0) APL FCREATE PROPS C [19](#page-22-1) APL FCREATE PROPS J [19](#page-22-2) APL MAX THREADS parameter [20](#page-23-1) aplcore [20,](#page-23-2) [32](#page-35-0) aplcorename parameter [20](#page-23-3) aplk parameter [20,](#page-23-4) [85](#page-88-0) aplkeys parameter [21](#page-24-0), [85](#page-88-1) aplnid parameter [21](#page-24-1) APLScript compiler [3-6](#page-6-0) APLService Logging Events [73](#page-76-0) aplt parameter [21](#page-24-2), [86](#page-89-0) apltrans parameter [21,](#page-24-3) [86](#page-89-1) aplunicd.ini [3,](#page-6-1) [5,](#page-8-0) [62](#page-65-0) Array Editor [3-6,](#page-6-2) [44](#page-47-0) auto\_pw parameter [22,](#page-25-0) [94](#page-97-0) AutoComplete registry entries [42](#page-45-0) AutoDPI parameter [22](#page-25-1) AUTODPI parameter [81](#page-84-0) AutoFormat parameter [22](#page-25-2), [99](#page-102-0) AutoIndent parameter [22,](#page-25-3) [99](#page-102-1) auxiliary processors [48](#page-51-0)

## **B**

bridge dll [3](#page-6-3), [5](#page-8-1), [58-59](#page-61-0), [61](#page-64-0) Build runtime application [54](#page-57-0)

### **C**

CancelKey (AutoComplete) parameter [103](#page-106-0) captions registry entries [42](#page-45-1) CFEXT parameter [23](#page-26-0) Classic Edition [17](#page-20-0), [20-21](#page-23-4), [31,](#page-34-0) [38](#page-41-0), [100](#page-103-1) ClassicMode parameter [23](#page-26-1), [26](#page-29-0), [28](#page-31-0), [36-37,](#page-39-0) [98](#page-101-0) ClassicModeSavePosition [98](#page-101-1) CMD\_POSTFIX parameter [23](#page-26-2) CMD PREFIX parameter [23](#page-26-2) colourselection dialog [111](#page-114-0) colours registry entries [42](#page-45-2) colourscheme parameter [80](#page-83-0) Cols (AutoComplete) parameter [103](#page-106-1) COM server in-process [60](#page-63-1) out-of-process [59](#page-62-0) command line [13](#page-16-0) command processor [48-49](#page-51-1) CommandFolder parameter [106](#page-109-0) CommonKey (AuotComplete) parameter [103](#page-106-2) CompleteKey (AutoComplete) parameter [103](#page-106-3) configuration dialog autocomplete tab [102](#page-105-0) help/dmx tab [89](#page-92-0) input tab [85](#page-88-2) keyboard shortcuts tab [87](#page-90-0) log tab [95](#page-98-0) object syntax tab [107](#page-110-0) output tab [86](#page-89-2) saved responses tab [109](#page-112-0) session tab [93](#page-96-0) trace/edit tab [97](#page-100-0) unicode input tab [82](#page-85-0) user commands tab [106](#page-109-1) windows tab [90](#page-93-0) workspace tab [88](#page-91-0) configuration parameters [16](#page-19-0) confirm\_abort parameter [24,](#page-27-0) [99](#page-102-2)

confirm\_close parameter [24](#page-27-1), [99](#page-102-3) confirm\_fix parameter [24,](#page-27-2) [99](#page-102-4) confirm session delete parameter [24](#page-27-3) Create bound file dialog [52](#page-55-0) creating executables [51](#page-54-0)

#### **D**

default div parameter [25,](#page-28-0) [94](#page-97-1) default io parameter [25,](#page-28-1) [94](#page-97-2) default ml parameter [25,](#page-28-2) [94](#page-97-3) default\_pp parameter [25,](#page-28-3) [94](#page-97-4) default pw parameter [25](#page-28-4) default\_rtl parameter [26](#page-29-1), [94](#page-97-5) default\_wx parameter [26](#page-29-2), [94](#page-97-6), [108](#page-111-0) delay parameter [80](#page-83-0) development dll [3-6](#page-6-4) development exe [3-6](#page-6-5) division method [25](#page-28-5) DMXOUTPUTONERROR parameter [26](#page-29-3), [89](#page-92-1) DockableEditWindows parameter [26](#page-29-4), [98](#page-101-2) Documentation [1](#page-4-0) DoubleClickEdit parameter [26](#page-29-5), [99](#page-102-5) DPI-Aware [22](#page-25-4) Dyalog APL DLL classes, instances and cloning [65](#page-68-0) workspace management [66](#page-69-0) dyalog dll [3](#page-6-6), [5-6](#page-8-2) dyalog parameter [17](#page-20-1), [21](#page-24-4), [26](#page-29-6) dyalog.chm [27](#page-30-0) DYALOG\_EVENTLOGGINGLEVEL parameter [27](#page-30-1) DYALOG\_EVENTLOGNAME parameter [27](#page-30-2) DYALOG\_NOPOPUPS parameter [27](#page-30-3) DYALOG PIXEL TYPE parameter [27](#page-30-4), [81](#page-84-1) dyalog32 dll [62](#page-65-1) DyalogEmailAddress parameter [26](#page-29-7) DyalogHelpDir parameter [27](#page-30-5) DyalogInstallDir parameter [27](#page-30-6) dyalognet dll [3-6](#page-6-7), [58-59,](#page-61-0) [61](#page-64-1) dyalogprovider dll [3-6](#page-6-8) DyalogWebSite parameter [28](#page-31-1) dyares DLL [3-6](#page-6-9), [62](#page-65-2)

## **E**

edit window geometry [28](#page-31-2)

edit cols parameter [28](#page-31-3), [91](#page-94-0) edit first x parameter [28](#page-31-4), [91](#page-94-1) edit first y parameter [28](#page-31-4), [91](#page-94-2) edit offset x parameter [28,](#page-31-5) [91](#page-94-3) edit offset y parameter [28,](#page-31-5) [91](#page-94-4) edit rows parameter [28](#page-31-3), [91](#page-94-5) editor registry entries [42](#page-45-3) EditorState parameter [28](#page-31-6) Enabled (AutoComplete) parameter [102](#page-105-1) environment variables [16-17](#page-19-1) ErrorOnExternalException parameter [28](#page-31-7) event viewer registry entries [42](#page-45-4) exit codes [15](#page-18-0), [20](#page-23-5) Export menu item [51](#page-54-0) external variables sharing [50](#page-53-0) ExternalHelpURL parameter [28,](#page-31-8) [89](#page-92-2)

## **F**

file extensions [7](#page-10-0) file stack size parameter [80](#page-83-1) files [2](#page-5-1) registry entries [42](#page-45-5)

## **G**

GetEnvironment method [17](#page-20-2) global assembly cache [58-59,](#page-61-0) [61](#page-64-2) greet\_bitmap parameter [29](#page-32-0)

## **H**

History (AutoComplete) parameter [103](#page-106-4) history size parameter [29](#page-32-1), [96](#page-99-0) HistorySize (AutoComplete) parameter [103](#page-106-5) hot keys syntax colouring [113](#page-116-0)

## **I**

index origin [25](#page-28-6) inifile parameter [17](#page-20-0), [29,](#page-32-2) [81](#page-84-2) InitFullScriptNormal parameter [100](#page-103-2) InitFullScriptSusp parameter [100](#page-103-3) InitialKeyboardLayout [29](#page-32-3) InitialKeyboardLayout parameter [83](#page-86-0) InitialKeyboardLayoutInUse parameter [29](#page-32-4), [83](#page-86-1) InitialKeyboardLayoutShowAll parameter [29,](#page-32-5) [83](#page-86-2) input translate table [20](#page-23-6) input\_size parameter [30](#page-33-0), [96](#page-99-1) interface with Windows [48](#page-51-2) Interoperability [9](#page-12-0)

#### **K**

key operator [12](#page-15-0) keyboard shortcuts registry entries [43](#page-46-0) keyboardinputdelay parameter [30](#page-33-1) KeyboardInputDelay parameter [102](#page-105-2)

#### **L**

language bar registry entries [43](#page-46-1) lines on functions parameter [30](#page-33-2) localdyalogdir parameter [30](#page-33-3) log file parameter [30,](#page-33-4) [96](#page-99-2) log\_file\_inuse parameter [96](#page-99-3) log size parameter [31](#page-34-1), [96](#page-99-4) logfileinuse parameter [30](#page-33-5)

#### **M**

mapchars parameter [31](#page-34-0) MaxAplCores parameter [32](#page-35-1) maxws parameter [32](#page-35-2), [47](#page-50-0), [66-67,](#page-69-0) [88](#page-91-1) Microsoft Document Explorer [28](#page-31-9) migration level [25](#page-28-7)

#### **N**

nest [12](#page-15-0) Net assembly [61](#page-64-3)

#### **O**

output translate table [21](#page-24-5) OverstrikesPopup parameter [33](#page-36-0), [84](#page-87-0)

### **P**

page width [25](#page-28-8) PassExceptionsToOpSys parameter [33](#page-36-1) pfkey\_size parameter [33](#page-36-2), [96](#page-99-5) PrefixSize (AutoComplete) parameter [102](#page-105-3) print configuration dialog [114](#page-117-0) header/footer Tab [117](#page-120-0) margins tab [116](#page-119-0) printer tab [120](#page-123-0) setup tab [114](#page-117-1) print precision [25](#page-28-9) printing registry entries [43](#page-46-2) programfolder parameter [33](#page-36-3) PropertyExposeRoot parameter [33](#page-36-4), [108](#page-111-1) PropertyExposeSE parameter [33,](#page-36-5) [108](#page-111-2)

### **Q**

qcmd\_timeout parameter [34](#page-37-0) quadna workspace [62](#page-65-1)

### **R**

rank operator [12](#page-15-0) registry entries run-time installation [63](#page-66-0) ResolveOverstrikes parameter [34](#page-37-1), [84](#page-87-1) response time limit [26](#page-29-8) return code [15](#page-18-0) RIDE [35](#page-38-0), [61](#page-64-4) RIDE\_INIT parameter [34](#page-37-2) RIDE\_SPAWNED parameter [35](#page-38-1) Rows (AutoComplete) parameter [103](#page-106-6) run-time applications [56](#page-59-0) bound [58](#page-61-1) stand-alone [58](#page-61-2) workspace based [59](#page-62-1) run-time applications [54](#page-57-0)

run-time dll [3](#page-6-10), [5](#page-8-3), [58](#page-61-3), [60-61](#page-63-2) run-time exe [3](#page-6-11), [5](#page-8-4), [59](#page-62-2), [63](#page-66-0) RunAsService parameter [35](#page-38-2)

#### **S**

SALT [104](#page-107-0) registry entries [43](#page-46-3) SaveContinueOnExit parameter [35](#page-38-3) SaveLogOnExit parameter [35](#page-38-4) SaveSessionOnExit parameter [35](#page-38-5) Serial parameter [35](#page-38-6) session object [36](#page-39-1) session file parameter [36,](#page-39-2) [94](#page-97-7) SessionOnTop parameter [36,](#page-39-3) [98](#page-101-3) ShowFiles (AutoComplete) parameter [103](#page-106-7) ShowStatusOnError parameter [36](#page-39-4) SingleTrace parameter [36-37,](#page-39-5) [98](#page-101-4) SkipBlankLines parameter [36,](#page-39-6) [100](#page-103-4) sm cols parameter [36](#page-39-7), [92](#page-95-0) sm rows parameter [36,](#page-39-7) [92](#page-95-1) SPICE [104](#page-107-0) sqapl.dll [3,](#page-6-12) [5](#page-8-5), [62](#page-65-3) sqapl.err [3,](#page-6-13) [5](#page-8-6), [62](#page-65-4) sqapl.ini [3,](#page-6-14) [5](#page-8-7), [62](#page-65-5) StatusOnEdit parameter [36](#page-39-8), [98](#page-101-5) stencil operator [12](#page-15-0) syntax colouring [112](#page-115-0) system error dialog [33](#page-36-6)

#### **T**

TabStops parameter [22,](#page-25-5) [37,](#page-40-0) [100](#page-103-5) ToolBarsOnEdit [98](#page-101-6) trace window geometry [37](#page-40-1) trace\_cols parameter [37](#page-40-2) trace first x parameter [37](#page-40-3), [92](#page-95-2) trace\_first\_y parameter [37](#page-40-3), [92](#page-95-3) Trace level warn parameter [37](#page-40-4), [99](#page-102-6) trace offset x parameter [37](#page-40-5), [92](#page-95-4) trace offset y parameter [37](#page-40-5), [92](#page-95-5) Trace on error parameter [37,](#page-40-6) [98](#page-101-7) trace rows parameter [37](#page-40-2) TraceStopMonitor parameter [38](#page-41-1)

#### **U**

Unicode and Classic Editions [2](#page-5-2) Unicode Edition [17](#page-20-0), [29](#page-32-3), [33-34,](#page-36-0) [38](#page-41-2) UnicodeToClipboard parameter [38,](#page-41-0) [100](#page-103-6) Universal CRT [56](#page-59-1) URLHighlight parameter [80](#page-83-2) UseDefaultHelpCollection parameter [89](#page-92-3) UseExternalHelpURL parameter [38](#page-41-3) UTIL workspace [50](#page-53-0)

#### **V**

value tips colourscheme parameter [80](#page-83-0) delay parameter [80](#page-83-0) registry entries [43](#page-46-4) valuetips registry entries [43](#page-46-5) variant operator [12](#page-15-0) Version information for a bound executable [55](#page-58-0)

#### **W**

WantsSpecialKeys parameter [38](#page-41-2) where [12](#page-15-0) Window Captions [45](#page-48-0) window expose [26](#page-29-9), [108](#page-111-3) windowrects registryentries [43](#page-46-6) workspace explorer registry entries [42](#page-45-6) workspace size [32](#page-35-3), [47](#page-50-1), [66](#page-69-0) WrapSearch [99](#page-102-7) WrapSearch parameter [38](#page-41-4) WSEXT parameter [39](#page-42-0) WSPATH parameter [39](#page-42-1), [49](#page-52-0), [62](#page-65-6), [88](#page-91-2)

### **X**

XPLookAndFeel parameter [39,](#page-42-2) [80](#page-83-3) XVAR function [50](#page-53-0)

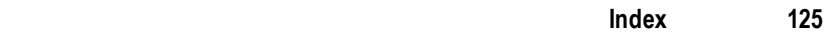

## **Y**

year 2000 compliance [40](#page-43-0) yy\_window parameter [40](#page-43-1)